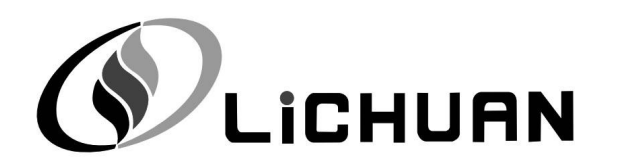

# Lichuan A6 Series AC Servo Drive

# OWNER'S/OPERATOR'S MANUAL

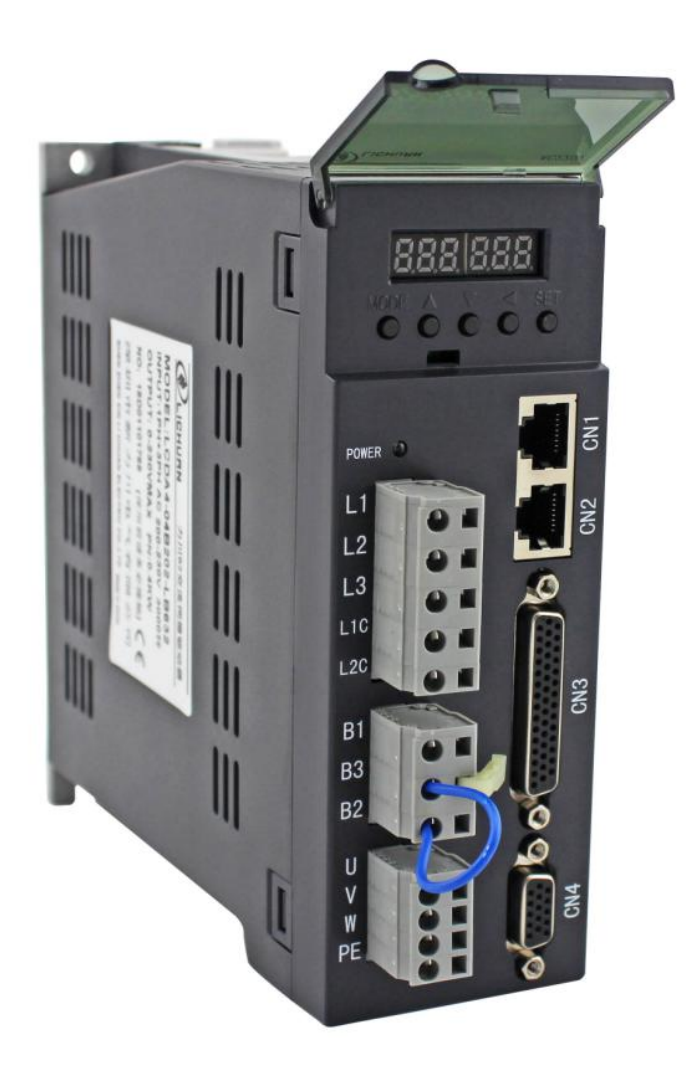

Shenzhen Xin Lichuan Electric Co.,Ltd

Version date: 2020.05.15

# **CONTENTS**

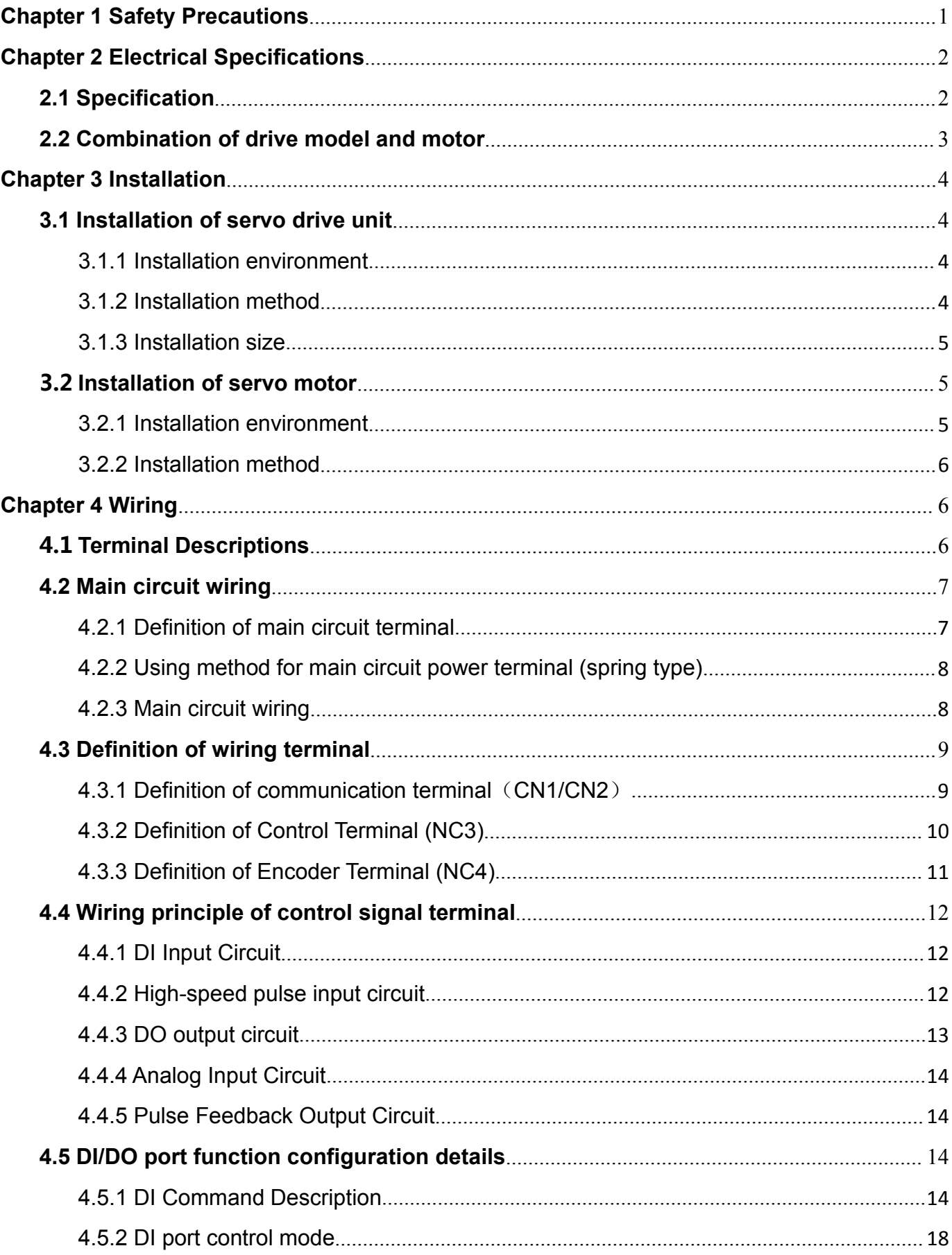

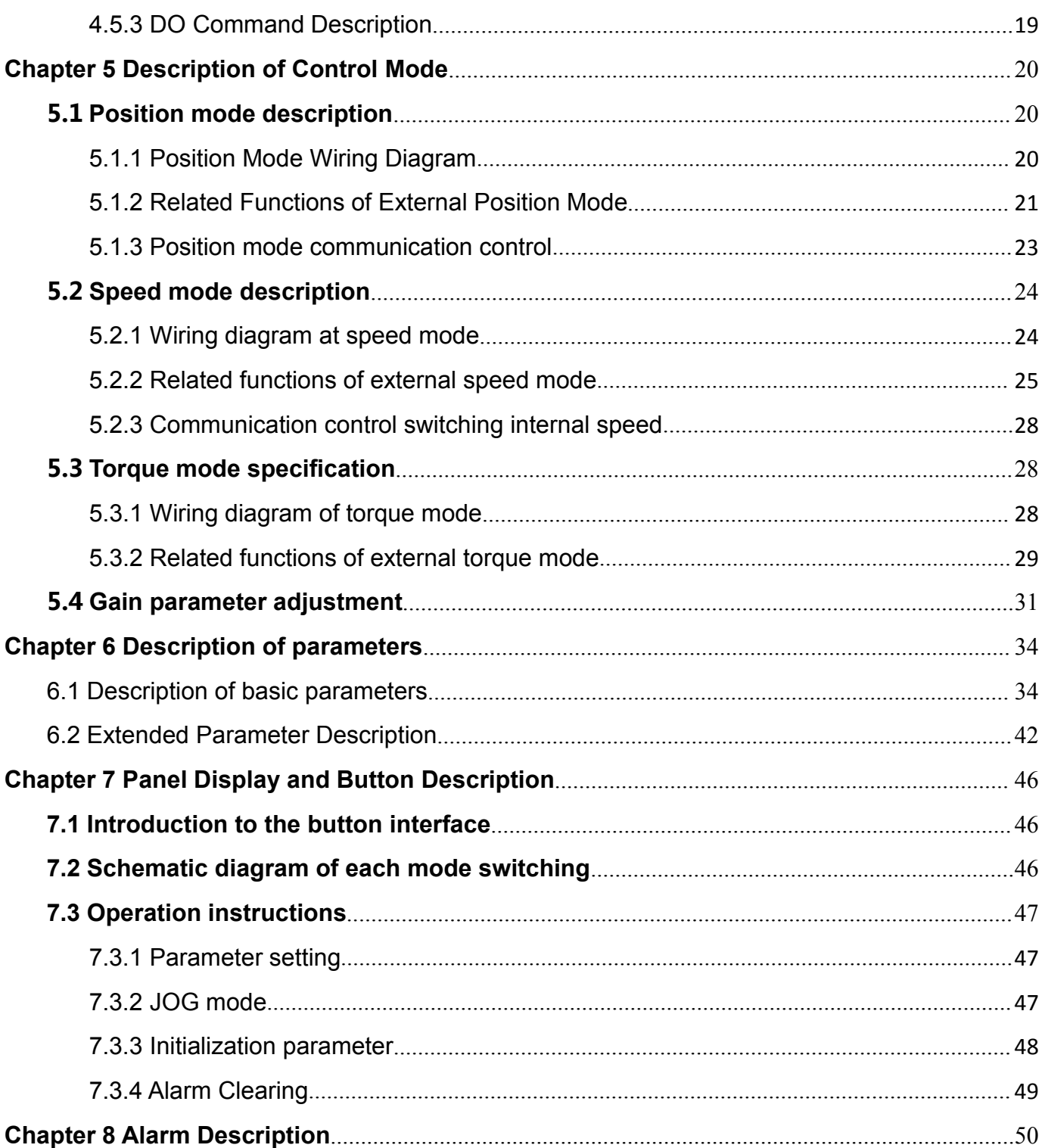

## <span id="page-5-0"></span>**Chapter 1 Safety Precautions**

Before using the servo drive system, please read the precautions for the equipment carefully and follow the safety precautions and operating procedures for installation and commissioning. The company is exempt from liability for equipment damage or personal injury caused by failure to operate as required.

◆This product is a general industrial product, and it is not intended for use by machines and systems involved life.

◆Please engage professional qualified personnel to perform wiring, operation, maintenance and inspection.

◆If it is applied to a device that may cause a major accident or loss, please equip it with a safety device.

◆Although this product has considered many aspects in terms of quality management, it may cause unexpected external action due to unexpected noise, static electricity, input power, wiring, parts. Please fully consider mechanical safety measures to ensure safety within possible range of action.

## <span id="page-6-0"></span>**Chapter 2 Electrical Specifications**

## <span id="page-6-1"></span>**2.1 Specification**

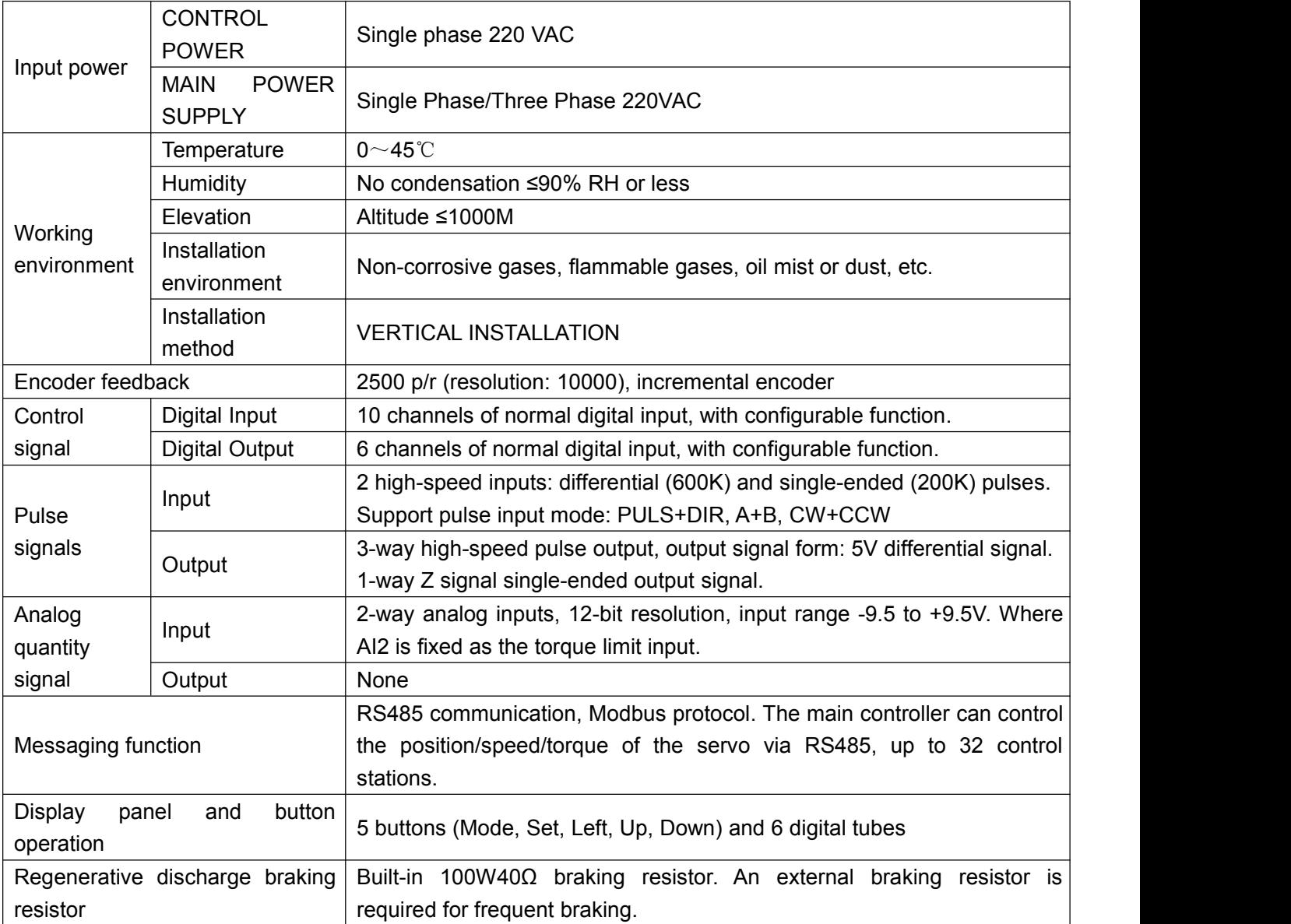

## <span id="page-7-0"></span>**2.2 Combination of drive model and motor**

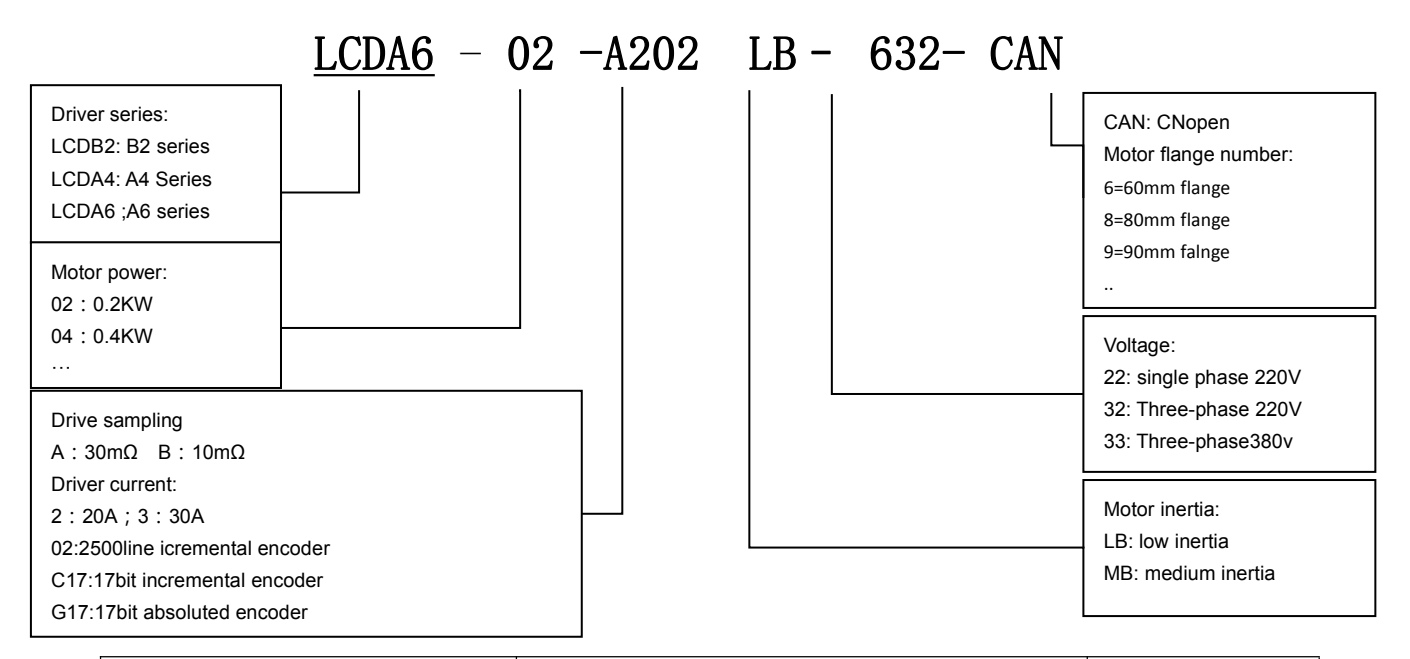

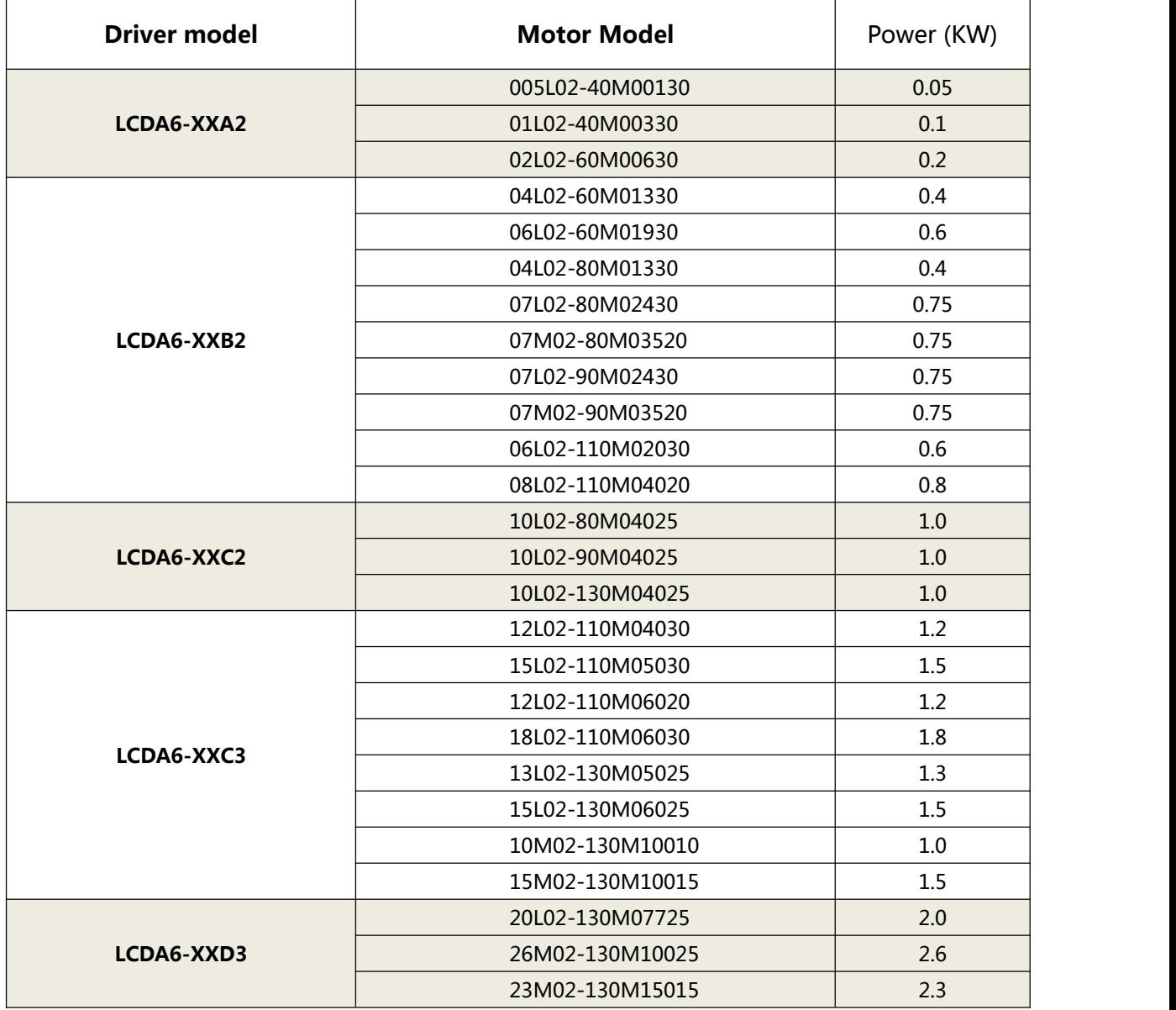

## <span id="page-8-0"></span>Chapter 3 Installation

## **Warning**

- The storage and installation of the product must meet environmental conditions.
- Products that are damaged or with incomplete parts must not be installed.
- The product installation shall be made of fireproof materials and shall not be installed on or near inflammable materials to prevent fire.
- The servo drive unit must be installed in the cabinet to prevent ingress of dust, corrosive gases, conductive objects, liquids, and flammable materials.
- The servo drive unit and servo motor should be protected from vibration and must not be subjected to impact.
- Do not drag the servo motor wires and encoder wires.

## <span id="page-8-1"></span>**3.1 Installation of servo drive unit**

# **Note**

- The servo drive unit must be installed in a well-protected electrical cabinet.
- The servo drive unit must be installed in the specified direction and spacing to ensure good heat dissipation.
- It shall not be installed on or near inflammable materials to prevent fire.

#### <span id="page-8-2"></span>3.1.1 Installation environment

- **Use temperature/humidity:**  $0 \sim 55$  ° C (no frost), 90% RH or less (no condensation).
- **Storage temperature / humidity:** -20 ~ 65 °C (no frost), 90% RH or less (no condensation).
- **Atmospheric environment:** Inside the control cabinet, no corrosive, flammable gas, oil mist, dust, etc.
- **Elevation:** below 1000m.
- **Vibration:** less than 0.5G (4.9m/s2), 10 to 60 Hz (non-continuous operation).
- **Protection:** The servo drive's own structure is unprotected, so it must be installed in a well-protected electrical cabinet to prevent intrusion of corrosive, flammable gases, conductive objects, metal dust, oil mist and liquids.
- <span id="page-8-3"></span>3.1.2 Installation method
- The servo drive of our company is a vertical structure, please install it vertically. The mounting direction is perpendicular to the mounting surface.
- The layout of single or multiple servo drives is shown below.

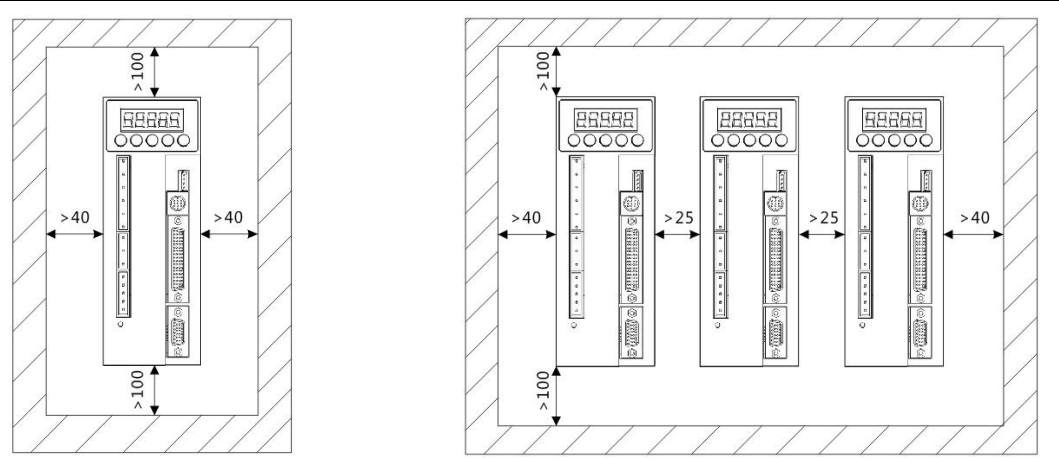

Installation interval for single servo drive unit Installation interval for multiple servo units

#### <span id="page-9-0"></span>3.1.3 Installation size

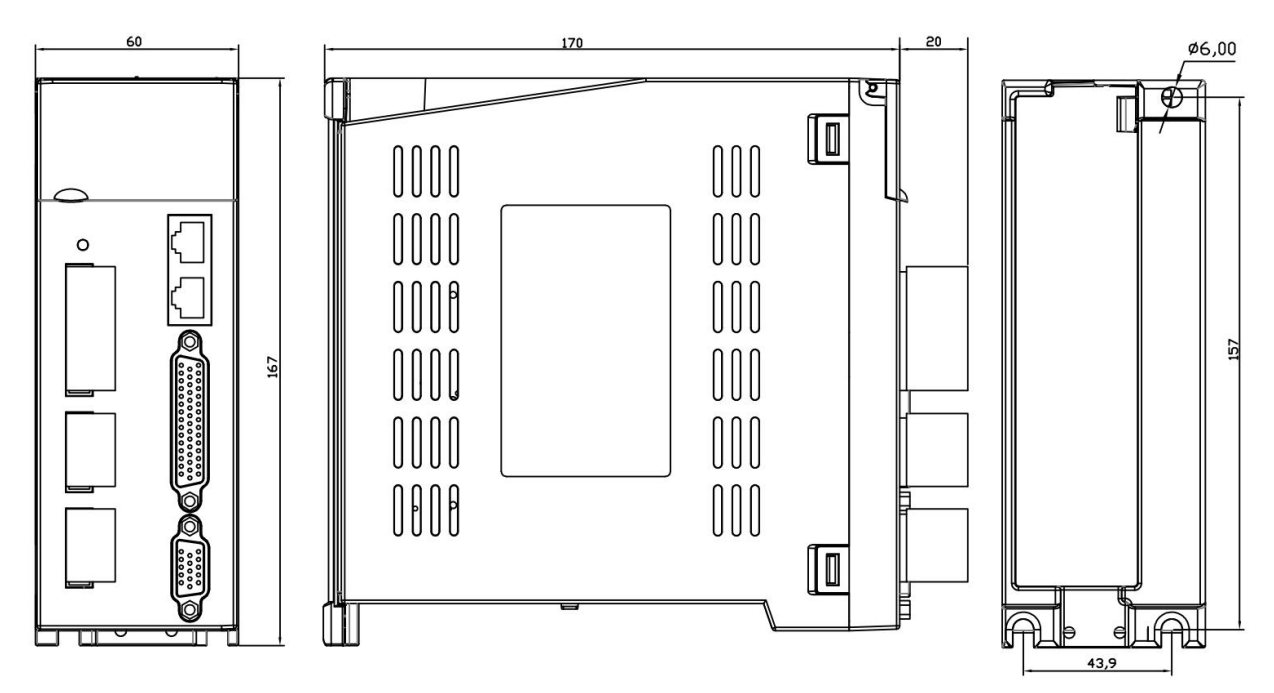

## <span id="page-9-1"></span>**3.2 Installation of servo motor**

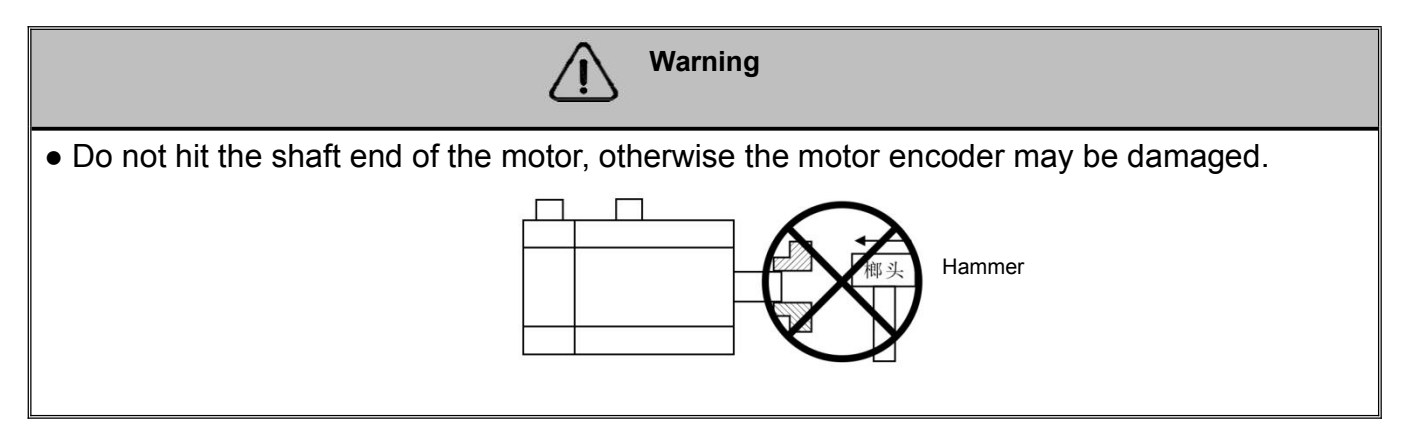

#### <span id="page-9-2"></span>3.2.1 Installation environment

Use temperature/humidity: 5~40° C (no frost), 90% RH or less (no condensation).

A6 Servo Drive User Manual

- Storage temperature / humidity: -20~55 ° C (no frost), 80% RH or less (no condensation).
- Atmospheric environment: Indoor, no corrosive, flammable gas, oil mist, dust, etc.
- **Elevation**: below 1000m.
- **Vibration**: less than 0.5G (4.9m/s2), 10 to 60 Hz (non-continuous operation).
- Protection class: IP 54

#### <span id="page-10-0"></span>3.2.2 Installation method

- **Installation direction:** To avoid water and oil flowing from the outlet end of the motor into the motor, please place the cable outlet below. If the motor shaft is mounted upward and a reducer is attached, oil stains in the reducer shall be prevented from seeping into the motor from the motor shaft.
- **Concentric:** When connecting to a machine, use a coupling and keep the axis of the servo motor in line with the shaft of the machine.
- **Cable:** Do not bend the cable or load "tension" on it, so do not over-tighten the cable during wiring (using).
- **Fixing:** The motor must be installed securely and should be secured against loosening.

## <span id="page-10-1"></span>**Chapter 4 Wiring**

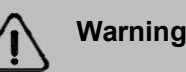

- This series of drivers is powered by three-phase 220V. When wiring, and it shall find out the power supply used by driver during wiring.
- Users must consider safety precautions during design and assembly when using this product to prevent accidents caused by incorrect operation.
- The driver terminals U, V, W must correspond to the motors U, V, W.
- The driver and motor must be well grounded.
- Power must be removed for more than 5 minutes before disassembling the drive.
- Do not turn the power on/off frequently. If the voltage must be turned on/off repeatedly, control it 1 time or less per minute.
- When using the internal braking resistor, the short-circuit wire must be connected between the B2 and B3 terminals. Do not connect the lead piece directly between B1 and B2.

#### <span id="page-10-2"></span>**4.1 Terminal Descriptions**

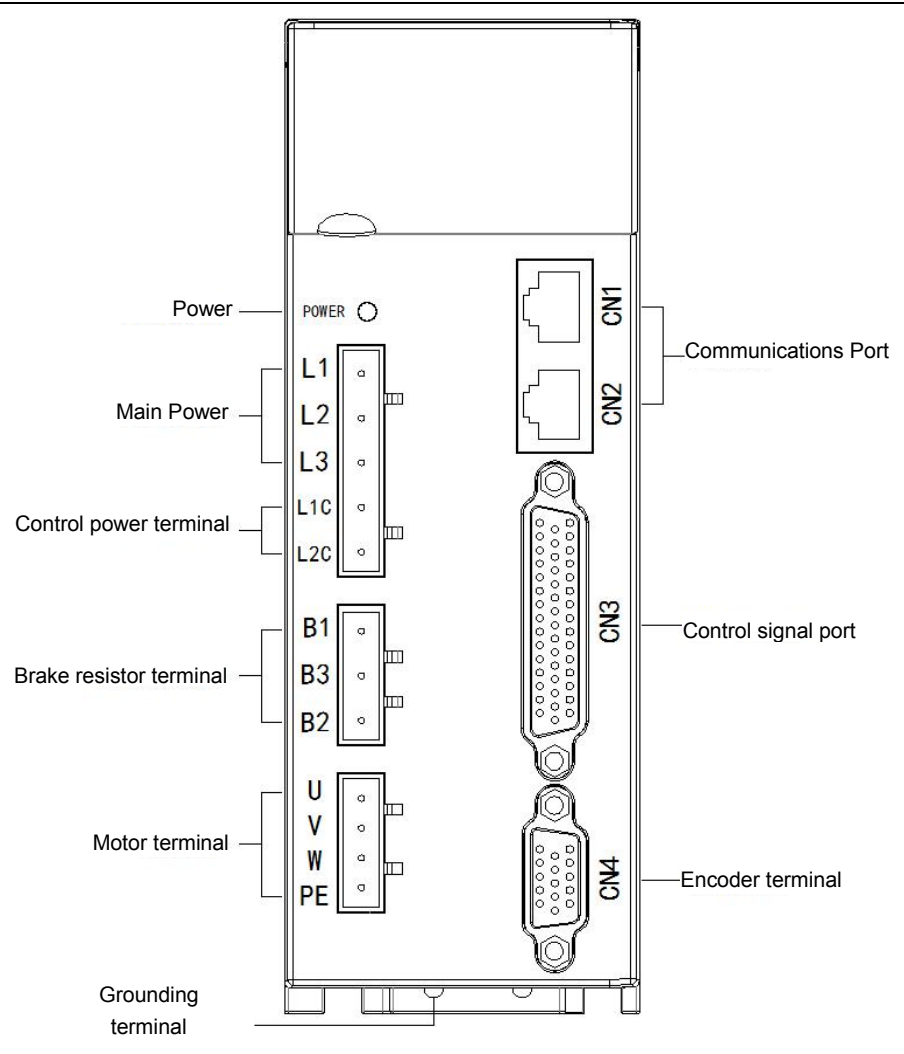

## <span id="page-11-0"></span>**4.2 Main circuit wiring**

#### <span id="page-11-1"></span>4.2.1 Definition of main circuit terminal

#### **Input power terminal**

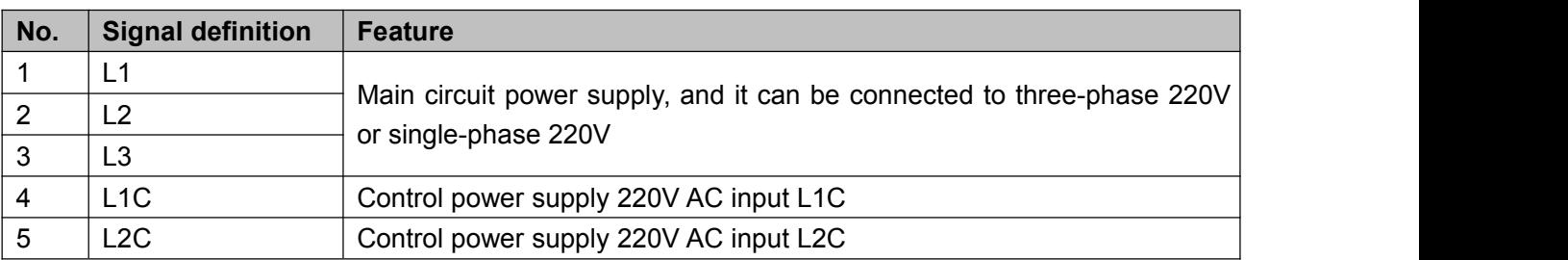

#### **Brake resistor terminal**

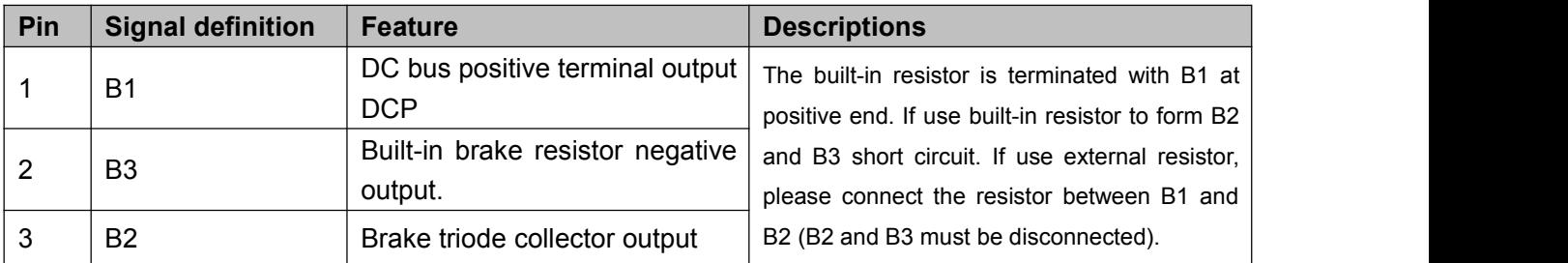

#### **Motor terminal**

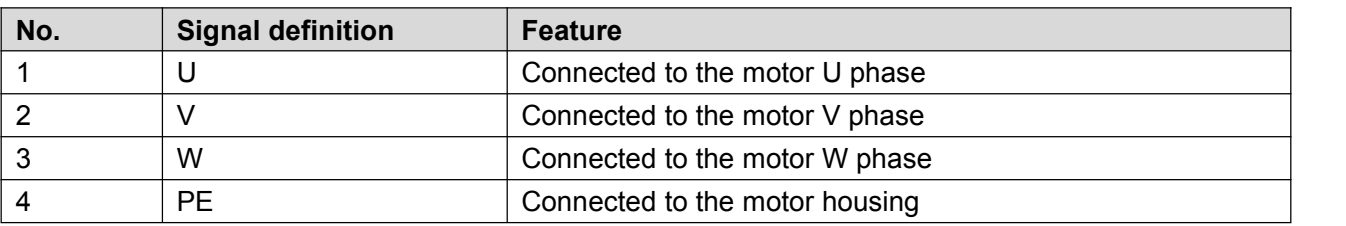

<span id="page-12-0"></span>4.2.2 Using method for main circuit power terminal (spring type)

- 1. Strip the wire sheath to expose 8~9mm bare copper wire.
- 2. The line pressing method is as follows:
	- $\bullet$  Use the control lever of the servo drive to open the slot (as shown in Figure A);
	- Insert a straight screwdriver into the terminal opening (end width 3.0 to 3.5 mm), and press it firmly to open the slot (as shown in Figure B).
- 3. The line pressing method is as follows:

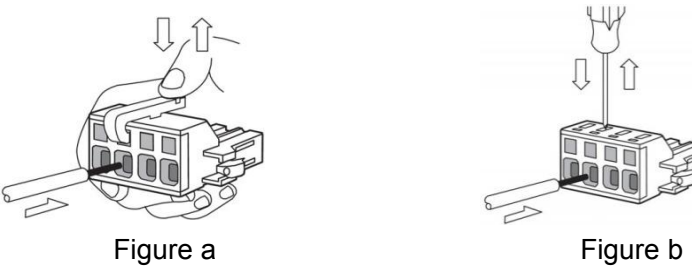

### <span id="page-12-1"></span>4.2.3 Main circuit wiring

1. Single-phase power supply wiring:

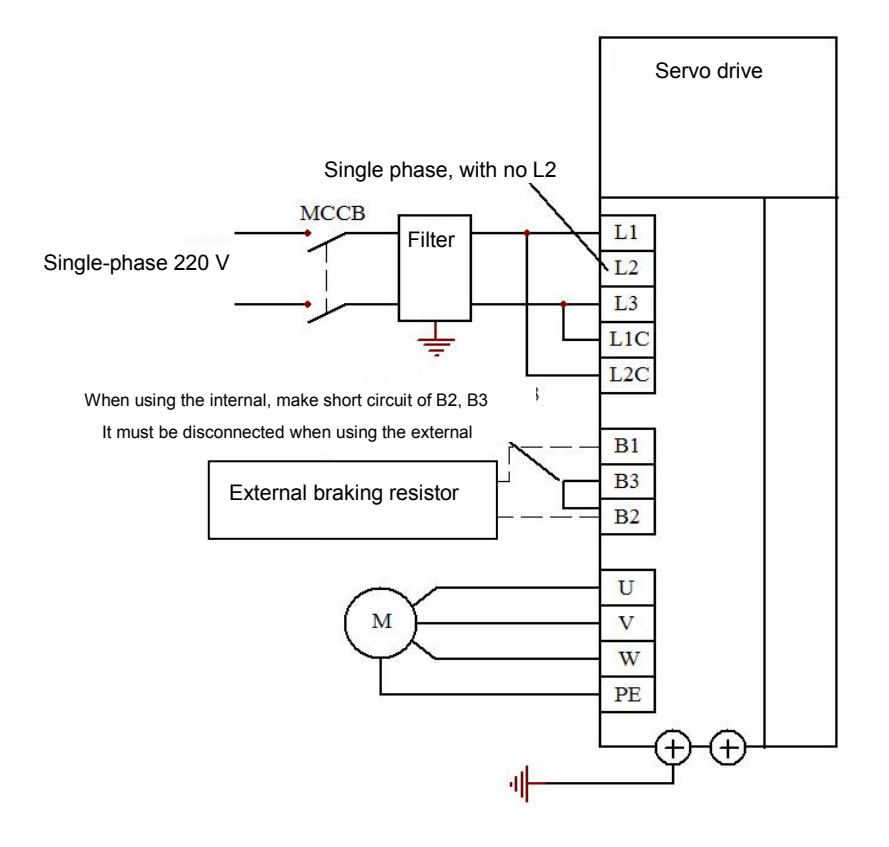

#### 2. Three-phase power supply wiring:

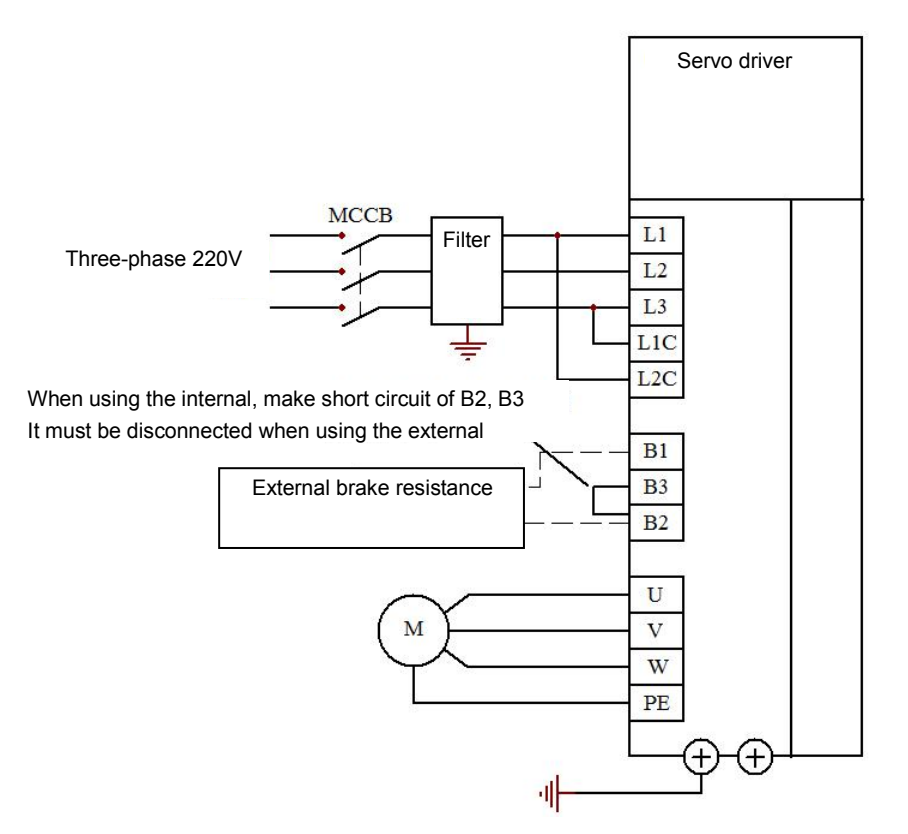

Note: When using the internal braking resistor, make short circuit of B2 and B3 (it has been factory connected); when using the external braking resistor, disconnect B2 and B3, and connect external braking resistor between B1 and B2.

## <span id="page-13-0"></span>**4.2 Definition of wiring terminal**

<span id="page-13-2"></span>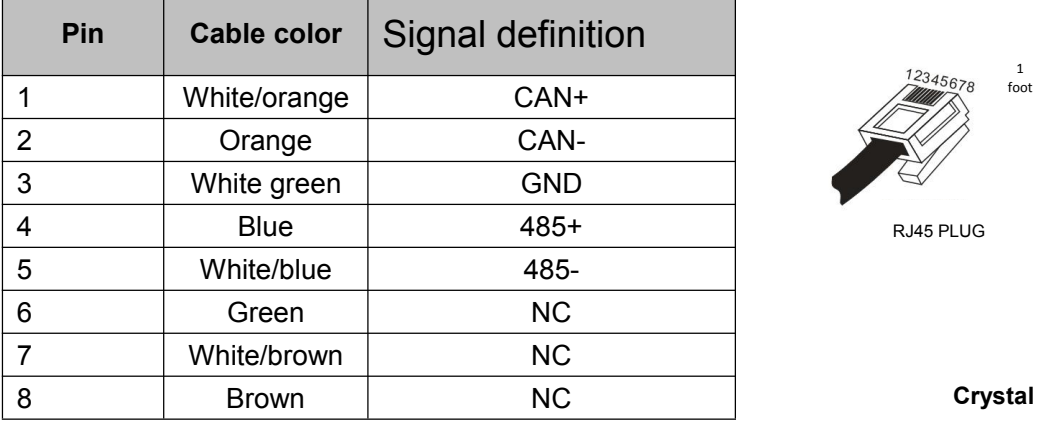

<span id="page-13-1"></span>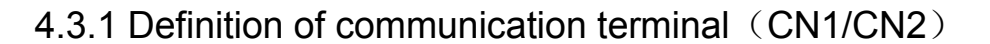

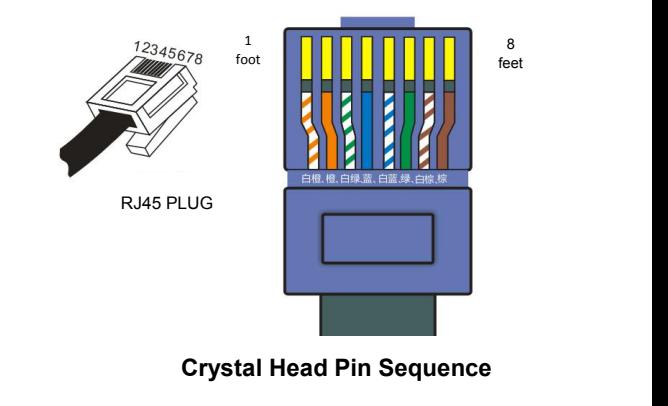

## 4.3.2 Definition of Control Terminal (NC3)

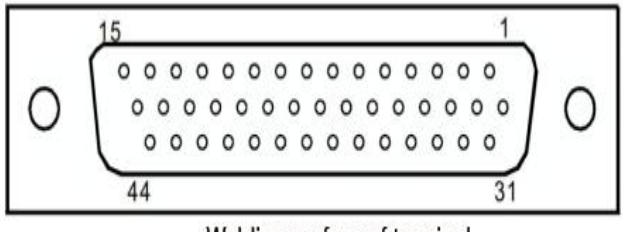

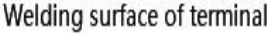

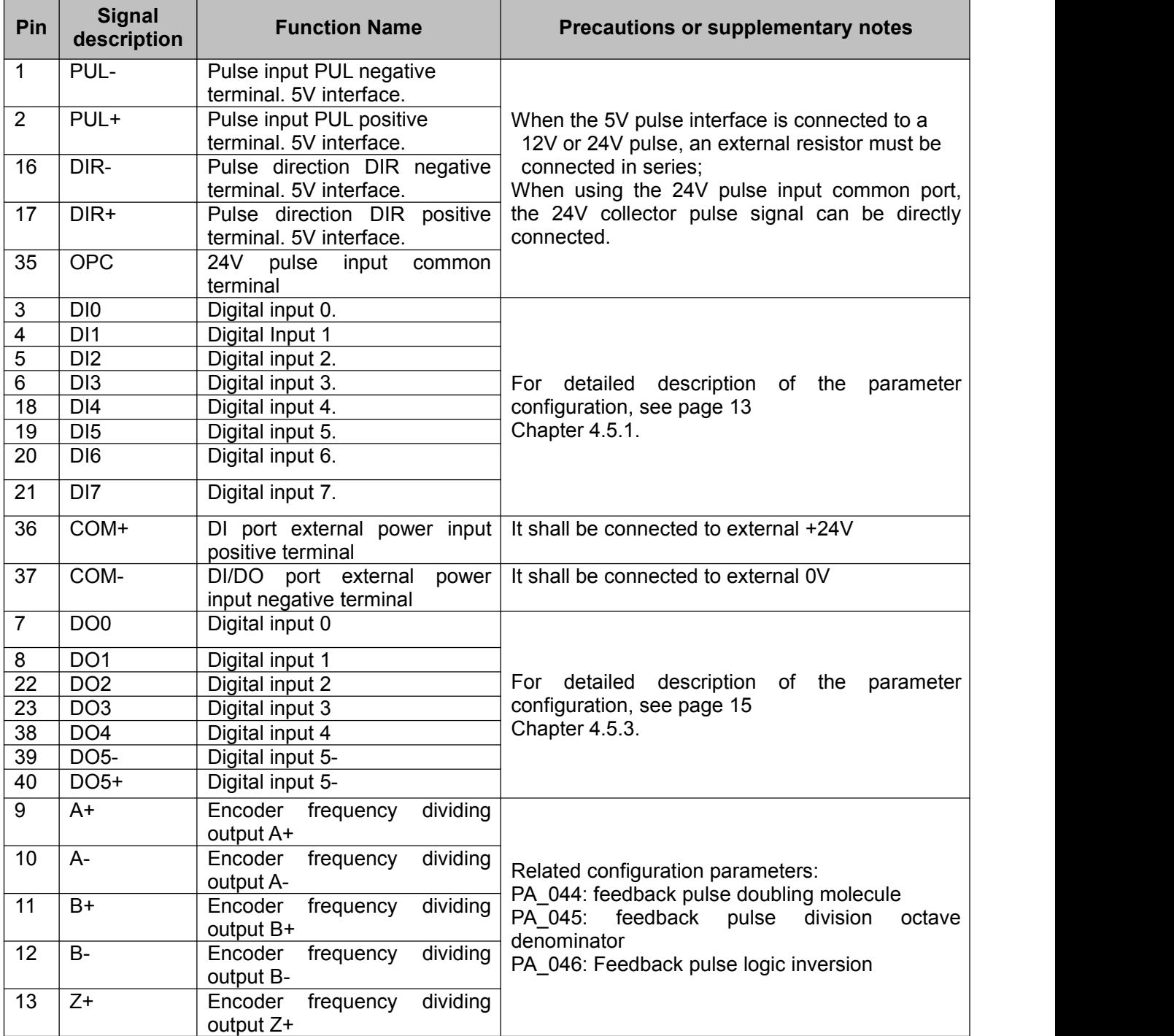

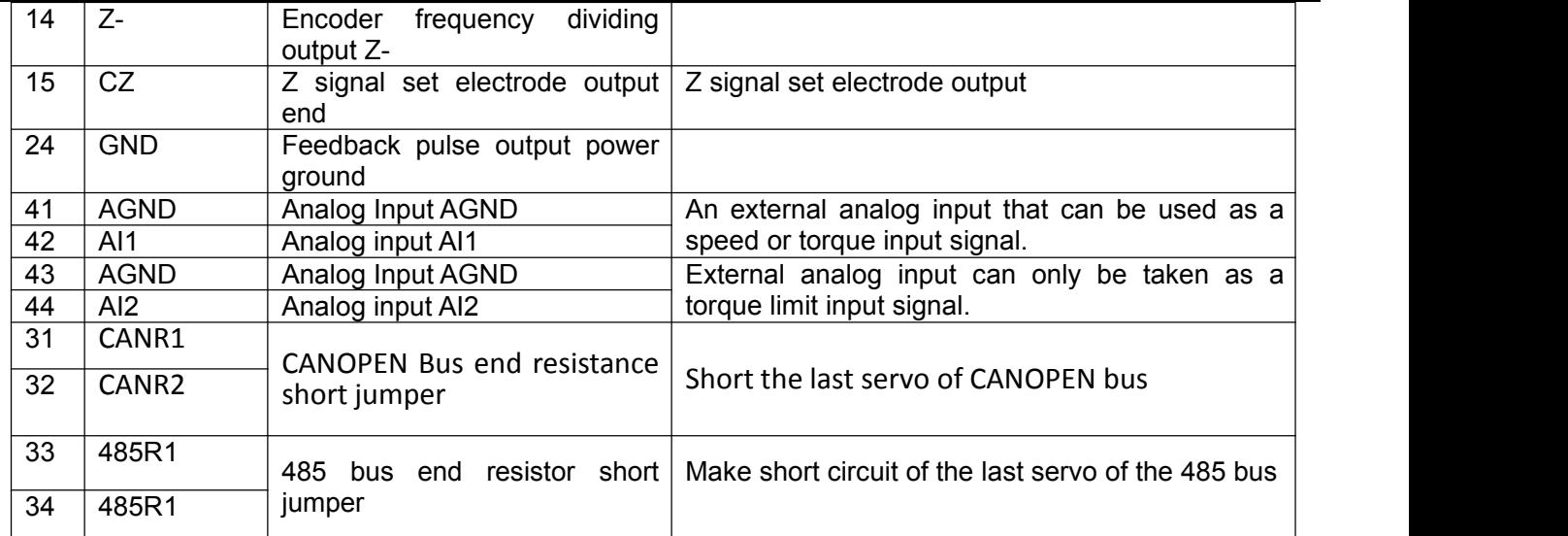

## <span id="page-15-0"></span>4.3.3 Definition of Encoder Terminal (NC4)

◆ Interface Schematic

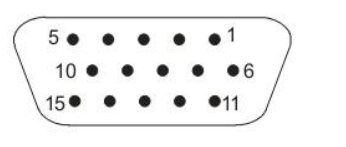

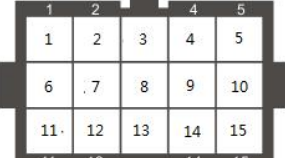

Servo side DB15 connector

Small inertia motor ampere connector

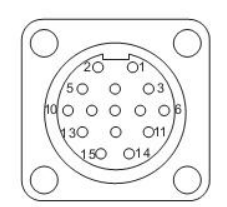

Medium inertia motor aviation plug

Motor docking of aviation joints (Flange 110/130 motor)

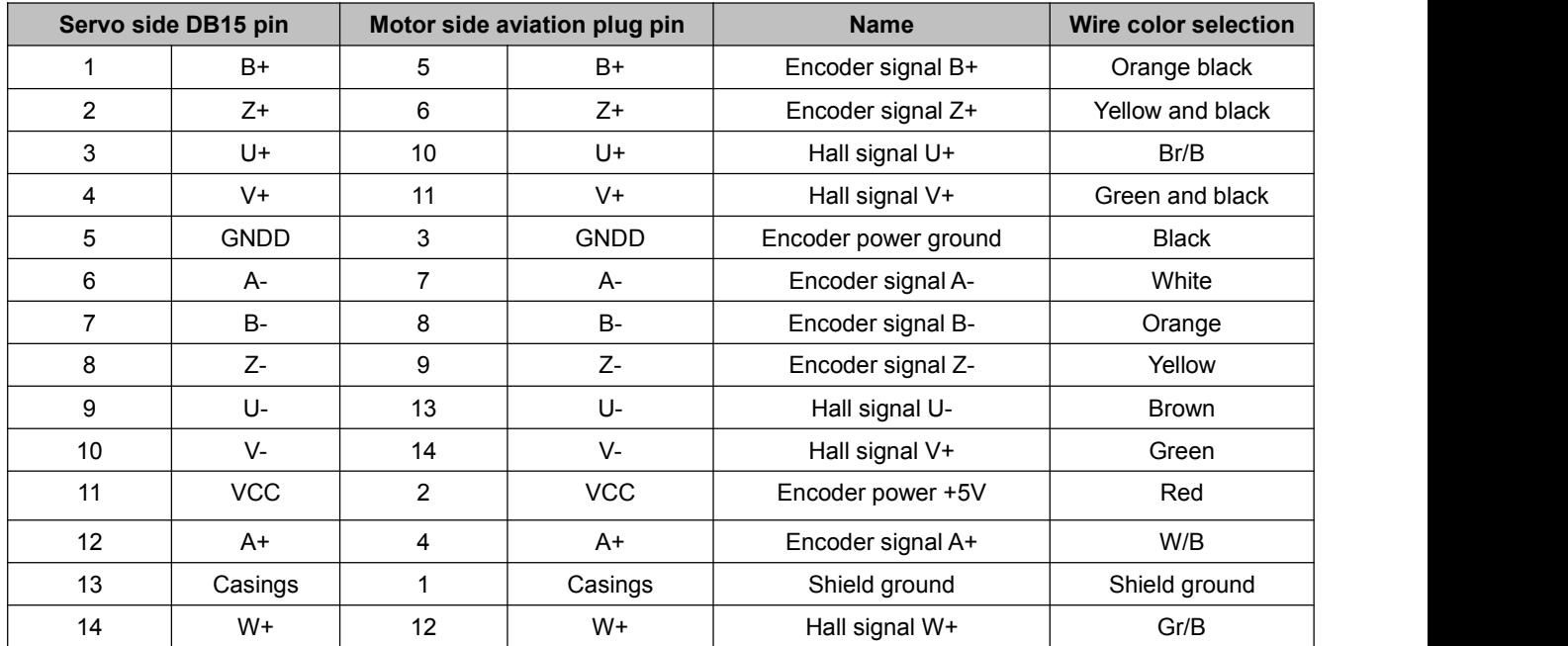

A6 Servo Drive User Manual

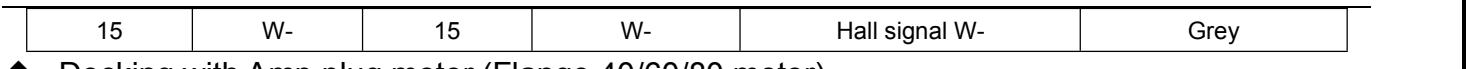

Docking with Amp plug motor (Flange 40/60/80 motor)

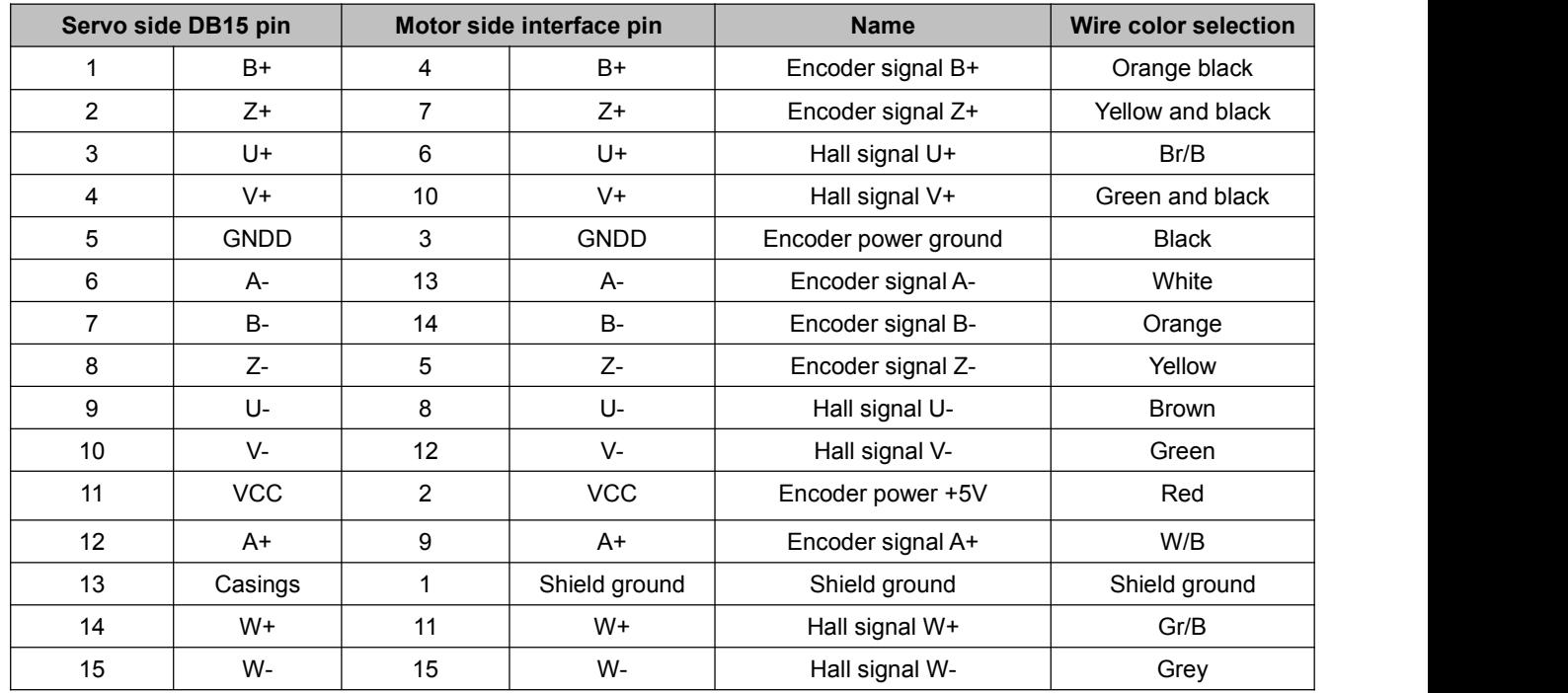

## <span id="page-16-0"></span>**4.4 Wiring principle of control signal terminal**

- <span id="page-16-1"></span>4.4.1 DI Input Circuit
- ◆ NPN type input

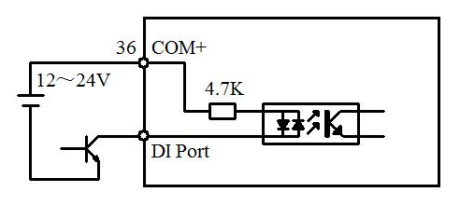

PNP type input

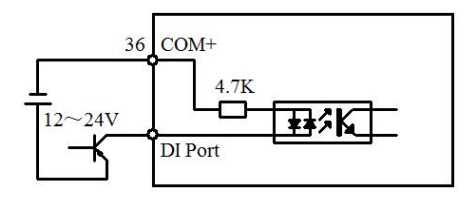

Relay or switch input

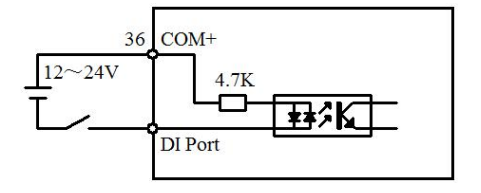

- <span id="page-16-2"></span>4.4.2 High-speed pulse input circuit
- Differential pulse signal

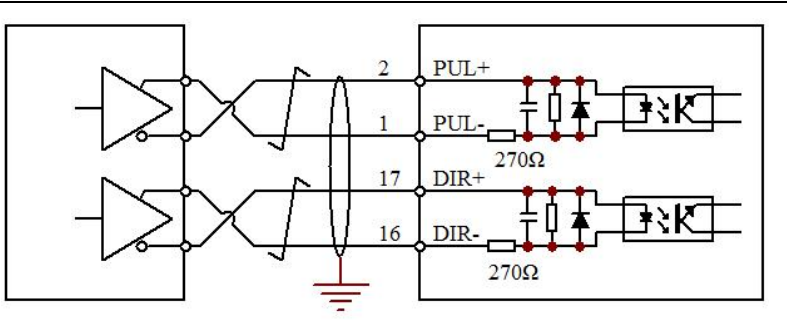

NPN pulse signal (external resistor)

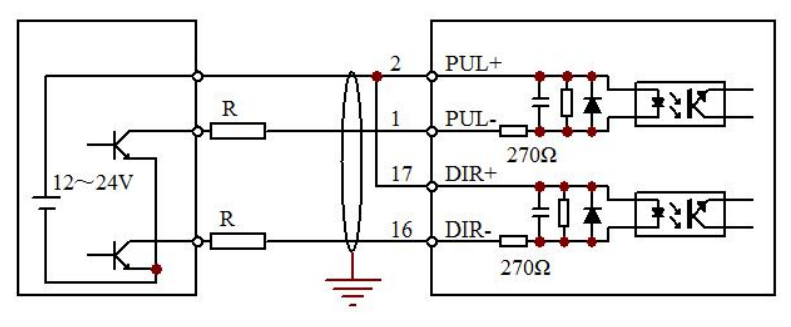

PNP pulse signal (external resistor)

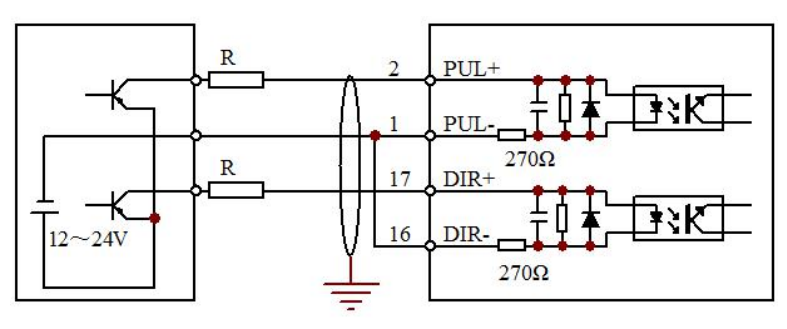

24V NPN pulse signal (built-in resistor)

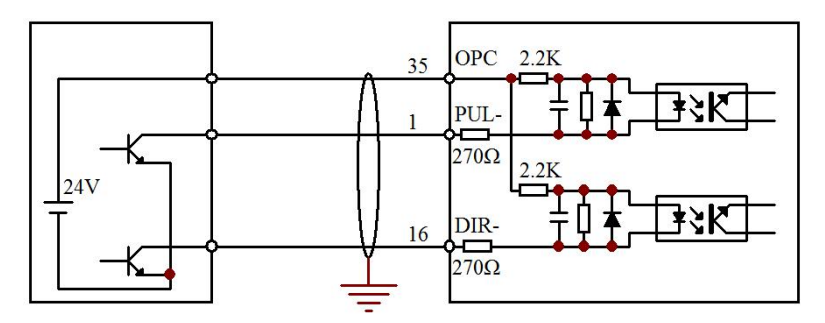

**Note: When making wiring with external resistor, if the external signal voltage is 24V, R=2K; if the external signal voltage is 12V, R=1K.**

#### <span id="page-17-0"></span>4.4.3 DO output circuit

DO~DO4 output circuit (common output negative terminal)

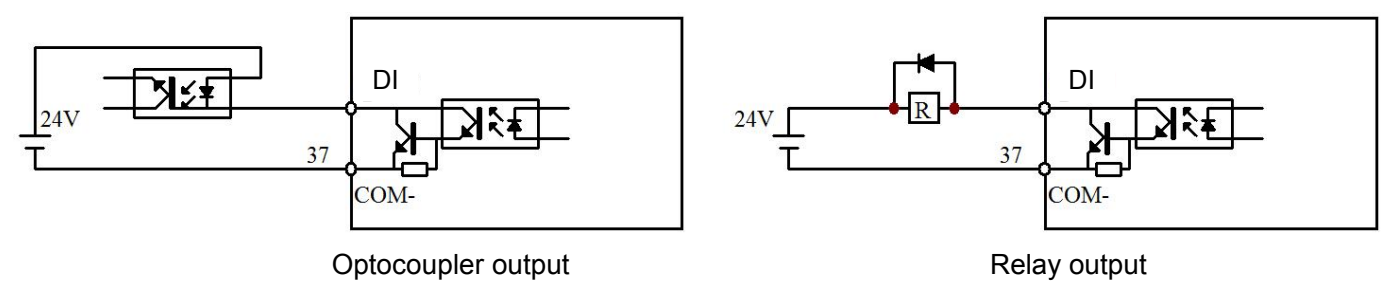

DO5 output circuit (Independent positive and negative output terminal)

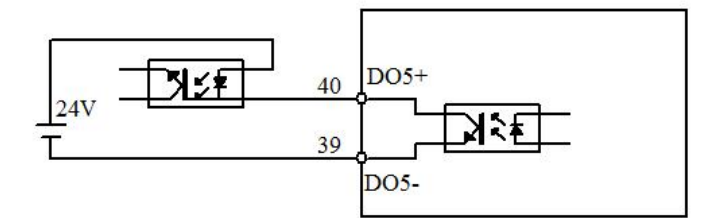

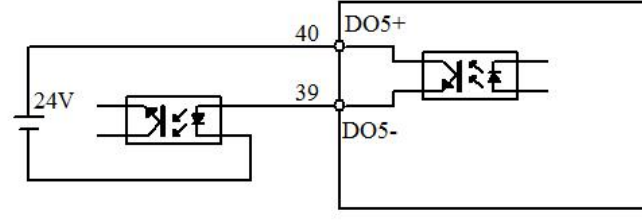

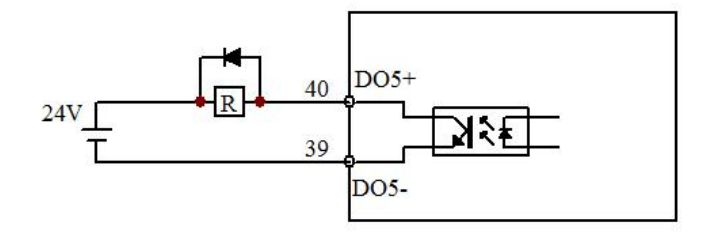

Relay Driver Outputs (100mA)

#### <span id="page-18-0"></span>4.4.4 Analog Input Circuit

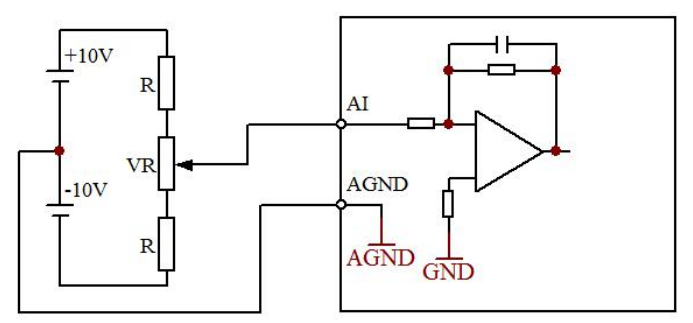

<span id="page-18-1"></span>4.4.5 Pulse Feedback Output Circuit

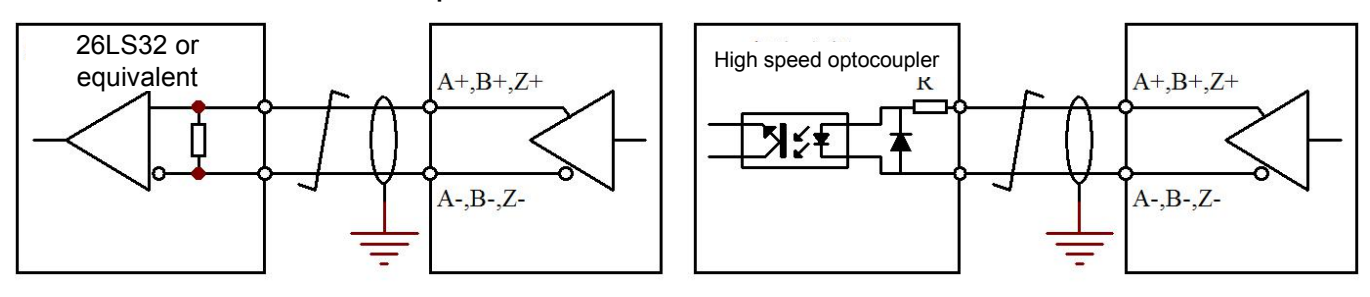

## <span id="page-18-2"></span>**4.5 DI/DO port function configuration details**

<span id="page-18-3"></span>4.5.1 DI Command Description

Optocoupler low level output **Optocoupler high level output** Optocoupler high level output

#### 1. Each digital input DI can be configured as any servo command.

#### 2. Relevant Parameters:

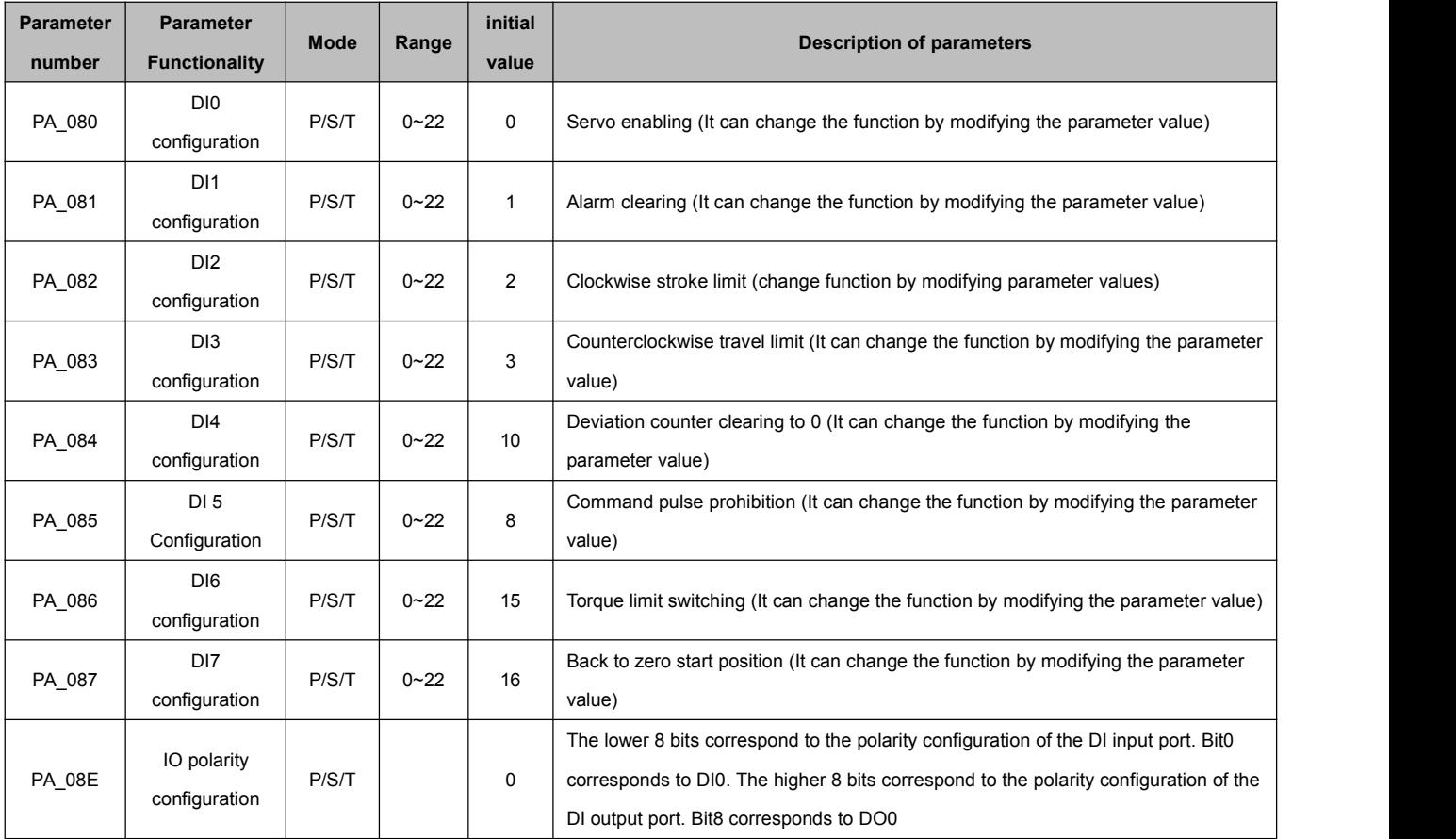

#### 3.DI servo command table

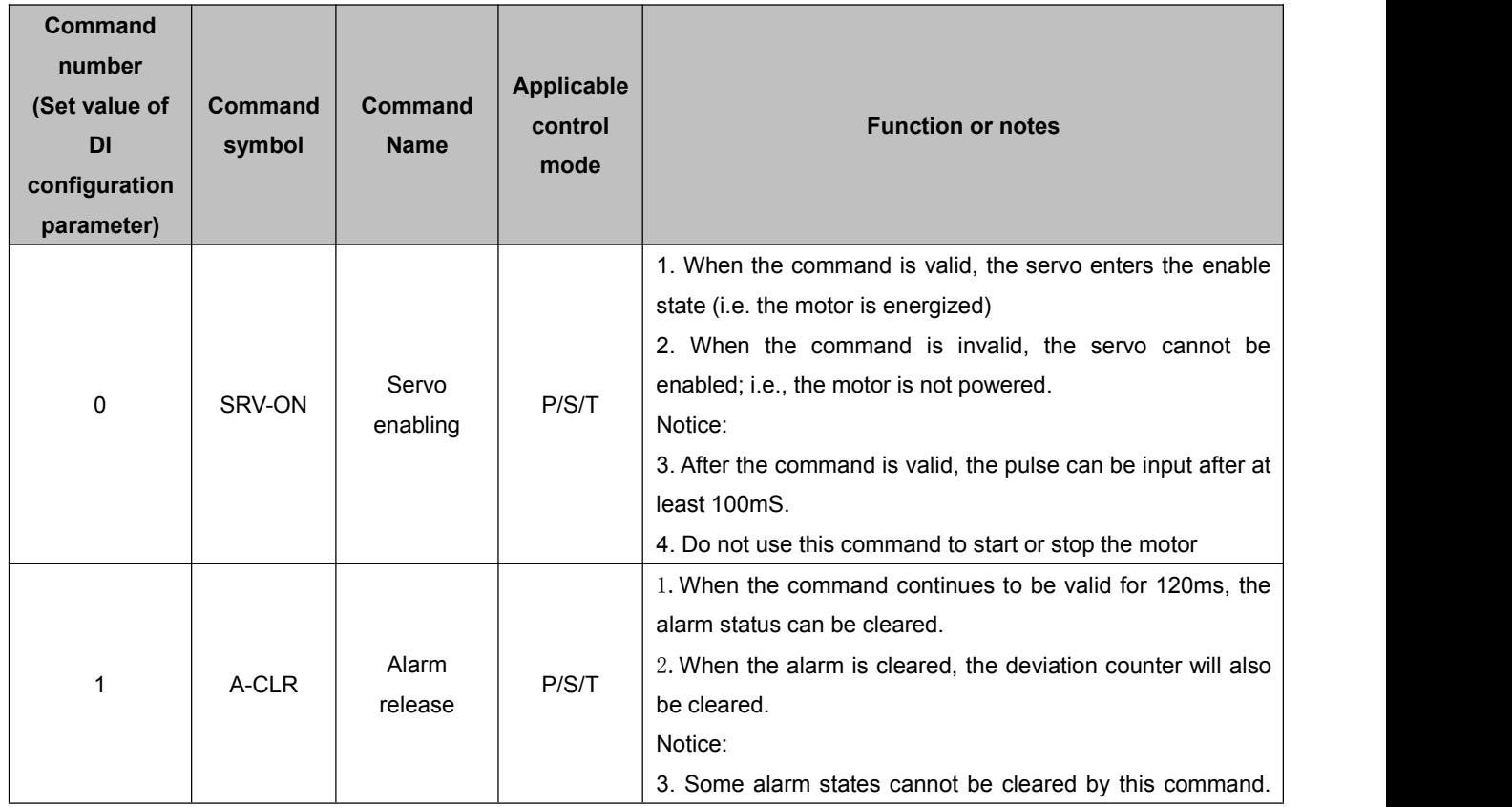

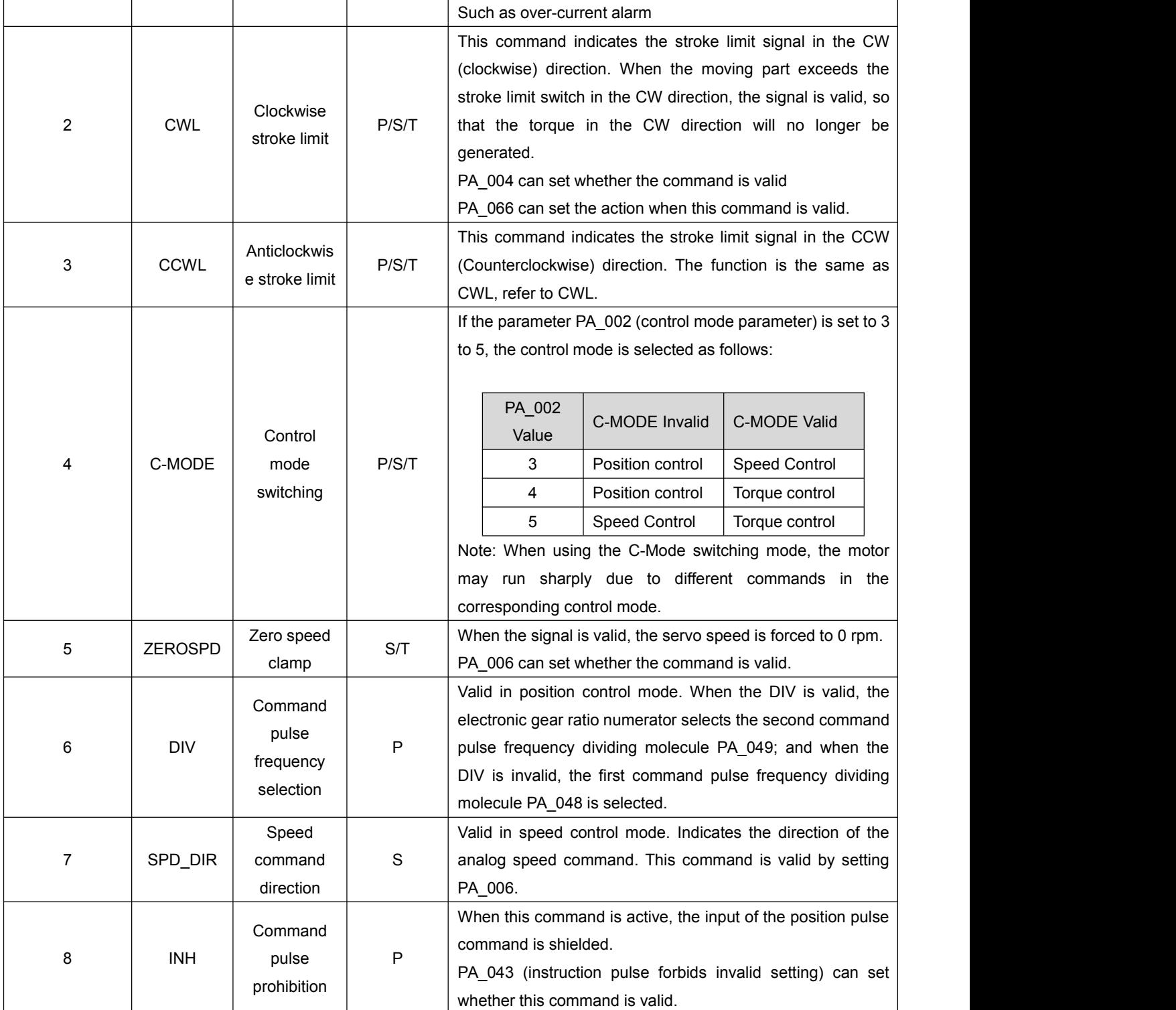

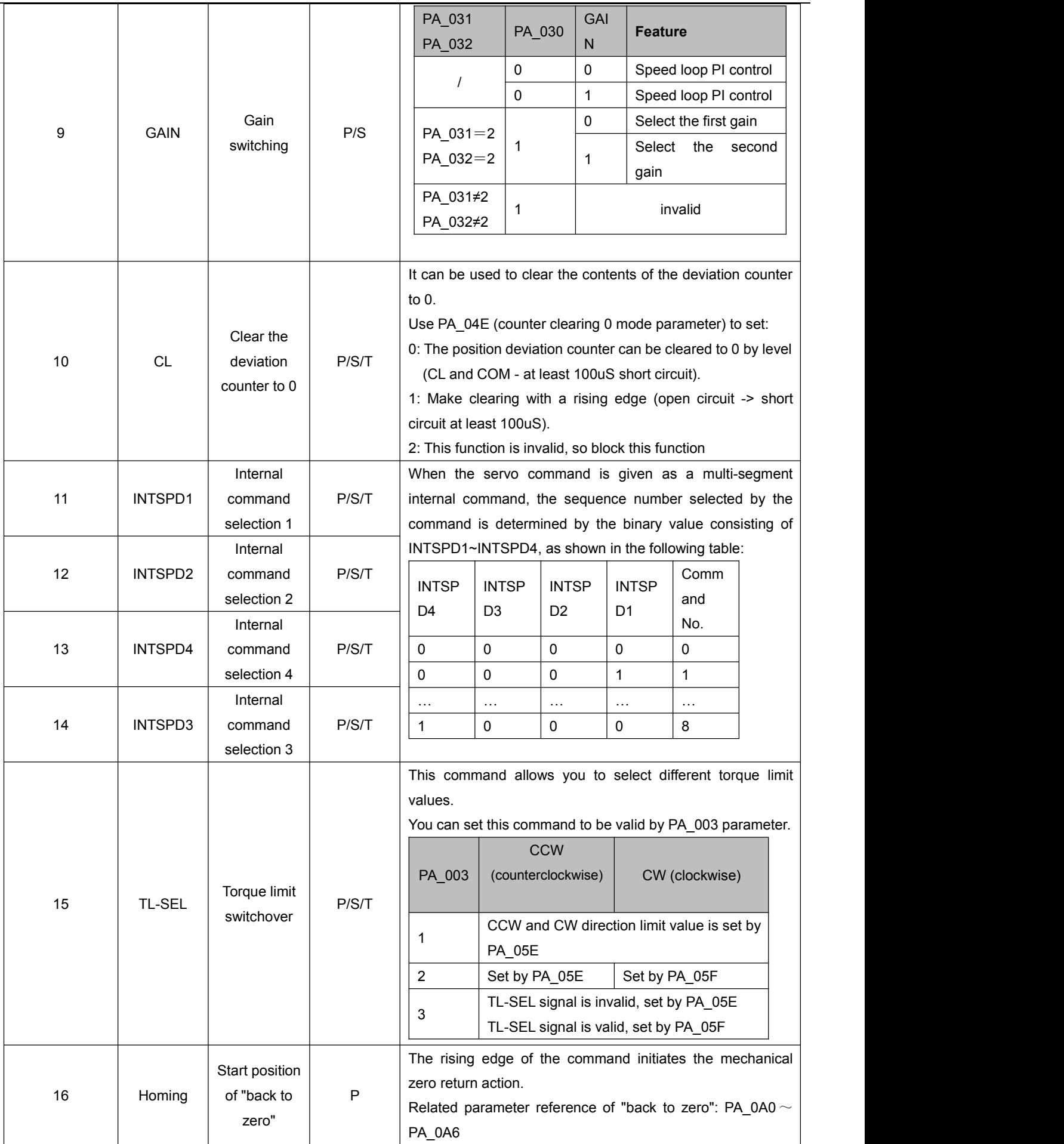

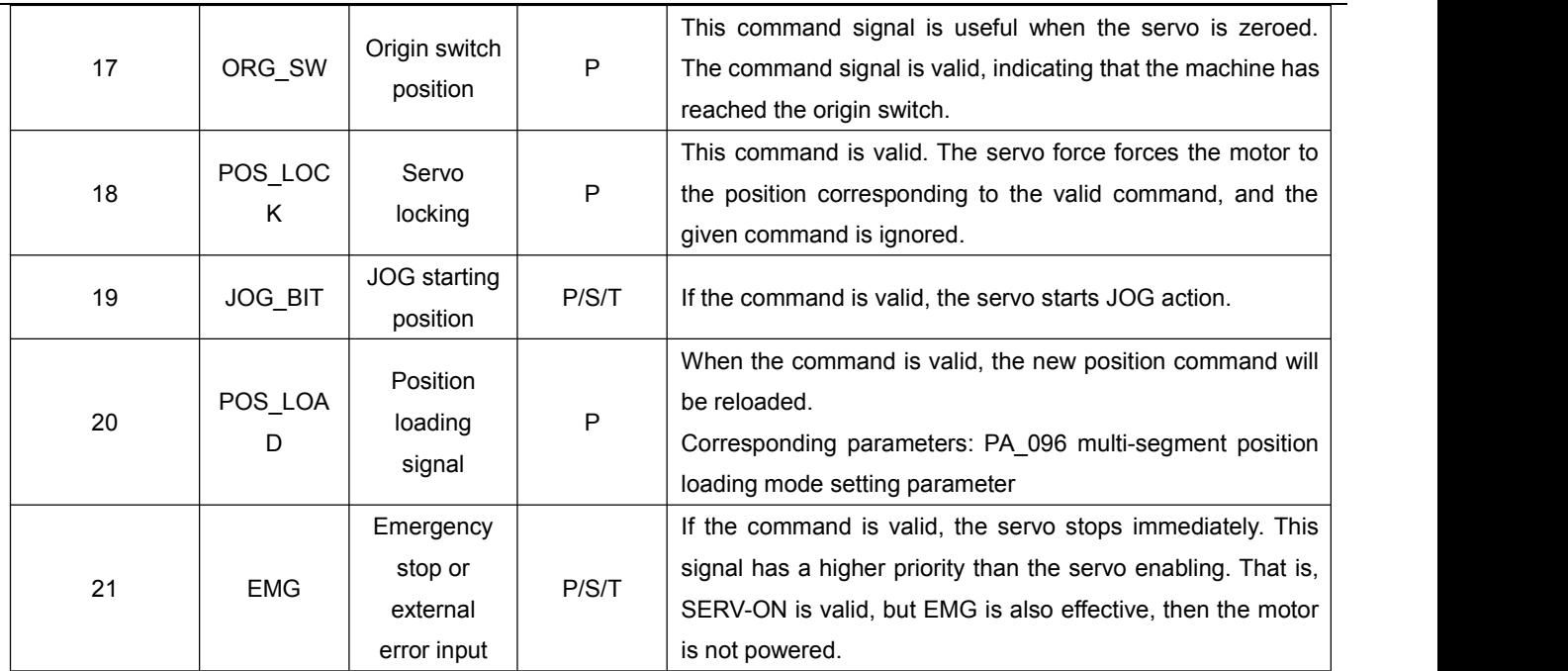

#### <span id="page-22-0"></span>4.5.2 DI port control mode

1. External DI port control

The DI can be controlled by wiring according to the wiring diagram in Chapter 5.

2. Communication control DI port

Setting the bit corresponding to PA\_1A0 can determine whether the corresponding DI port is controlled by external wiring or communication parameter PA\_1A4.

PA\_1A5 can mask the status change of the corresponding bit of the PA1A4 parameter, as shown in the following example:

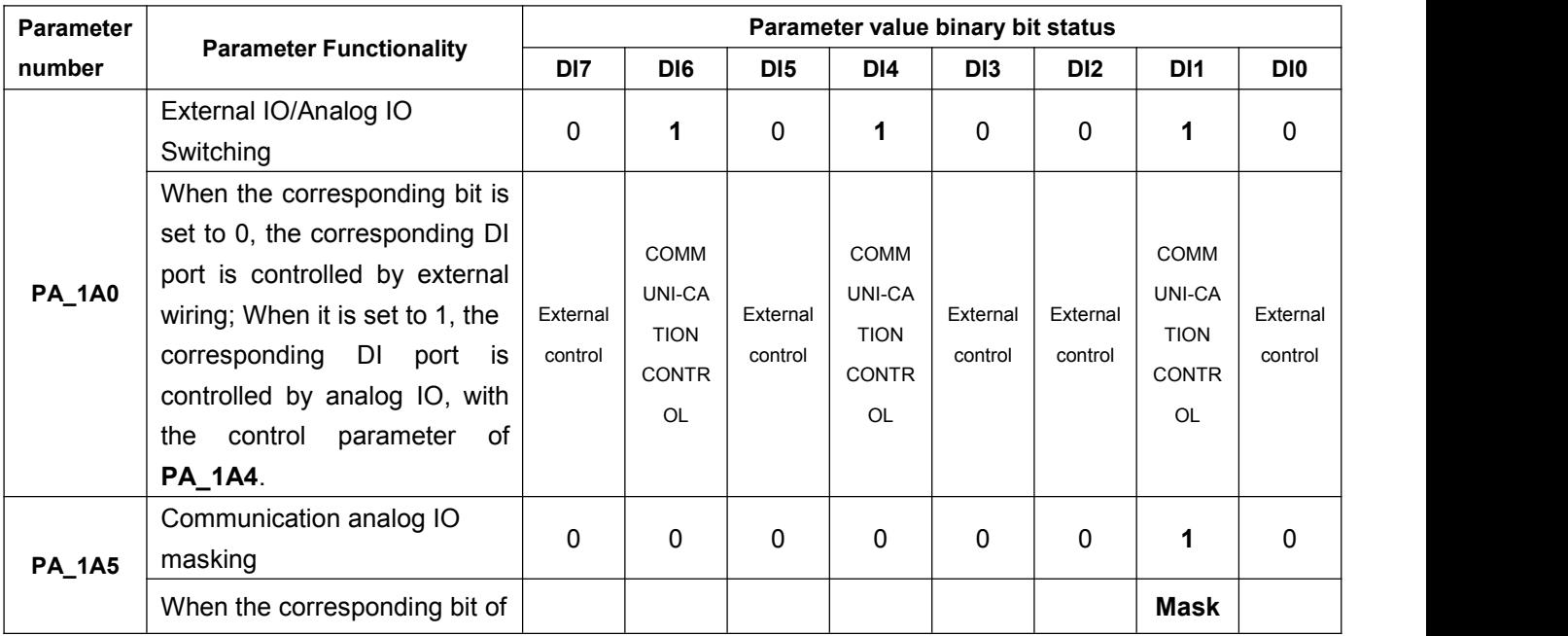

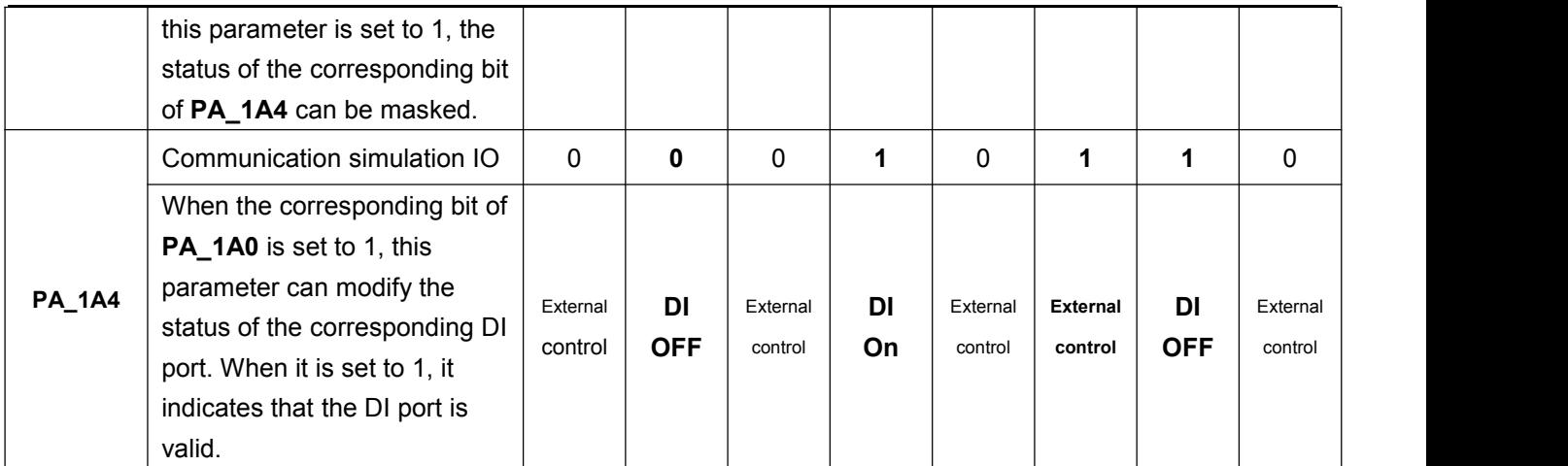

## <span id="page-23-0"></span>4.5.3 DO Command Description

1. Each digital output DO can be configured to indicate any servo output status (serial number). Relevant parameters:

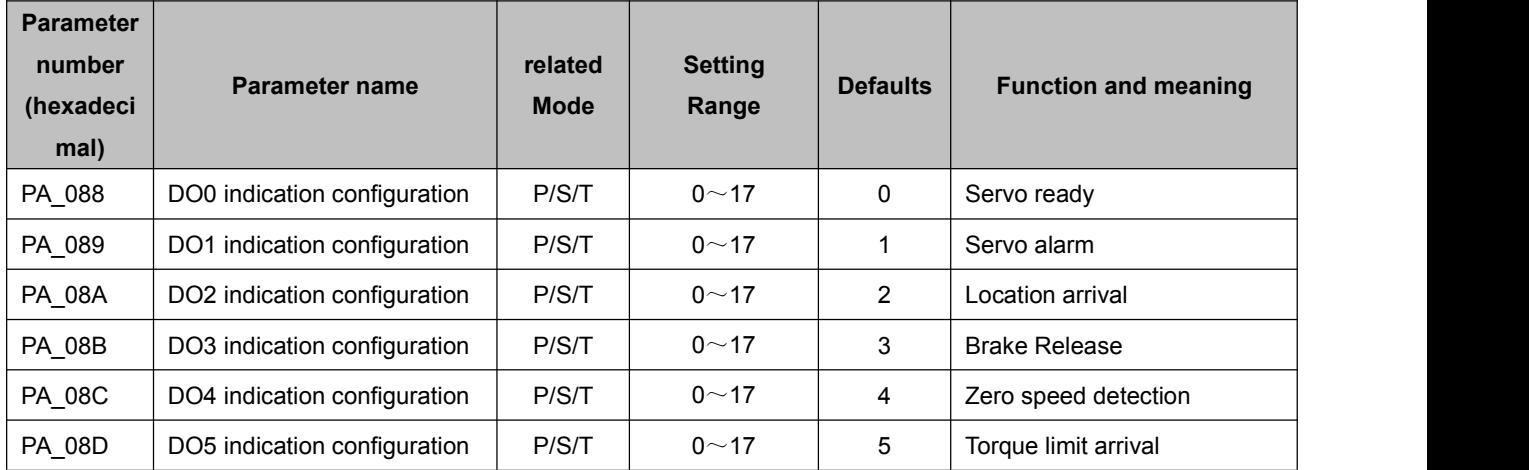

#### 2. Table of DO port function configuration

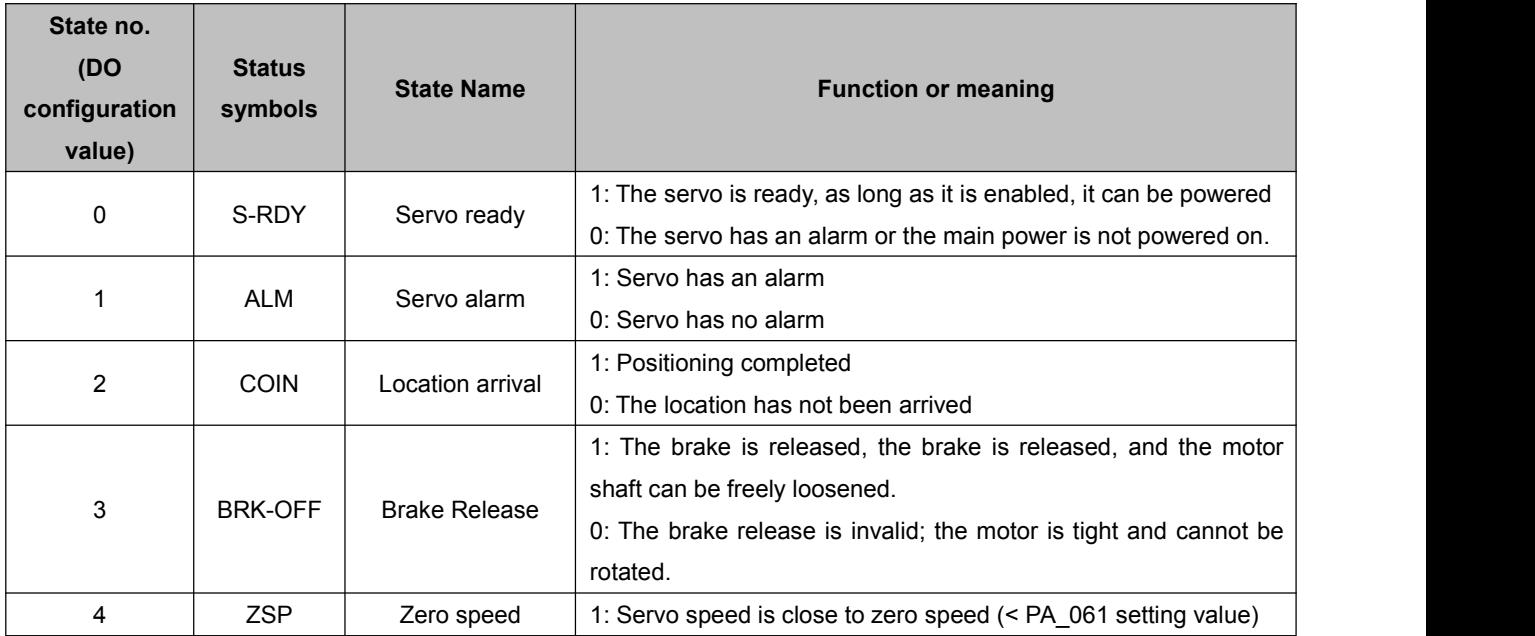

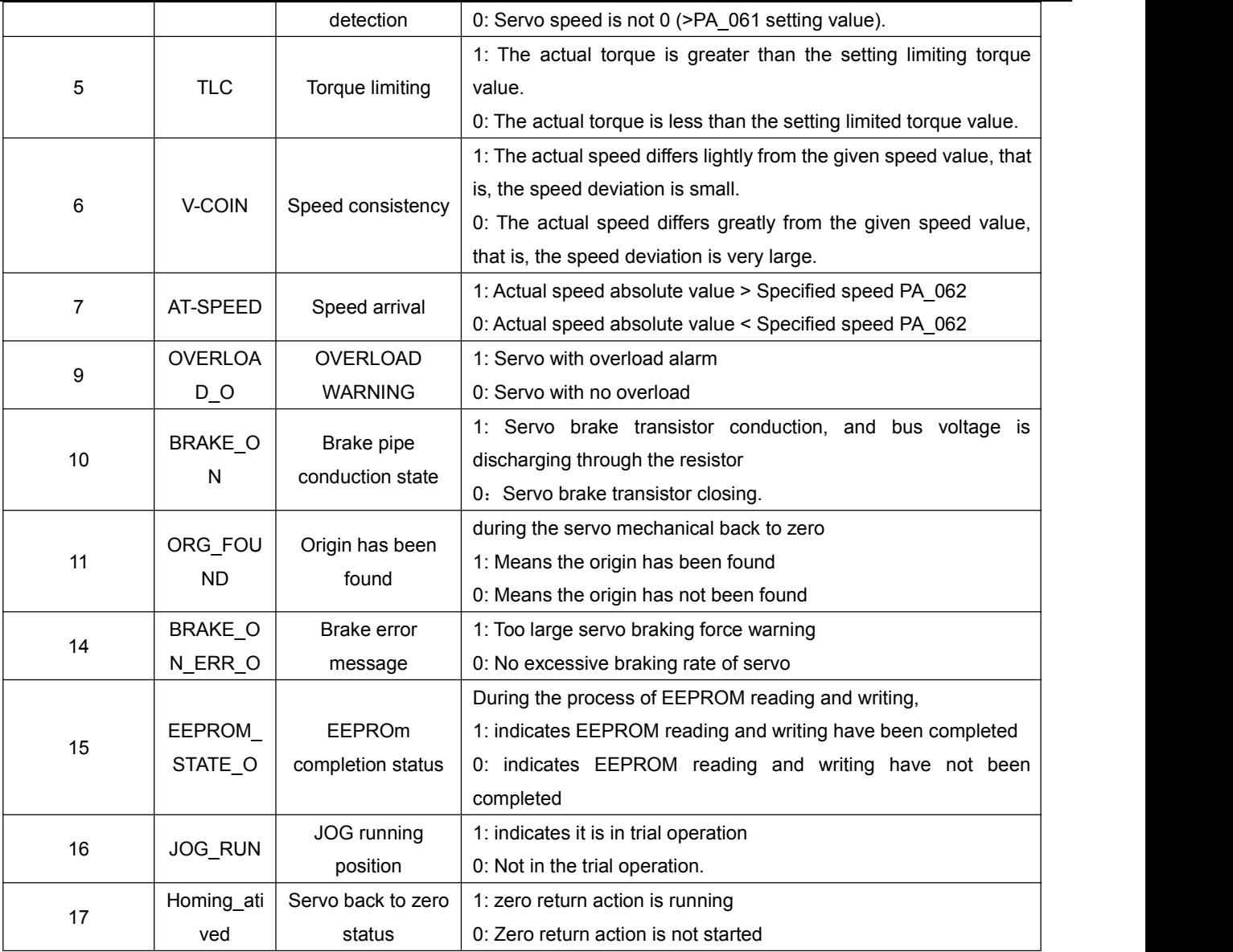

## <span id="page-24-0"></span>**Chapter 5 Description of Control Mode**

## <span id="page-24-1"></span>**5.1 Position mode description**

<span id="page-24-2"></span>5.1.1 Position Mode Wiring Diagram

#### 5.1.1 Location mode wiring diagram

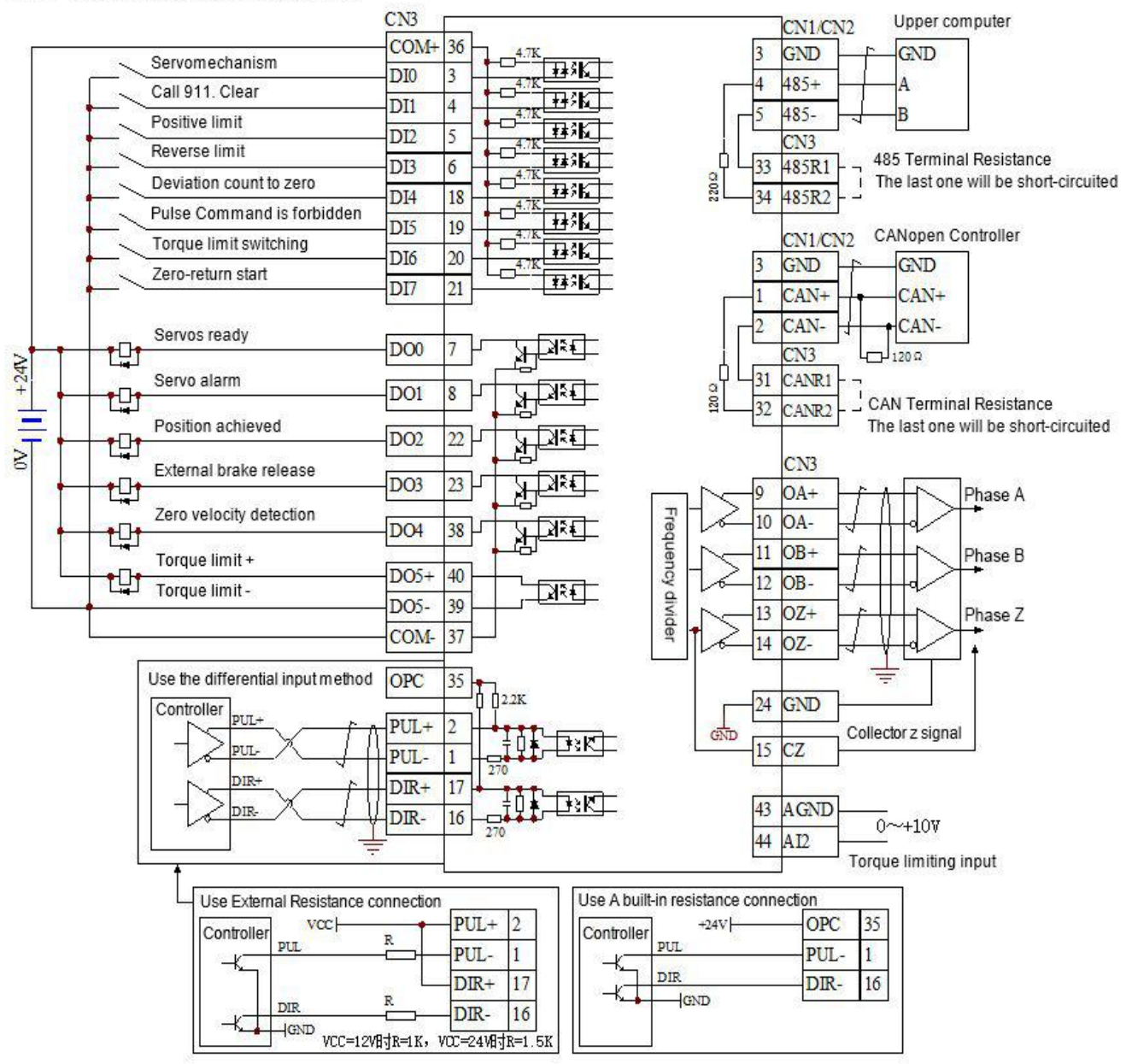

Note: When the servo is enabled, it can be controlled by the external DI port or powered on by PA\_08F. **The motormust be enabled before it can be controlled.**

The DI port and D0 port functions of this wiring diagram are not the default configuration of the servo, **and the I0 function parameters need to be modified.**

#### <span id="page-25-0"></span>5.1.2 Related Functions of External Position Mode

#### **1. Pulse pin**

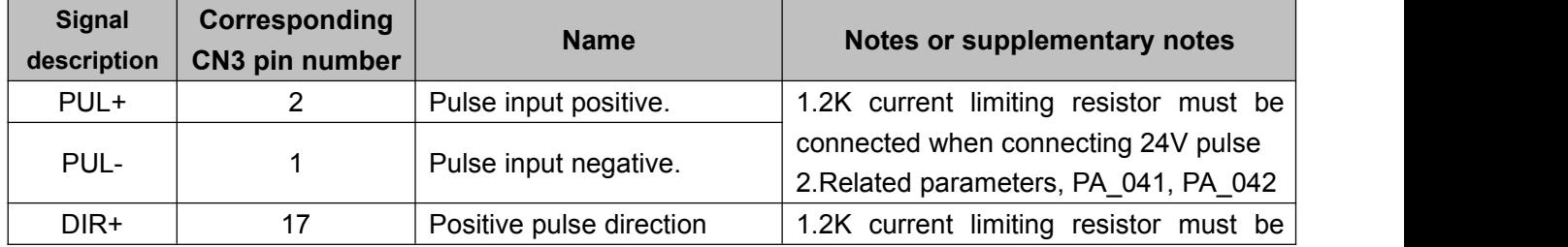

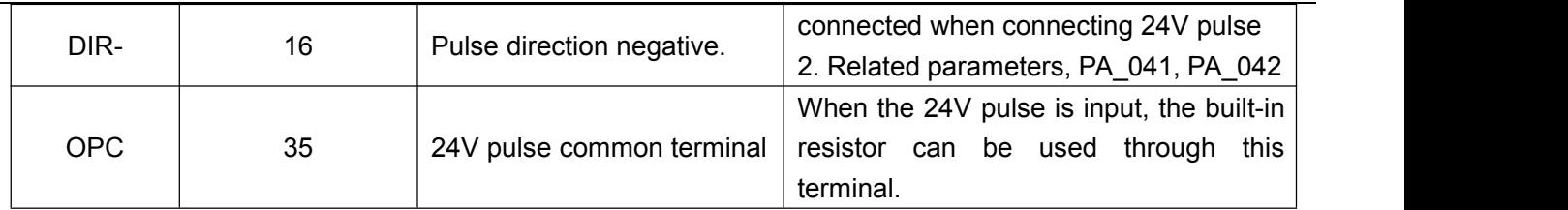

#### **2. Related parameters**

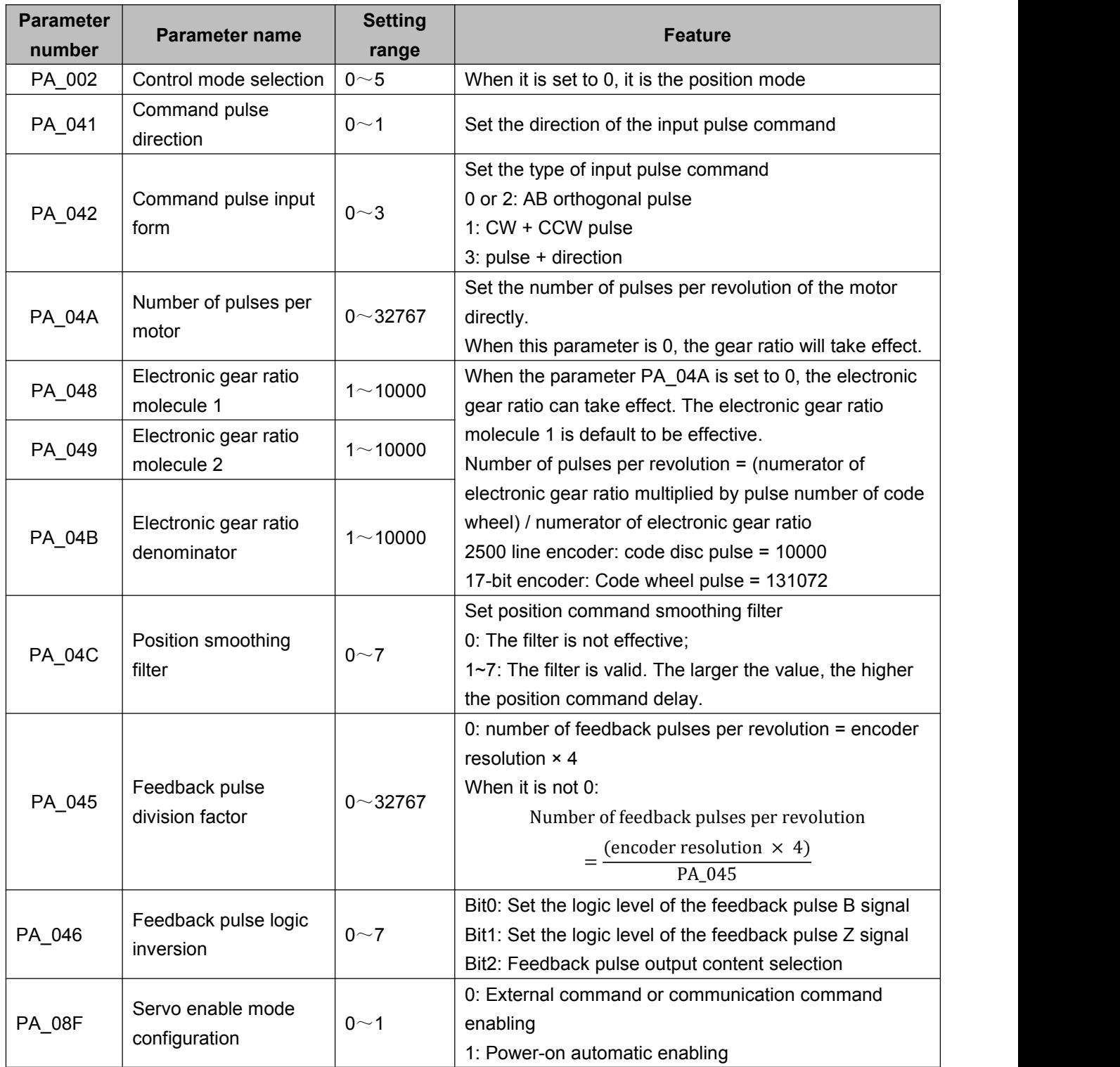

#### **3. DI/DO port function configuration**

See section 4.5 of DI/D0 command details.

#### <span id="page-27-0"></span>5.1.3 Position mode communication control

#### **1. DI port function configuration**

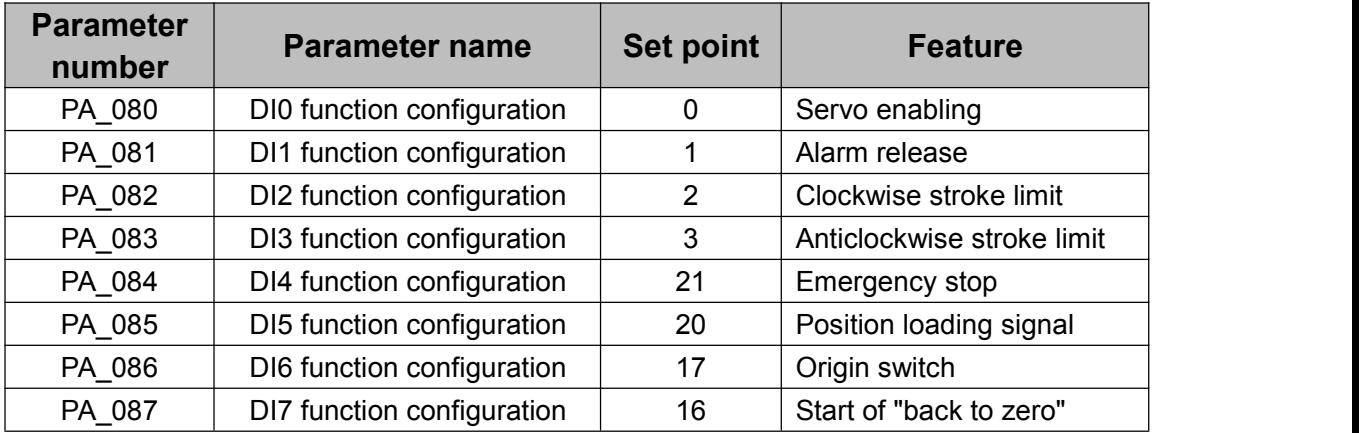

#### **2. Related pin wiring**

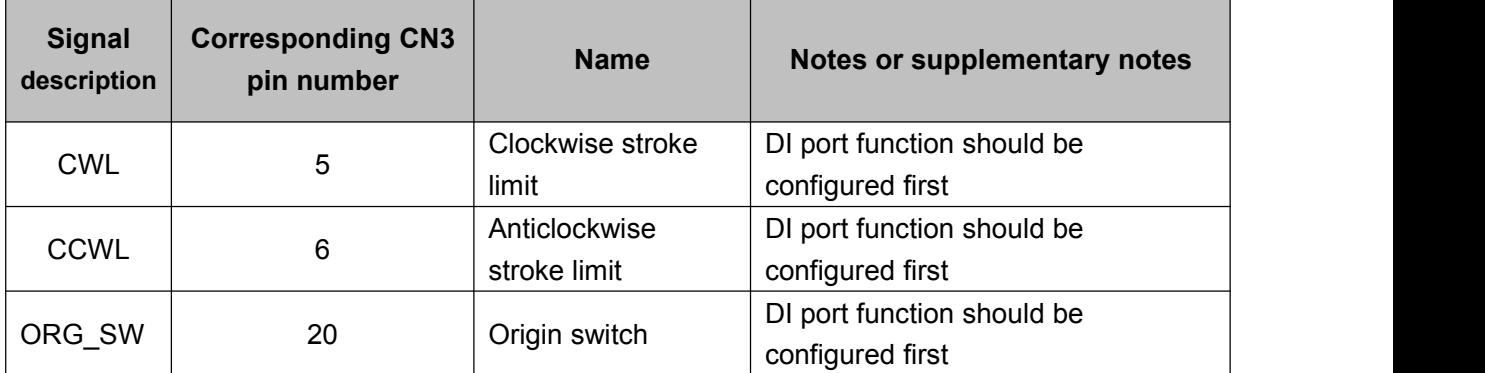

#### **3. Related parameters**

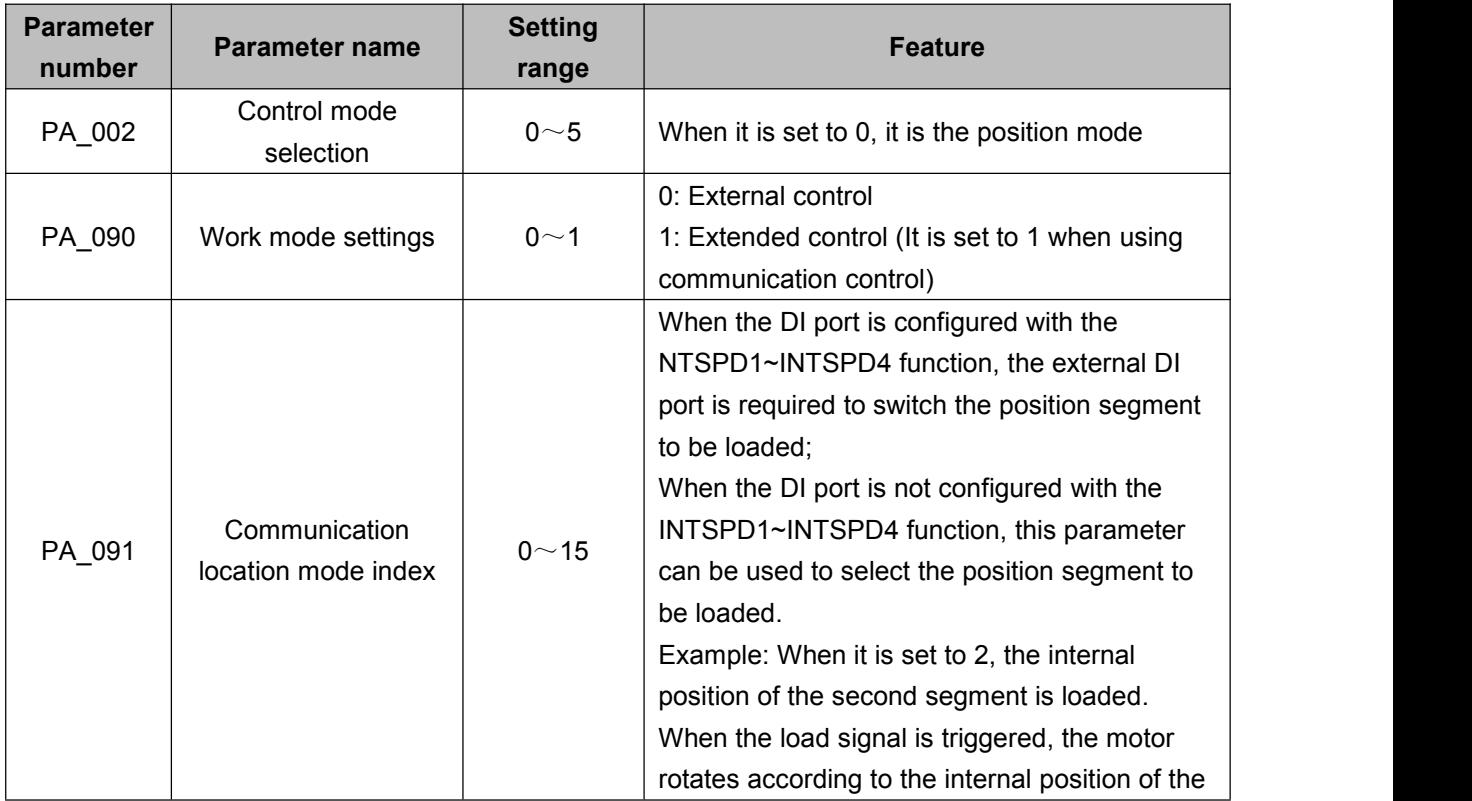

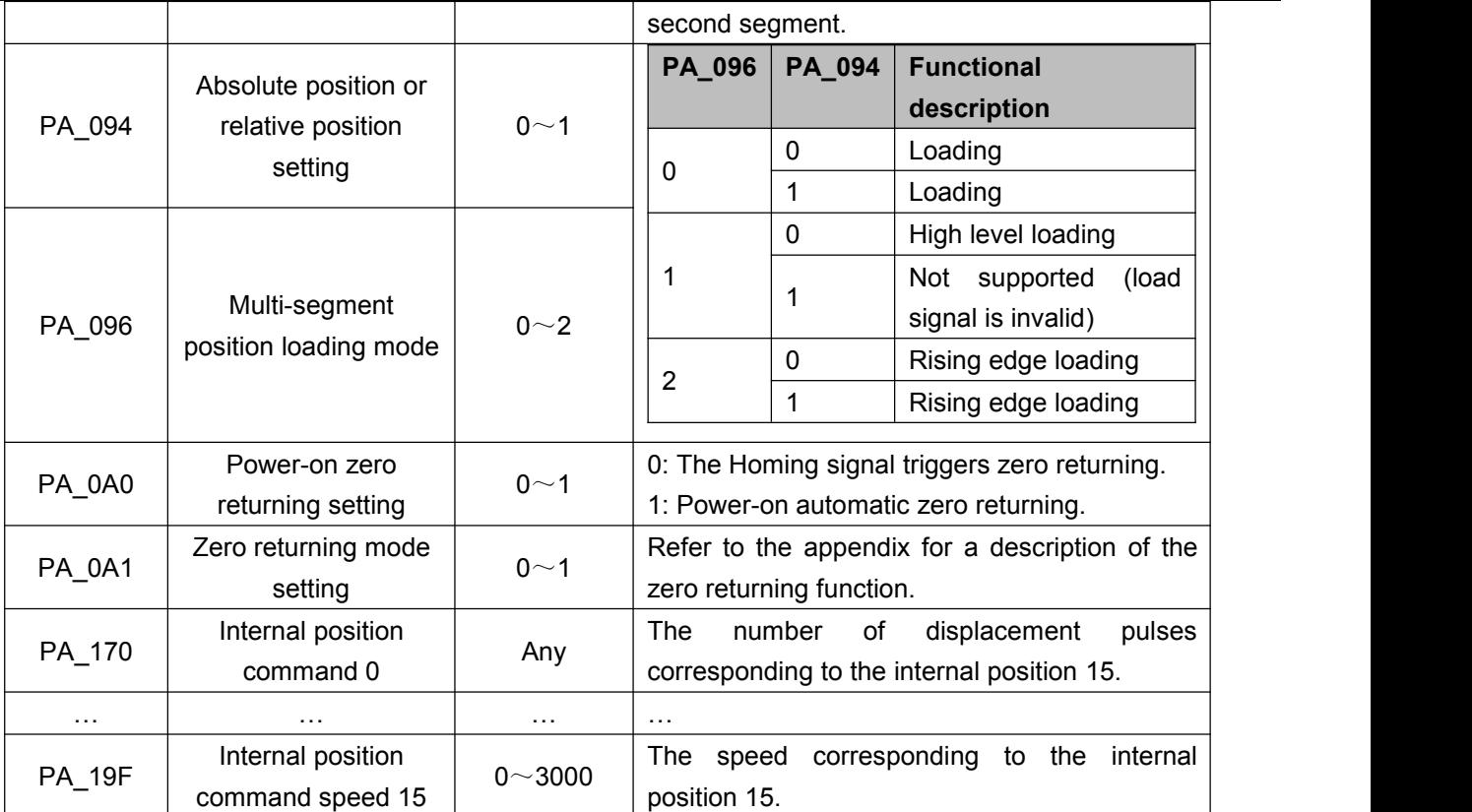

## <span id="page-28-0"></span>**5.2 Speed mode description**

## <span id="page-28-1"></span>5.2.1 Wiring diagram at speed mode

#### 5.2.1 Speed mode wiring diagram

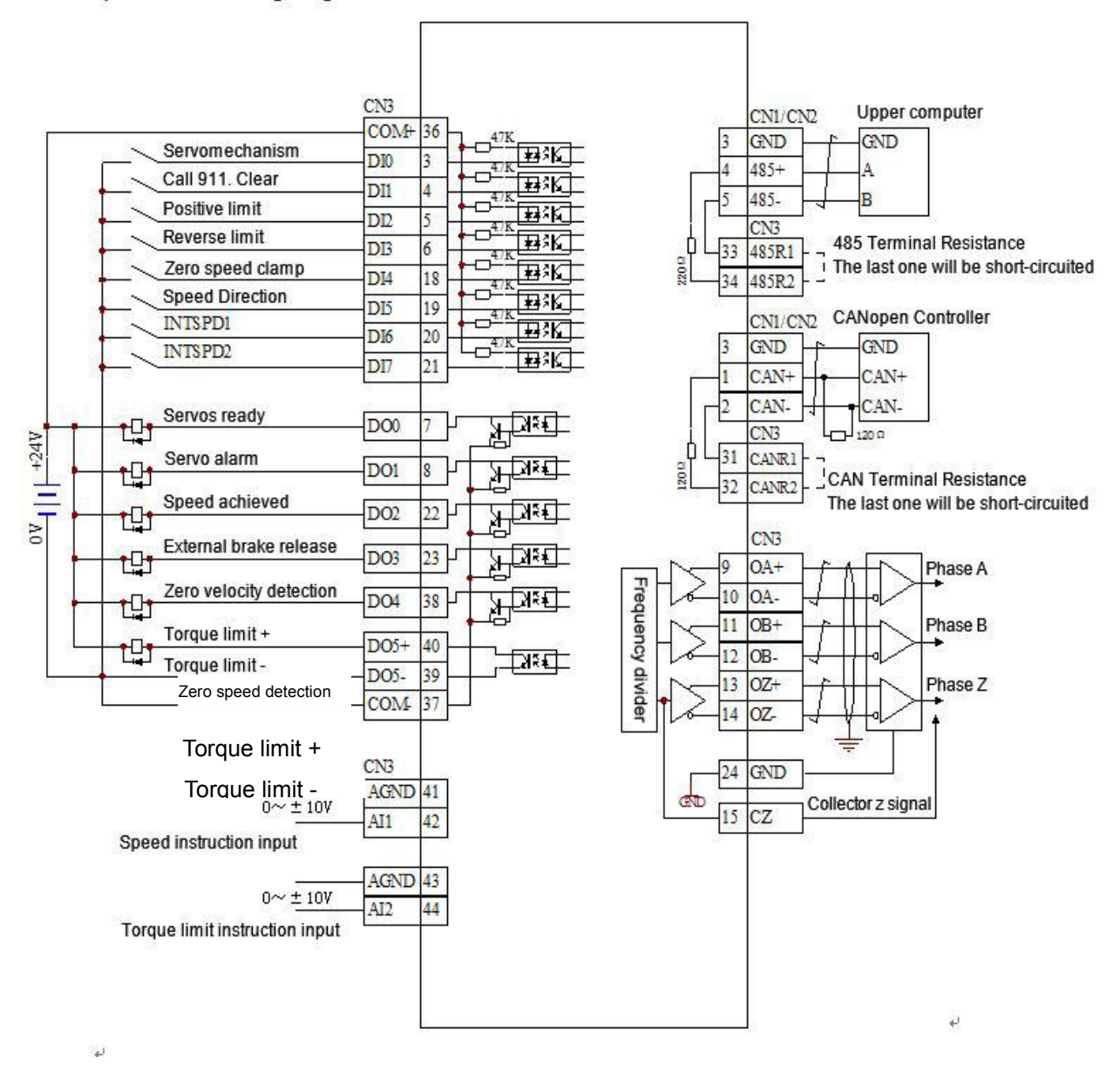

Note: When the servo is enabled, it can be controlled by the external DI port or powered on by PA\_08F. **The motormust be enabled before it can be controlled.**

The DI port and D0 port functions of this wiring diagram are not the default configuration of the servo, **and the I0 function parameters need to be modified.**

<span id="page-29-0"></span>5.2.2 Related functions of external speed mode

#### **1. DI/D0 port function configuration**

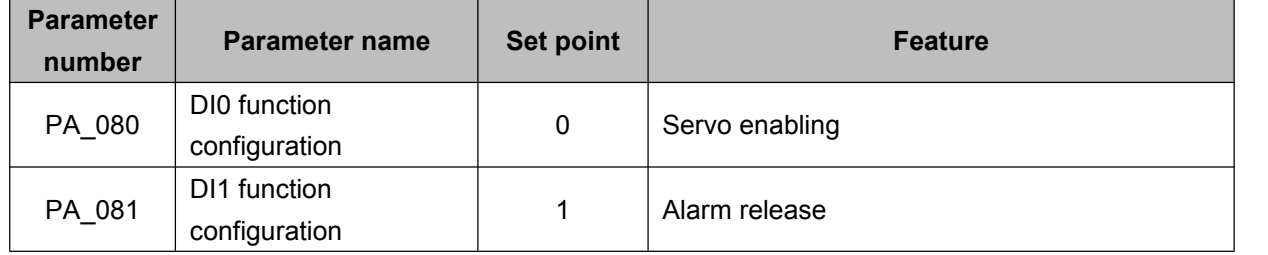

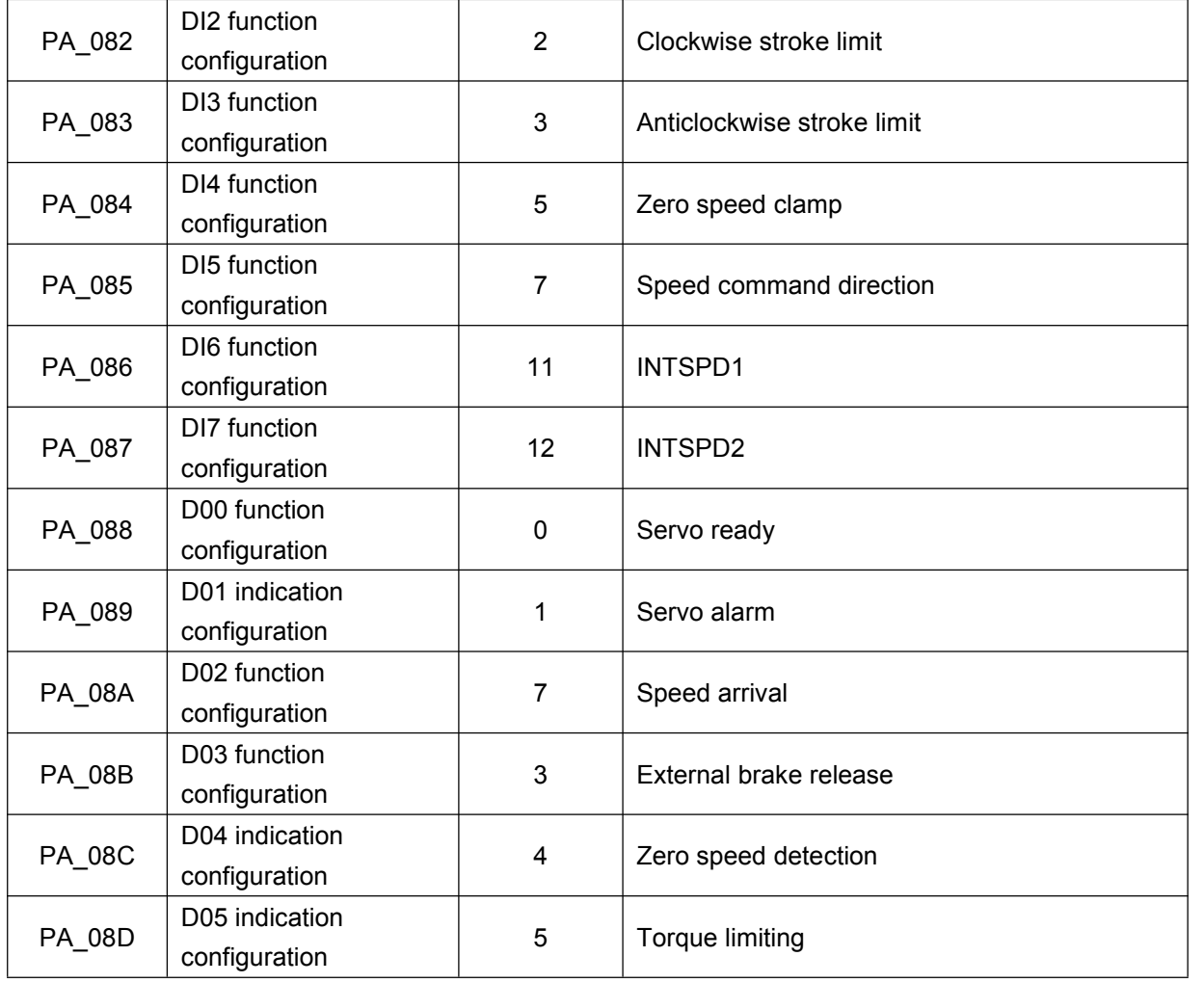

#### 2. Related pin wiring

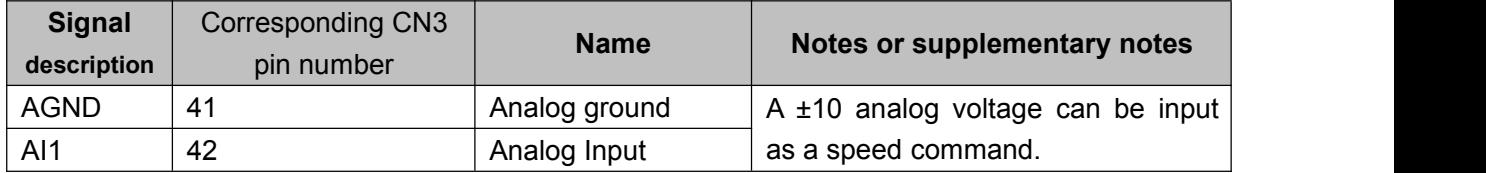

#### 3. Related parameters

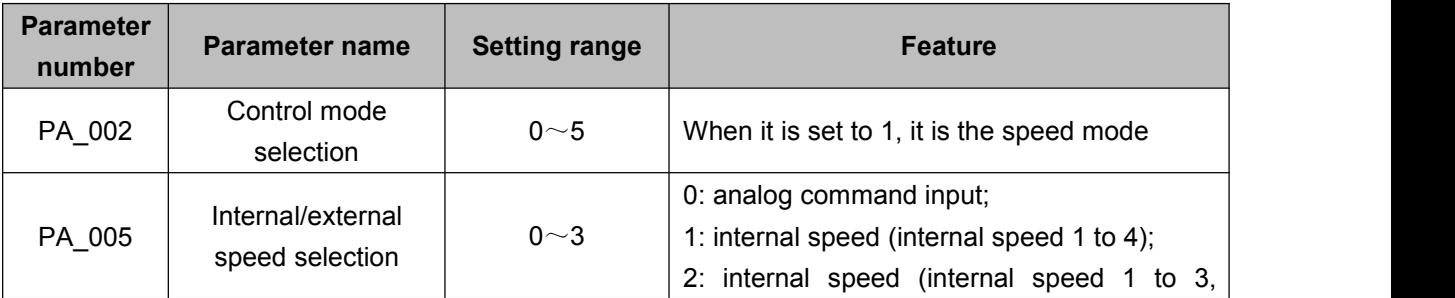

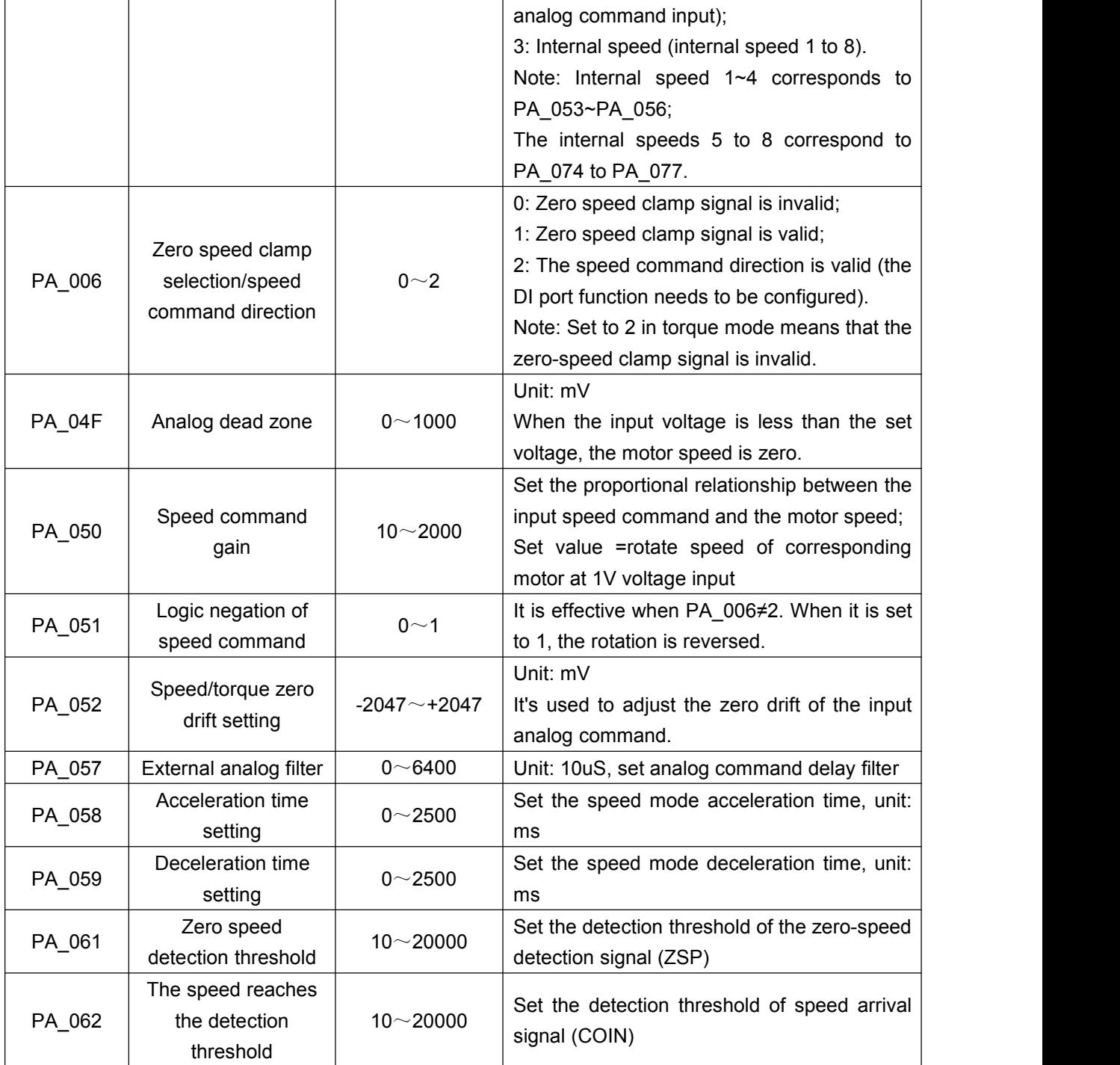

#### **4. Combination mode when using DI port to switch internal speed**

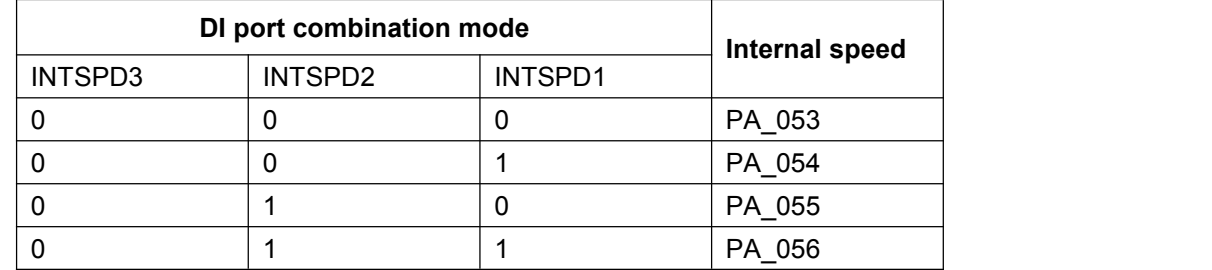

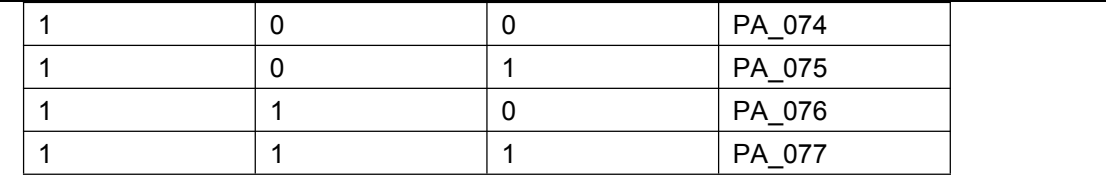

## <span id="page-32-0"></span>5.2.3 Communication control switching internal speed

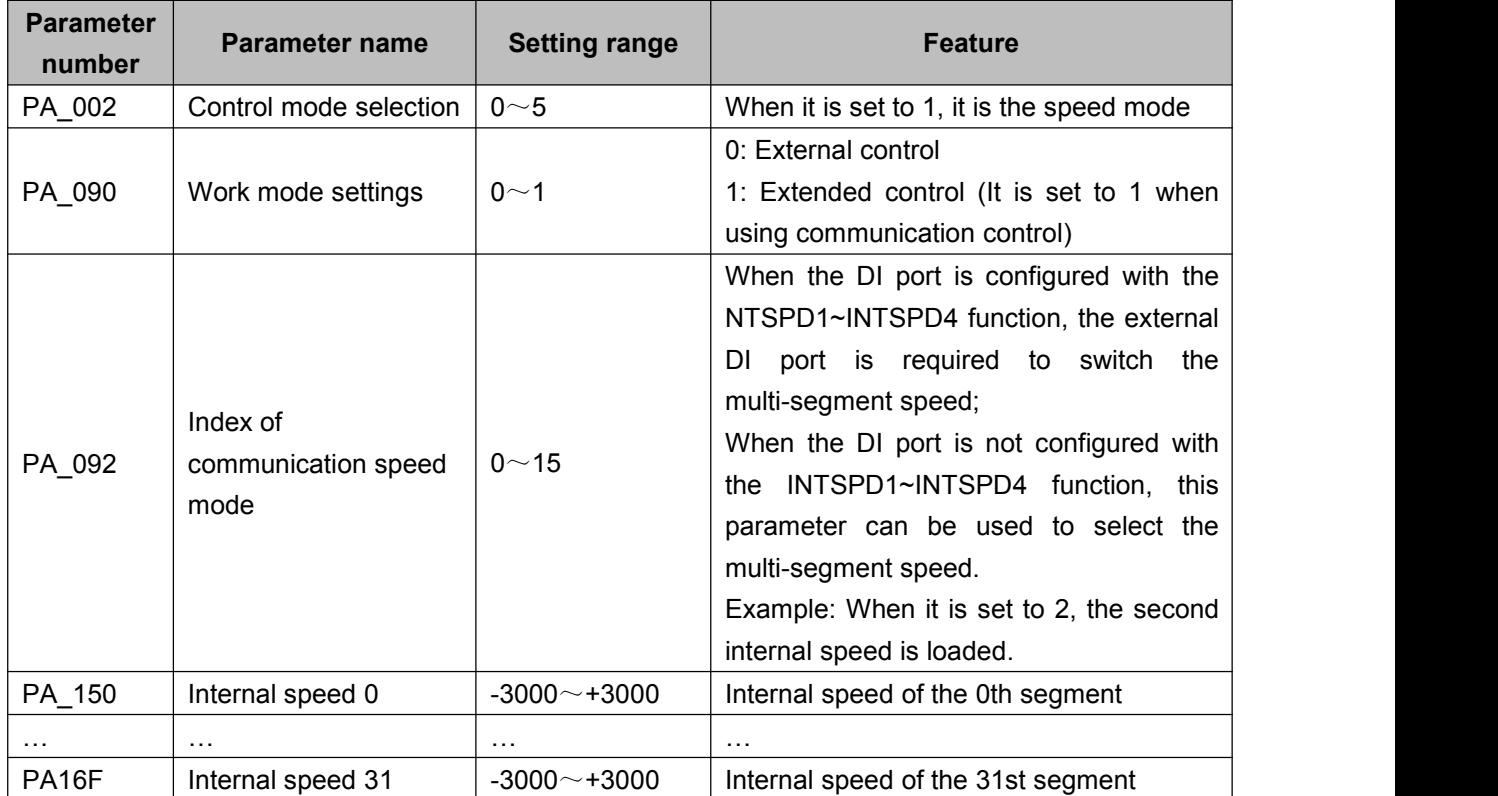

## <span id="page-32-1"></span>**5.3 Torque mode specification**

## <span id="page-32-2"></span>5.3.1 Wiring diagram of torque mode

#### 5.3.1 Torque pattern wiring diagram

ă.

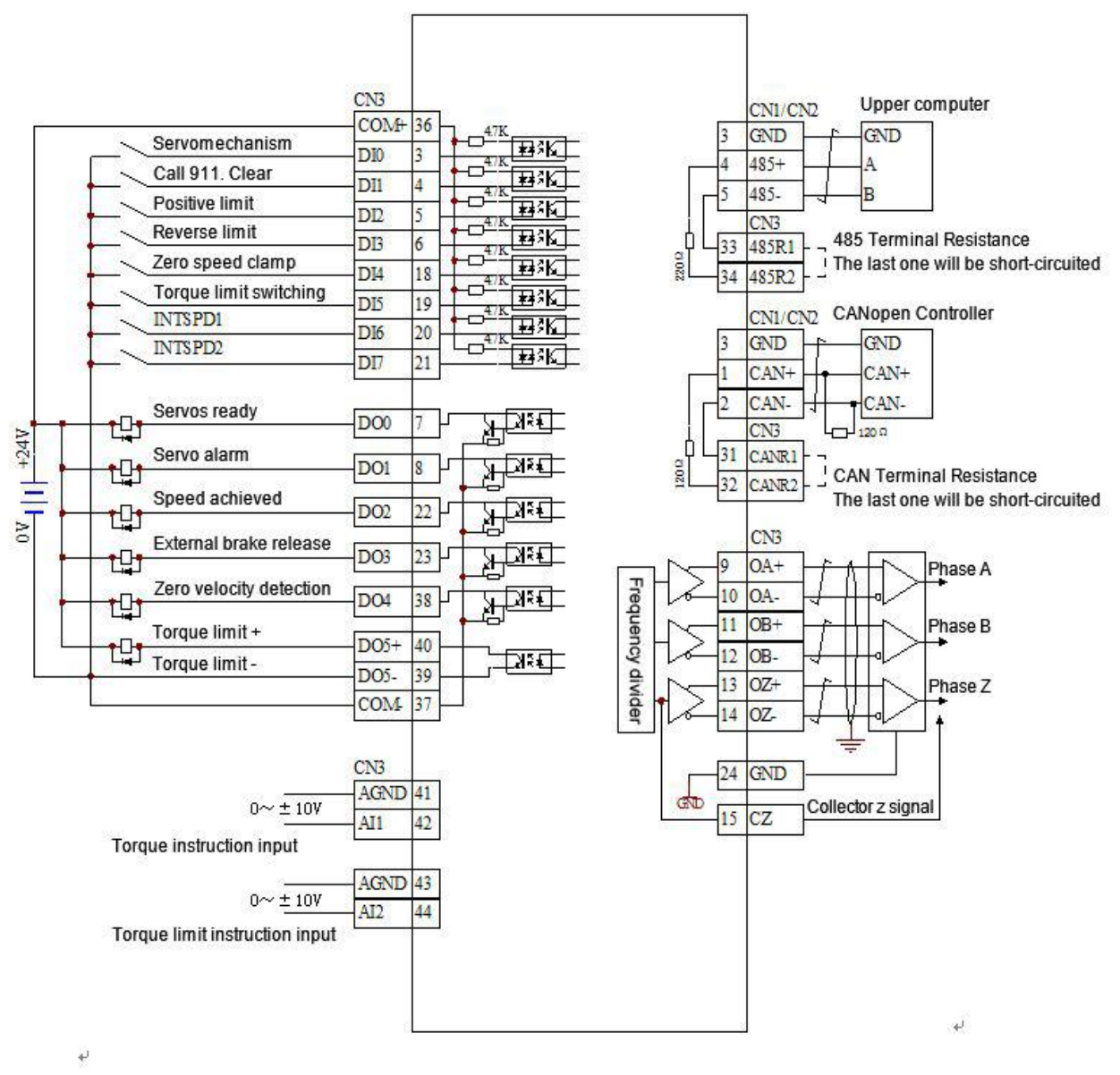

Note: When the servo is enabled, it can be controlled by the external DI port or powered on by PA\_08F. **The motormust be enabled before it can be controlled.**

The DI port and D0 port functions of this wiring diagram are not the default configuration of the servo, **and the I0 function parameters need to be modified.**

#### <span id="page-33-0"></span>5.3.2 Related functions of external torque mode

#### **1. DI/DO port function configuration**

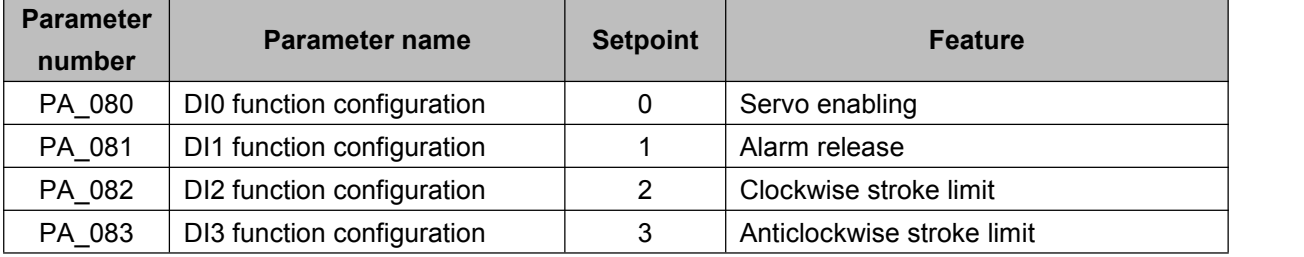

#### A6 Servo Drive User Manual

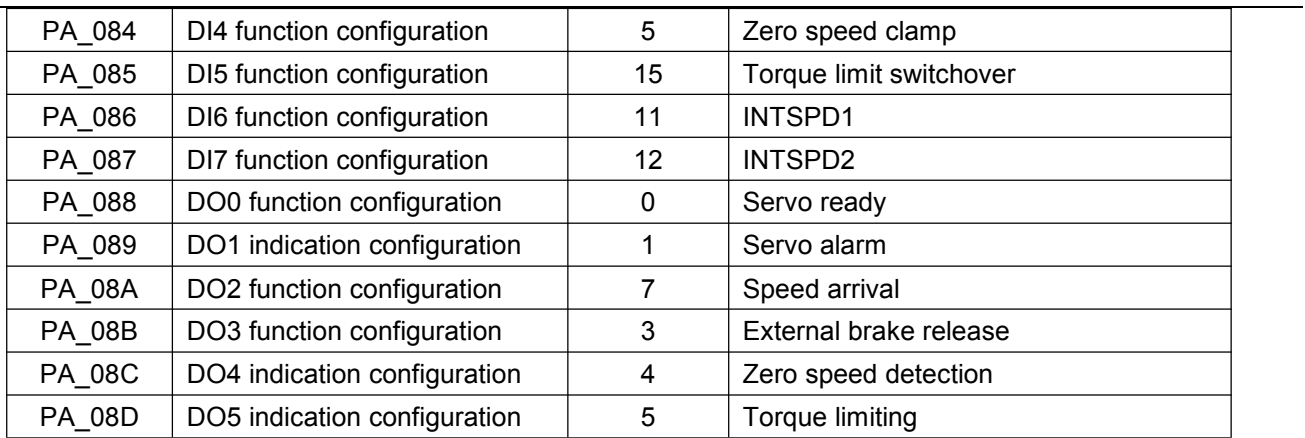

#### 2. Related pin wiring

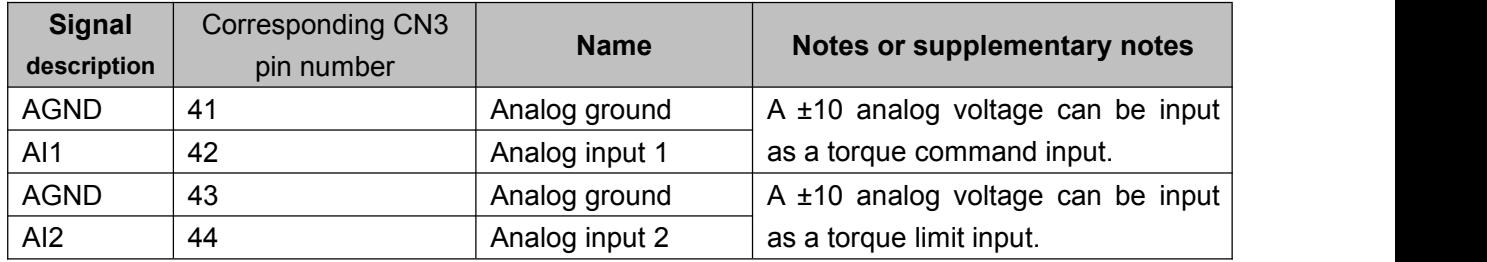

#### 3. Related parameters

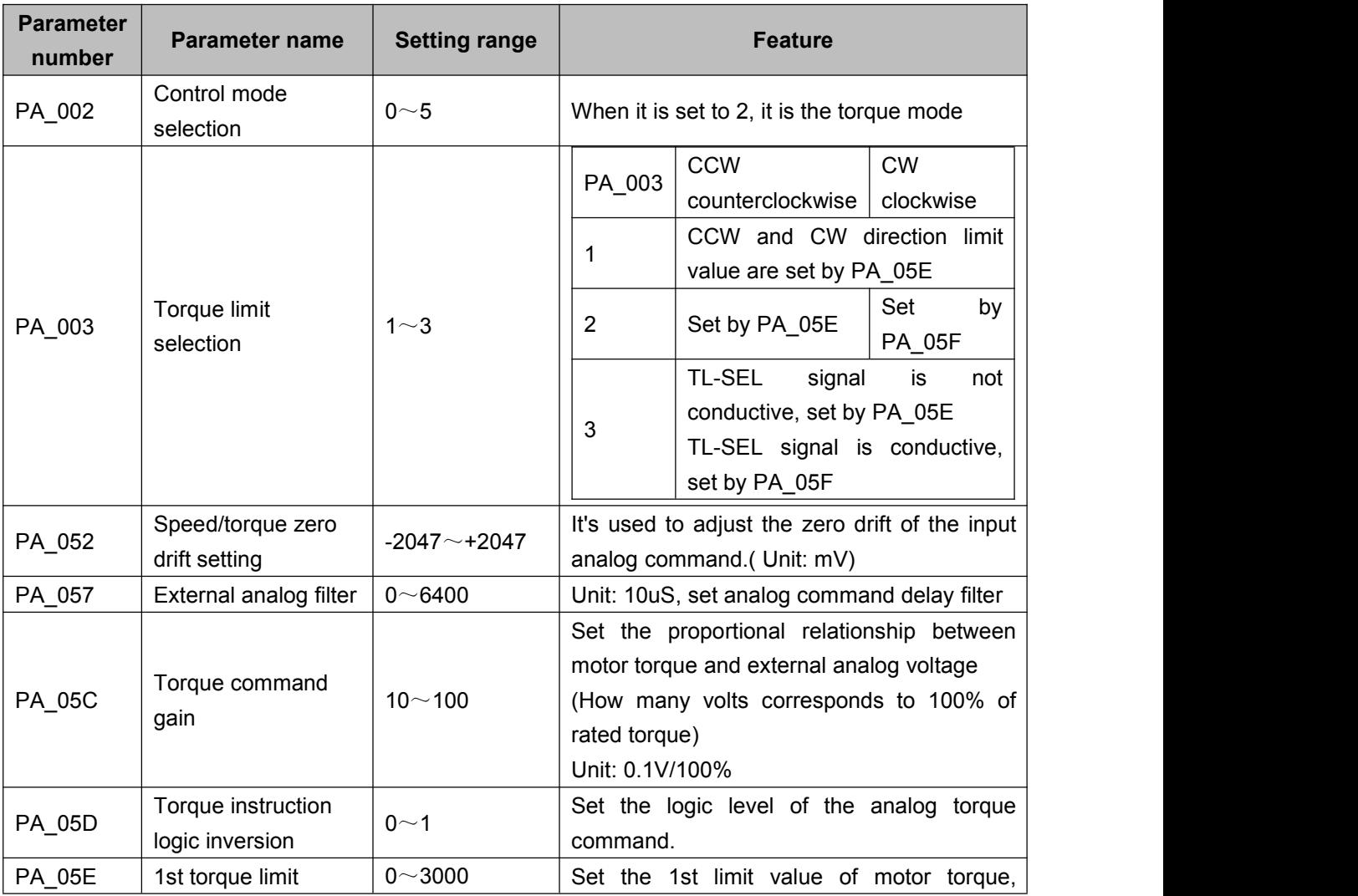

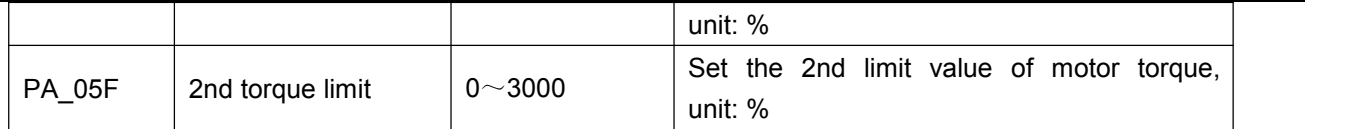

## 5.3.3 Communication Control Torque Mode

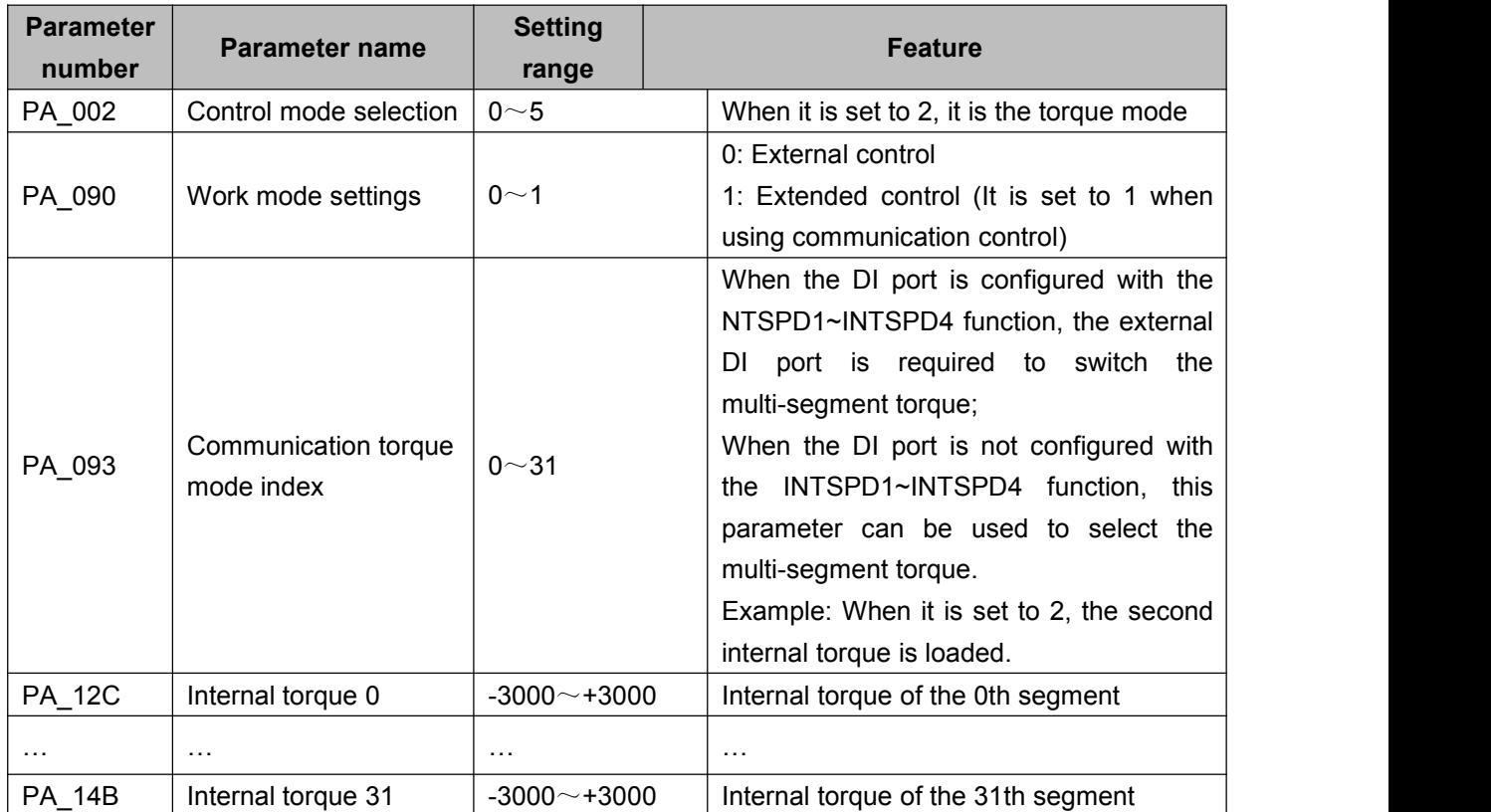

## <span id="page-35-0"></span>**5.4 Gain parameter adjustment**

The first set of gain parameters is default to be valid. Generally, only the first set of gains needs to be **adjusted.**

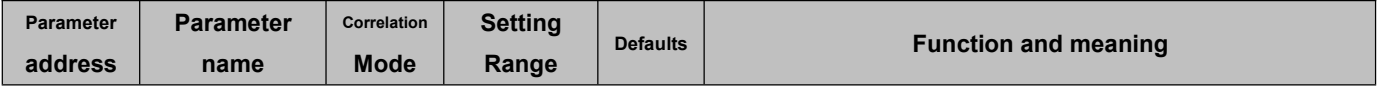

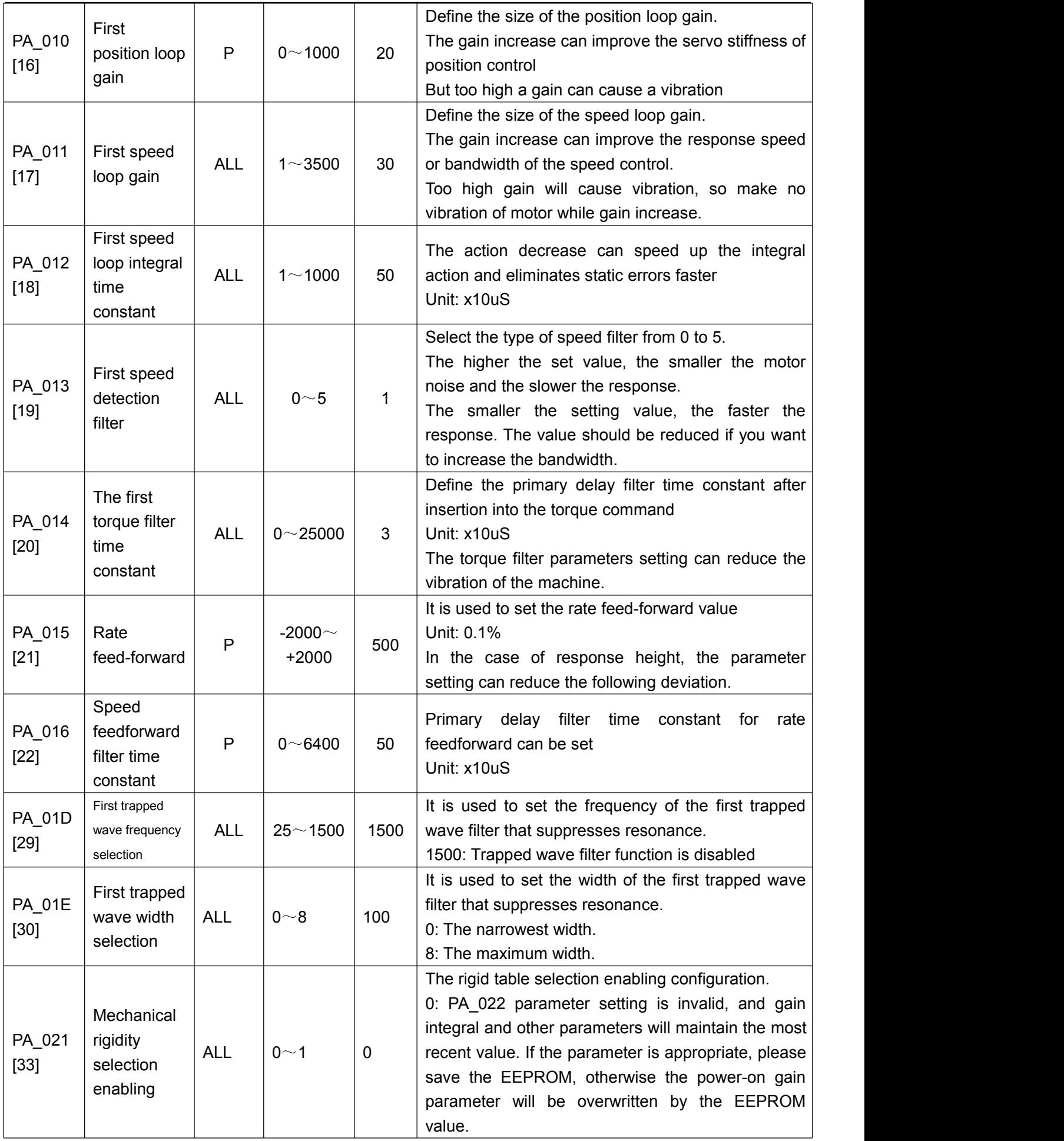

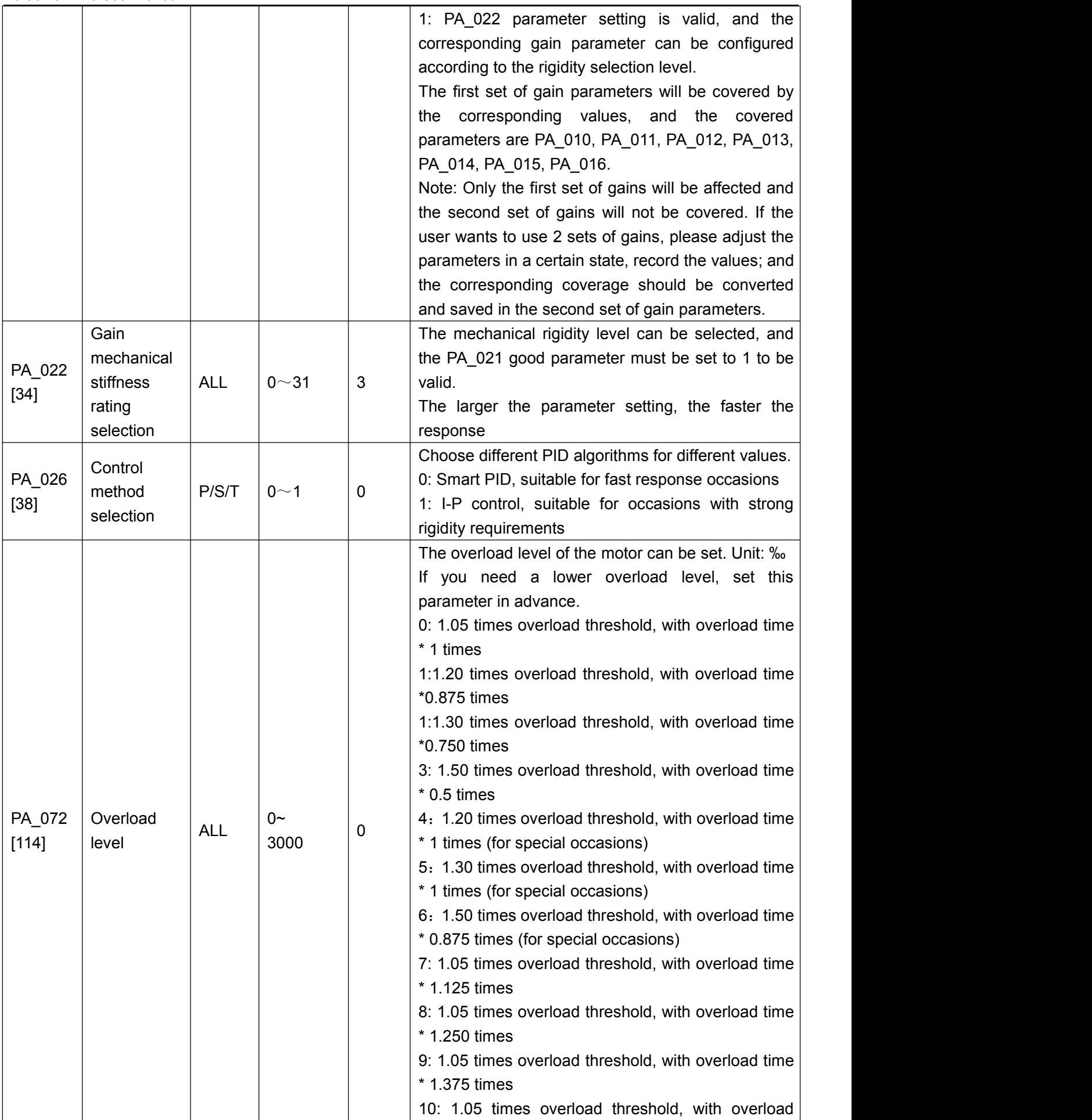

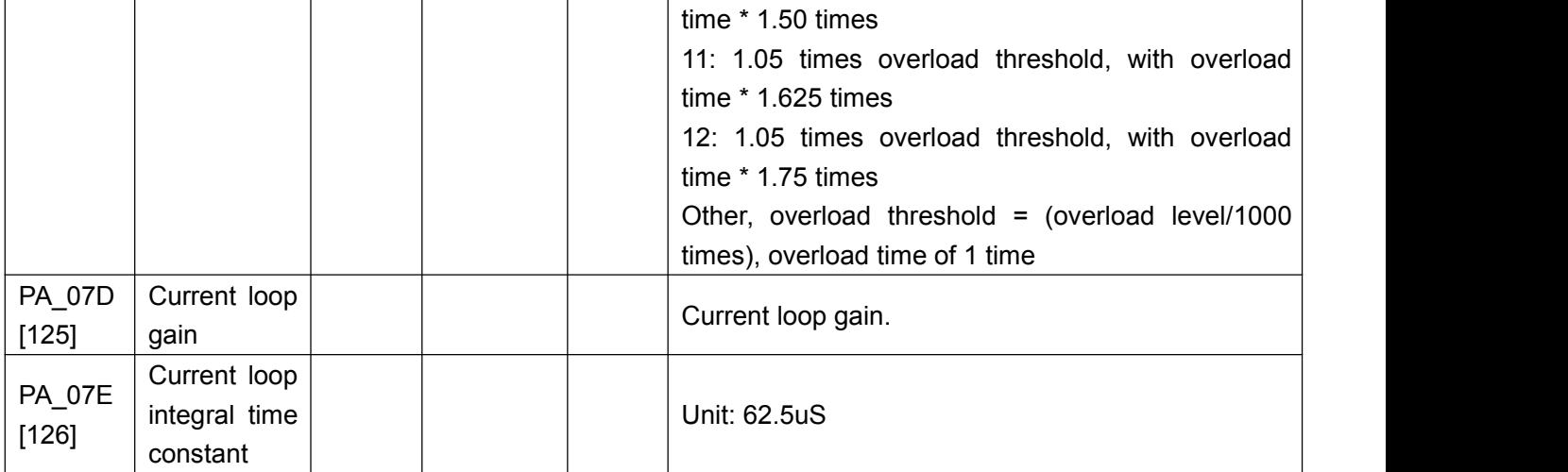

## <span id="page-38-0"></span>**Chapter 6 Description of parameters**

## <span id="page-38-1"></span>**6.1 Description of basic parameters**

**Parameter address description: The parameter number is the hexadecimal communication address with the square brackets as the decimal communication address.**  $\overline{\phantom{0}}$ 

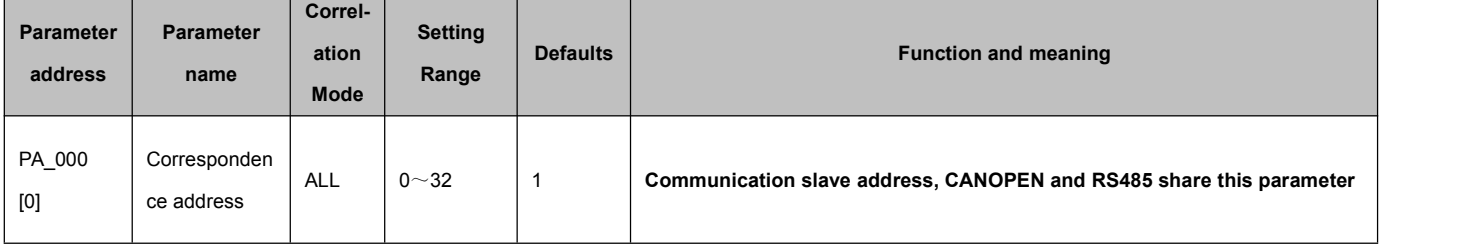

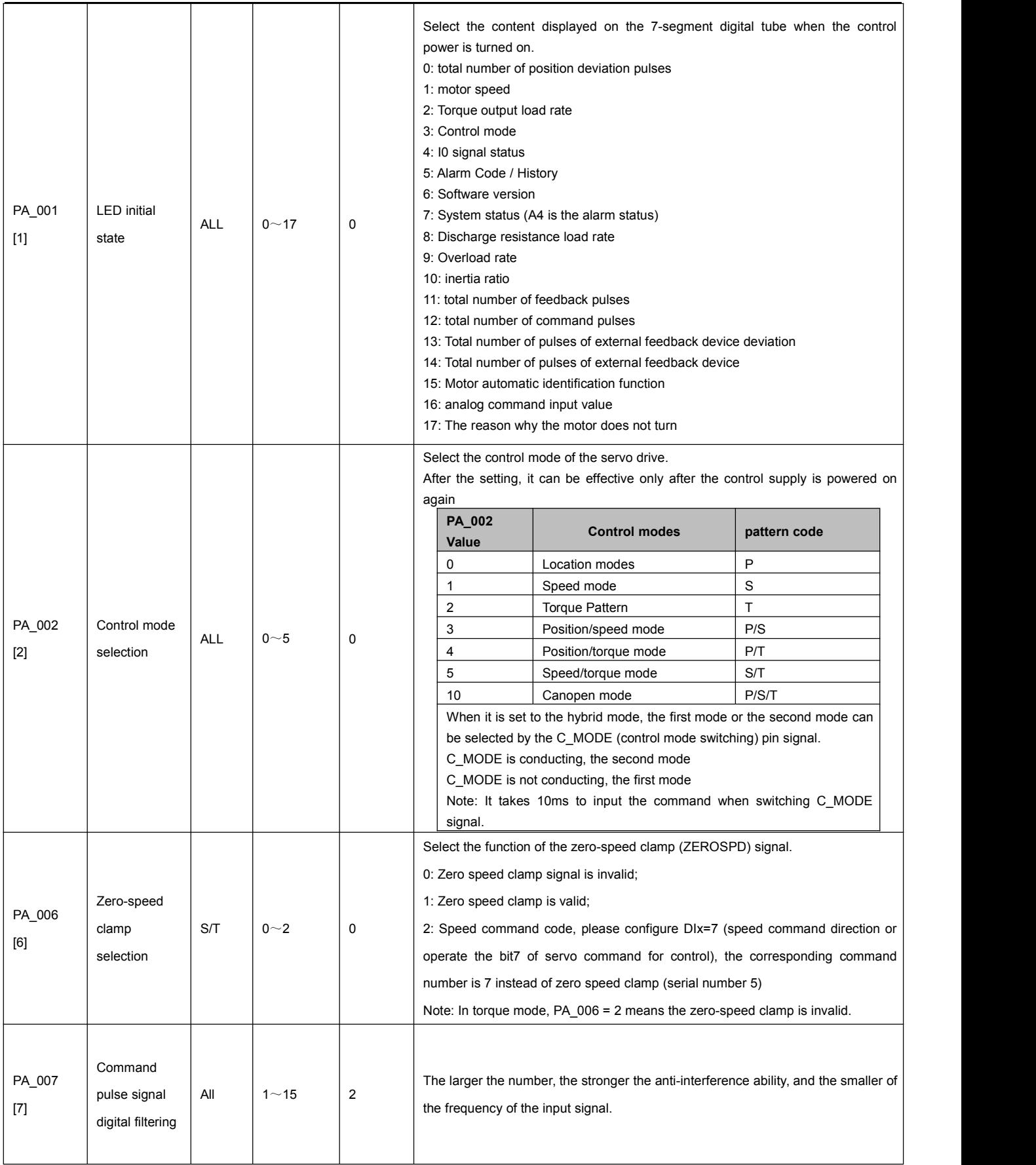

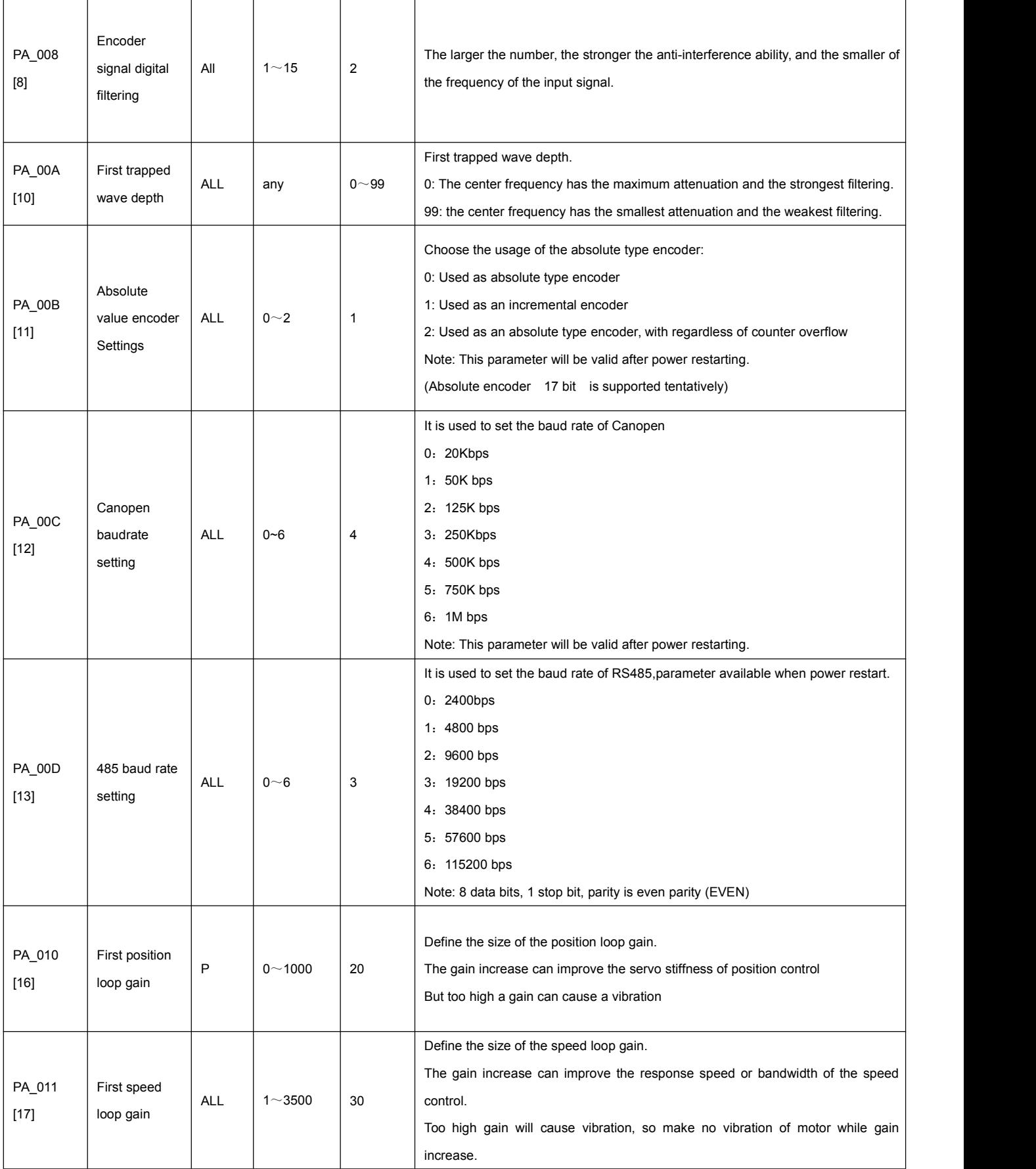

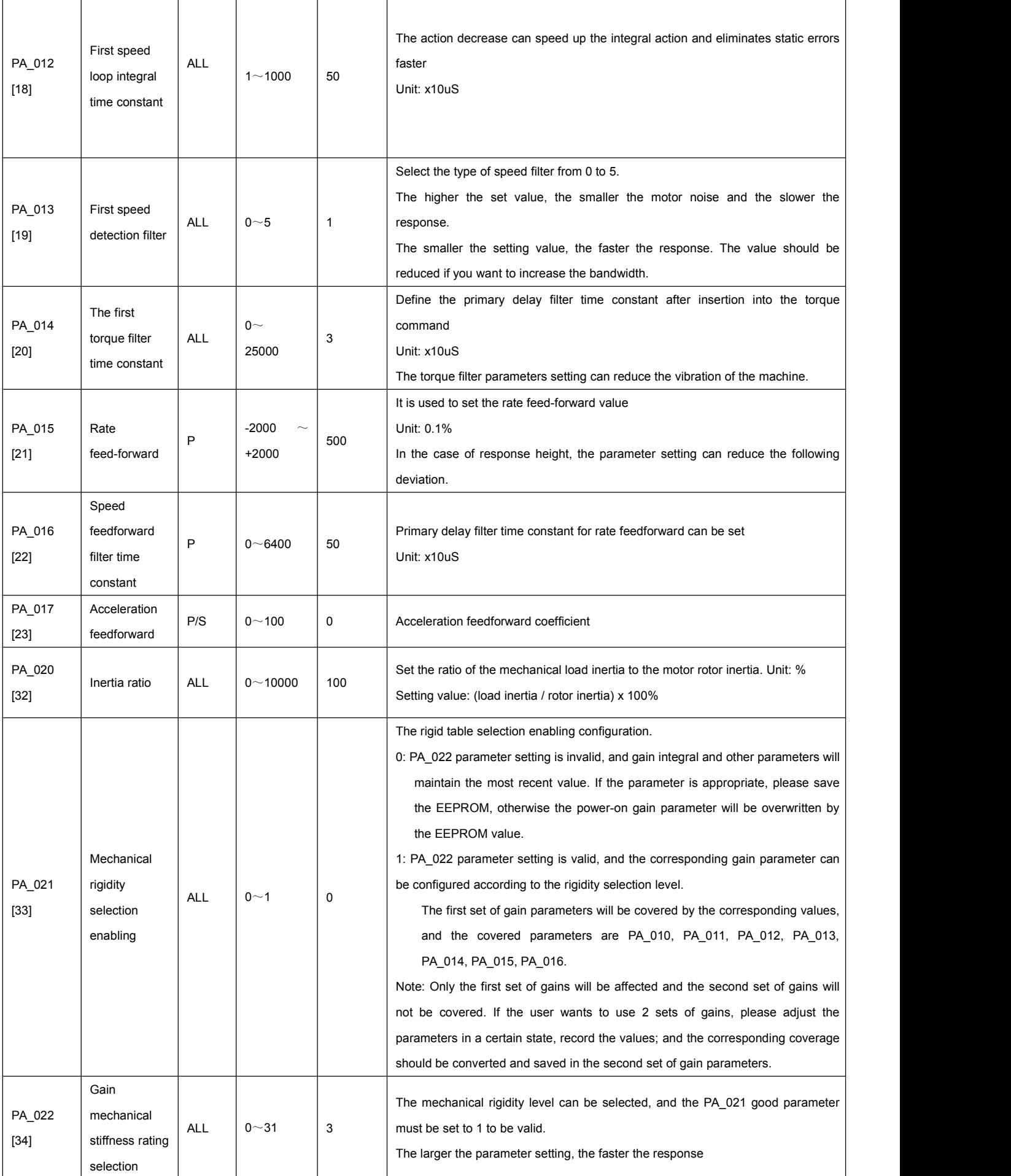

#### A6 Servo Drive User Manual

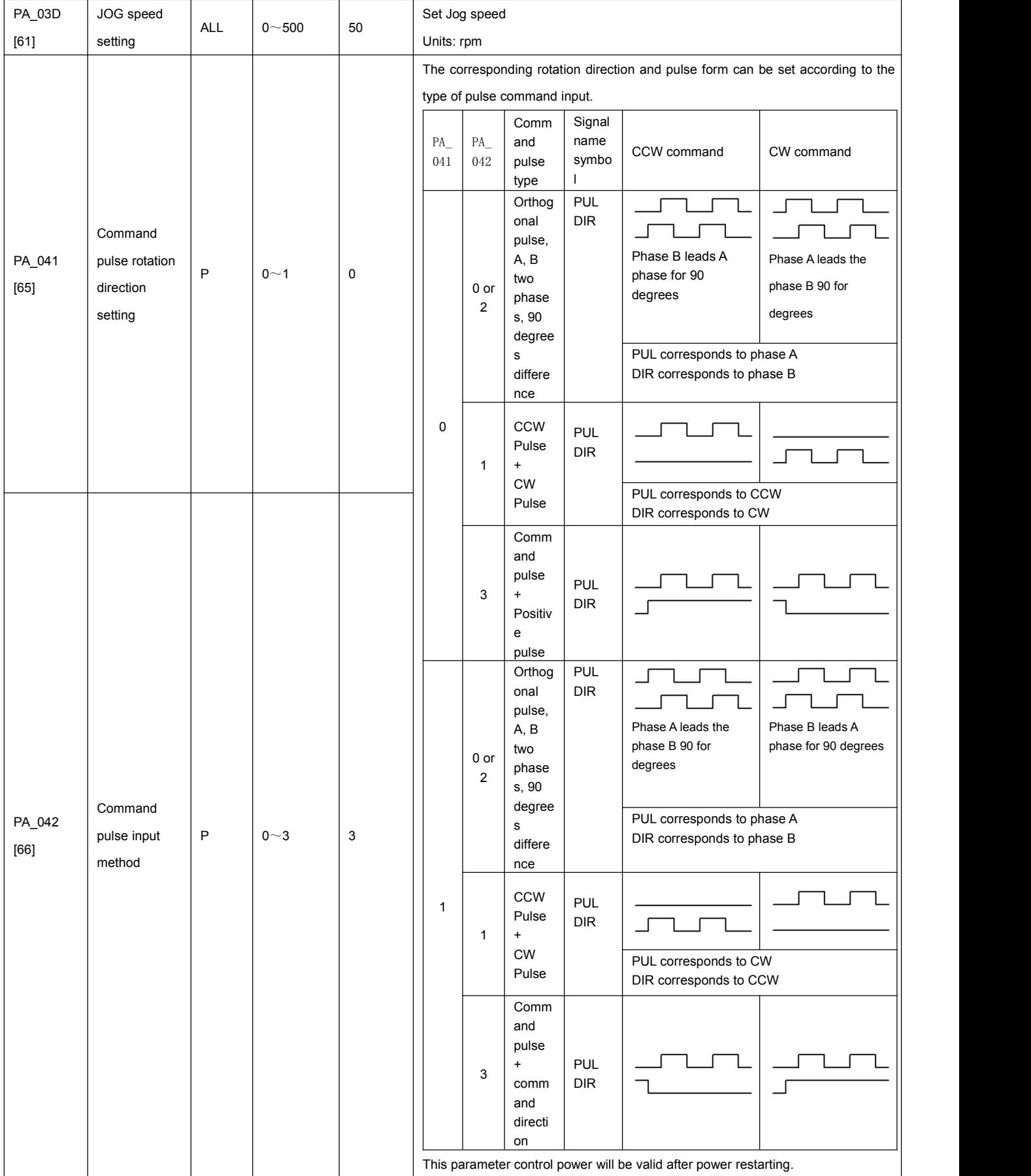

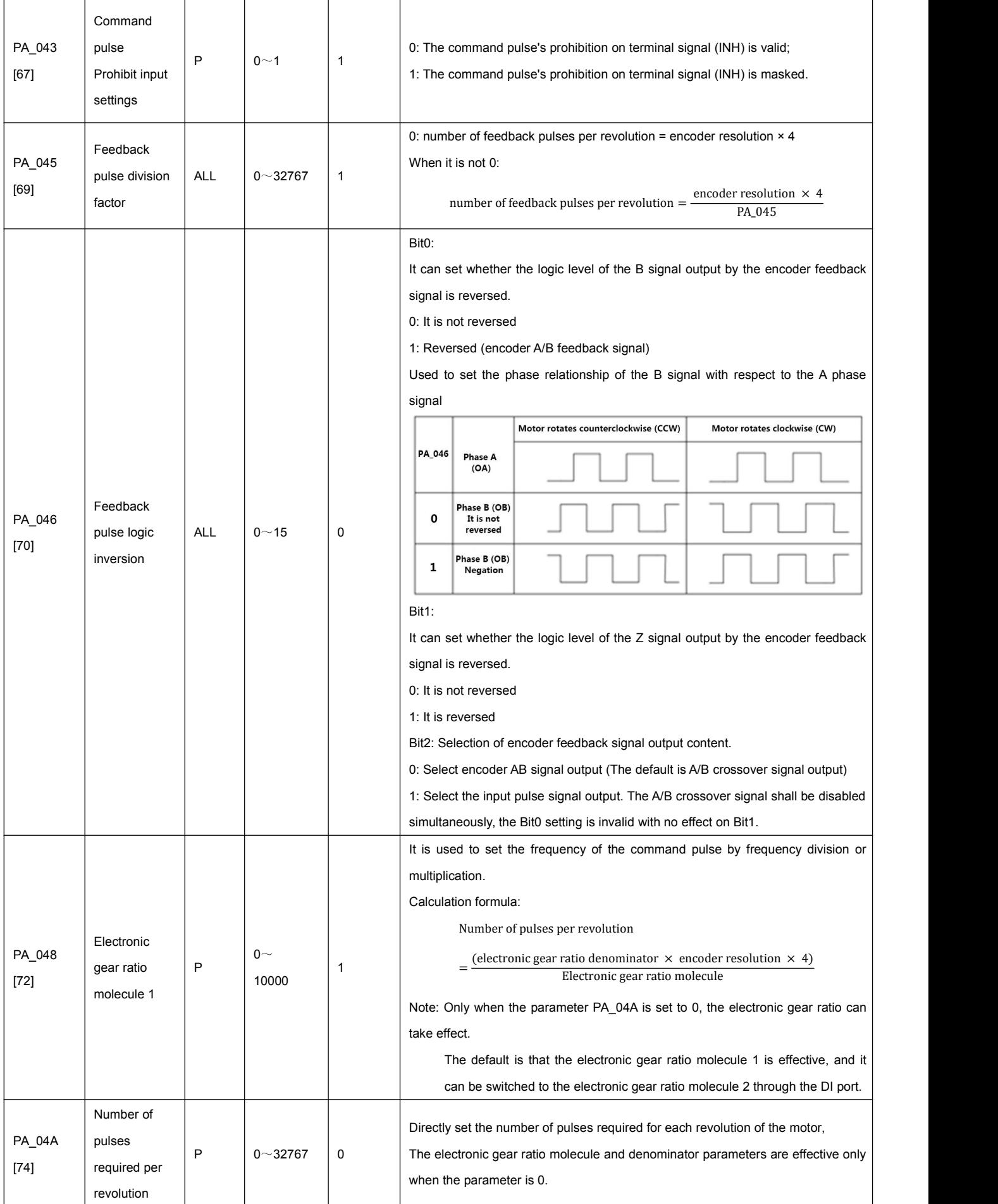

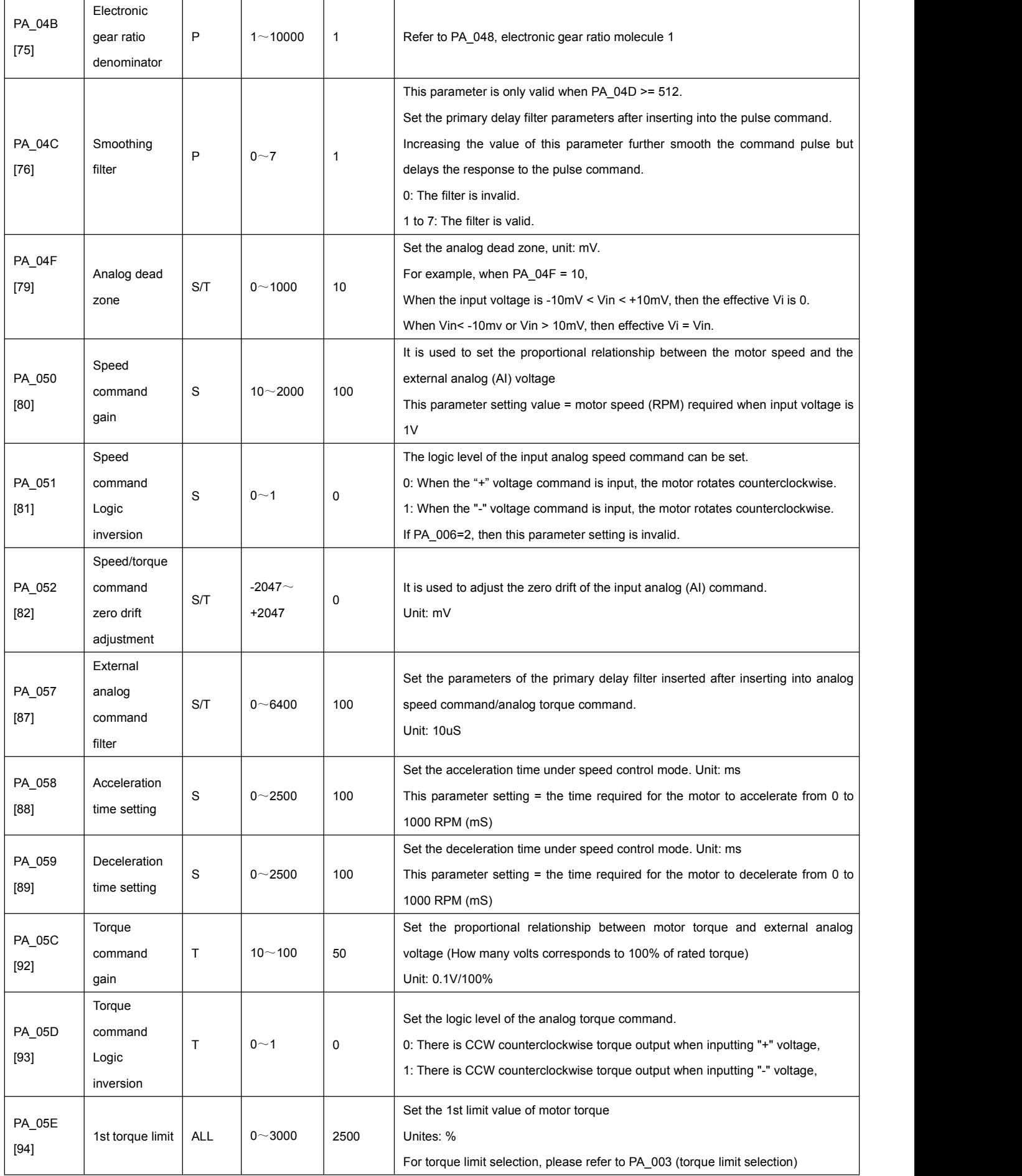

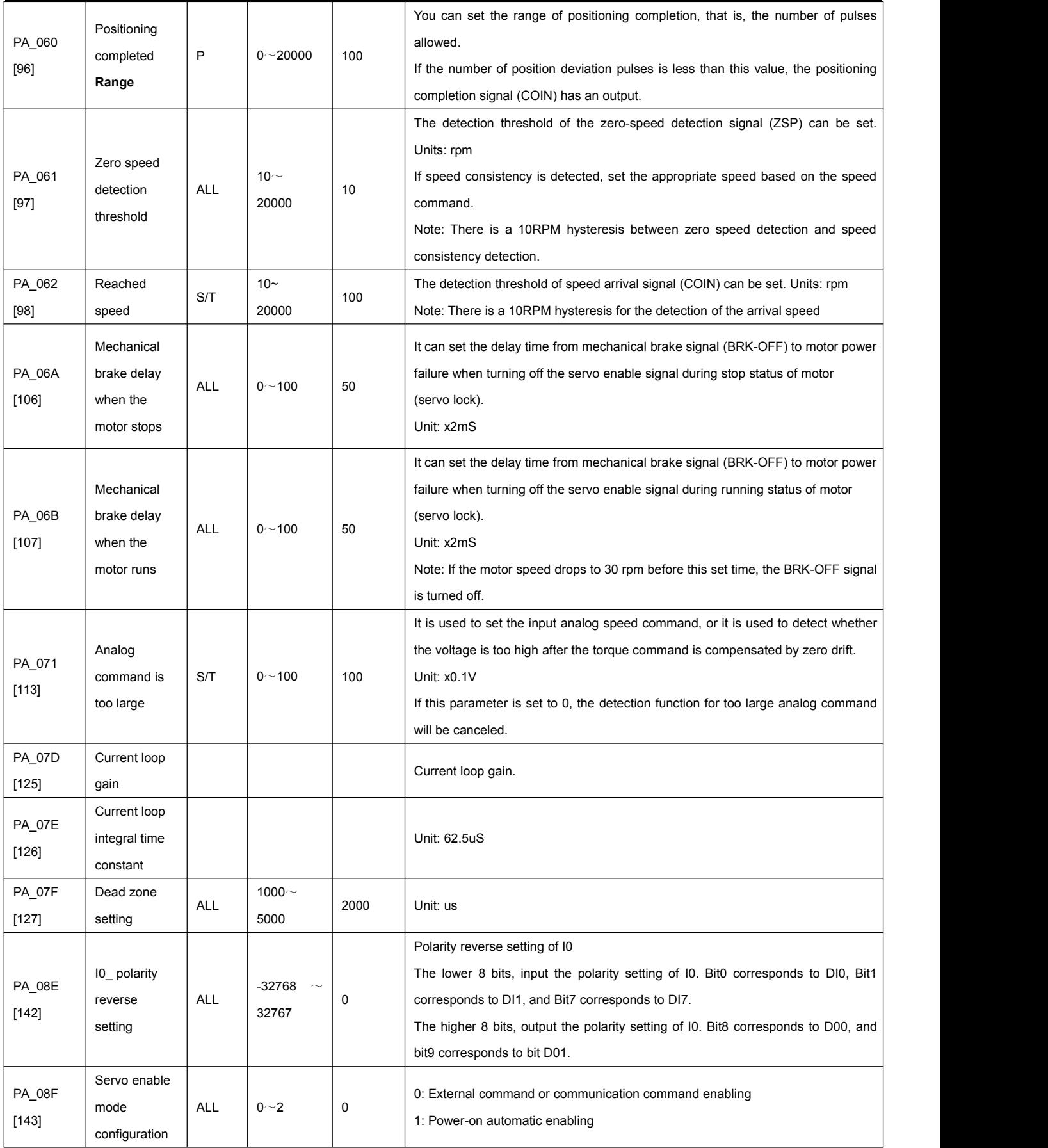

## <span id="page-46-0"></span>**6.2 Extended Parameter Description**

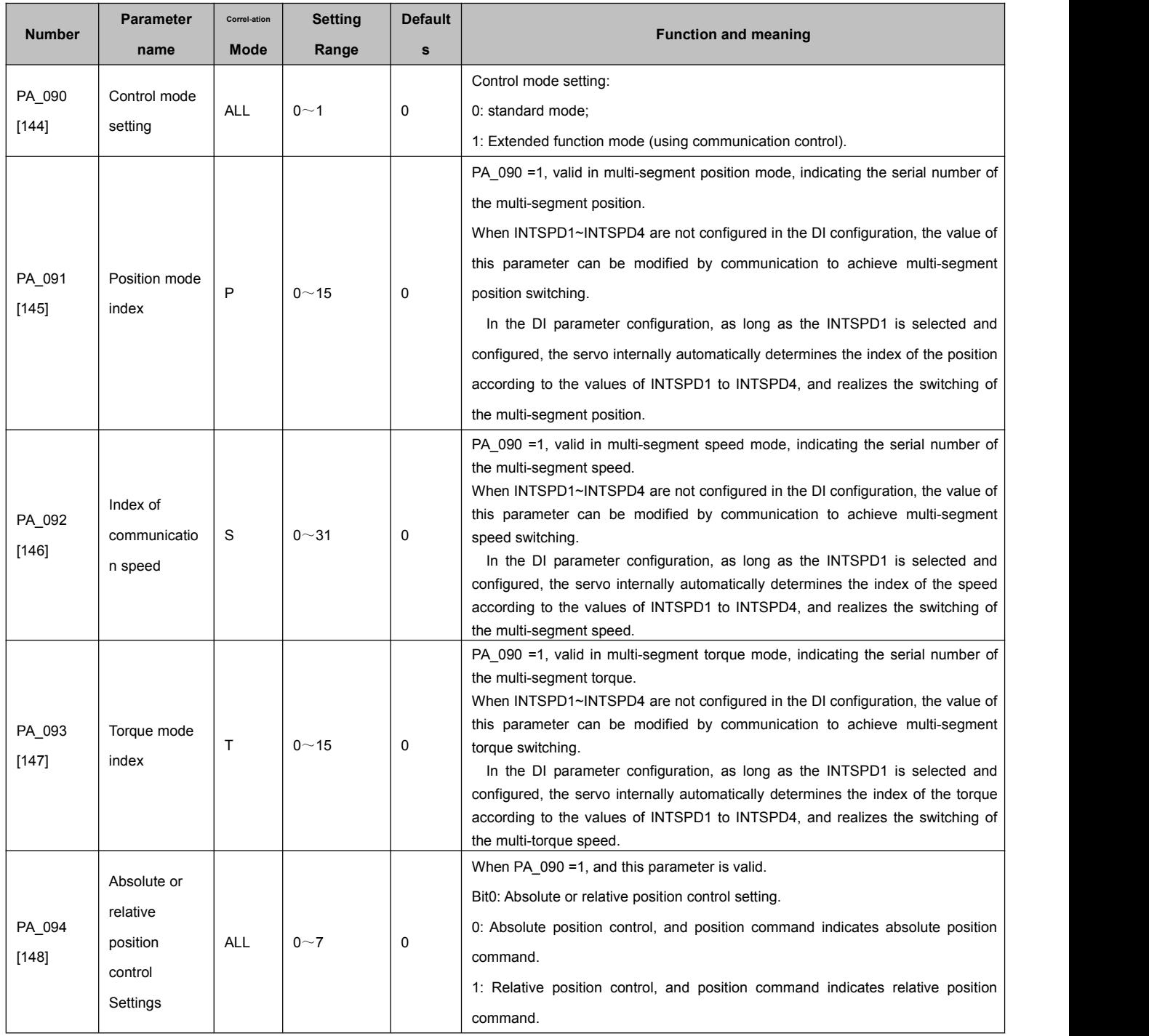

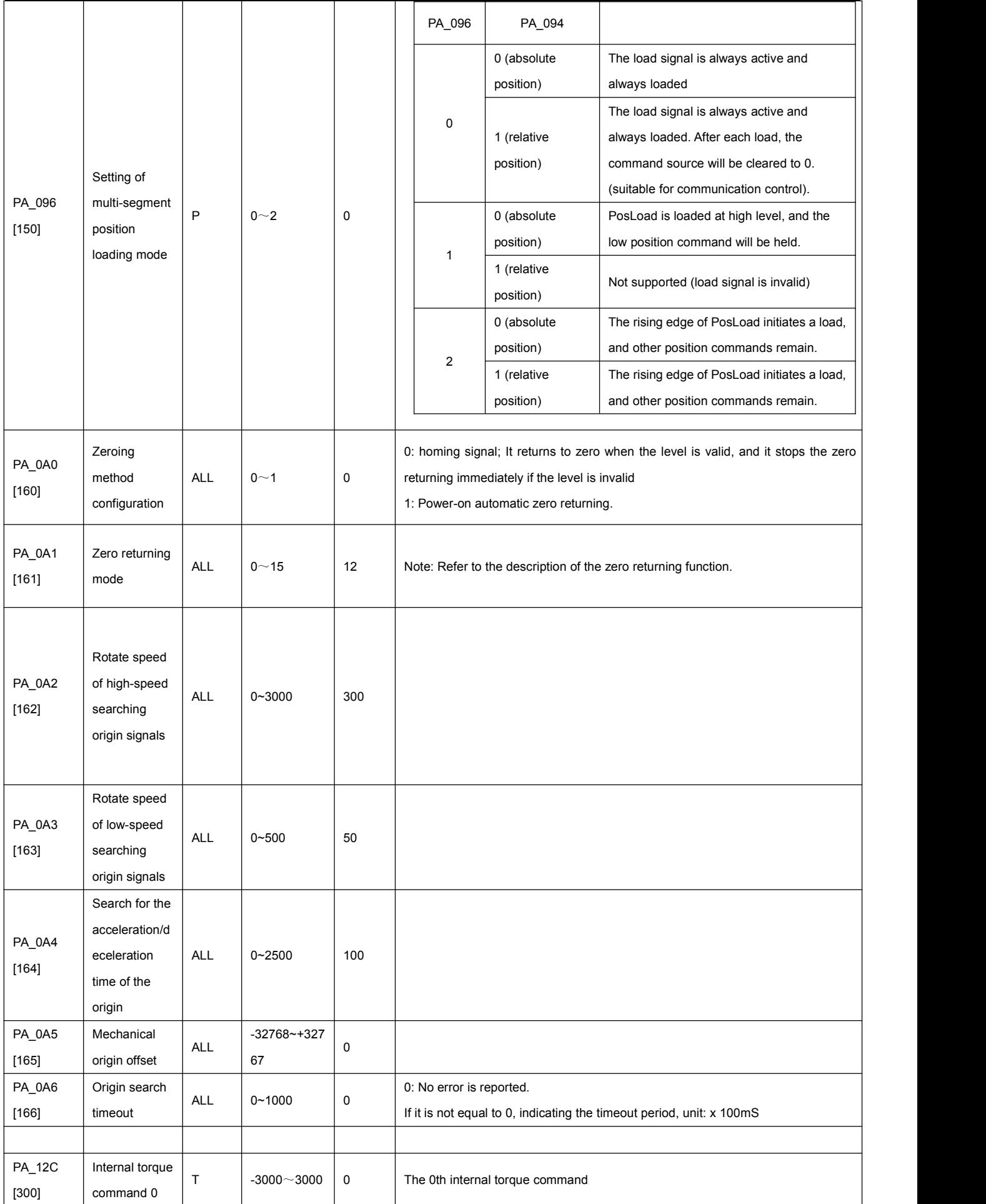

#### A6 Servo Drive User Manual

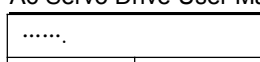

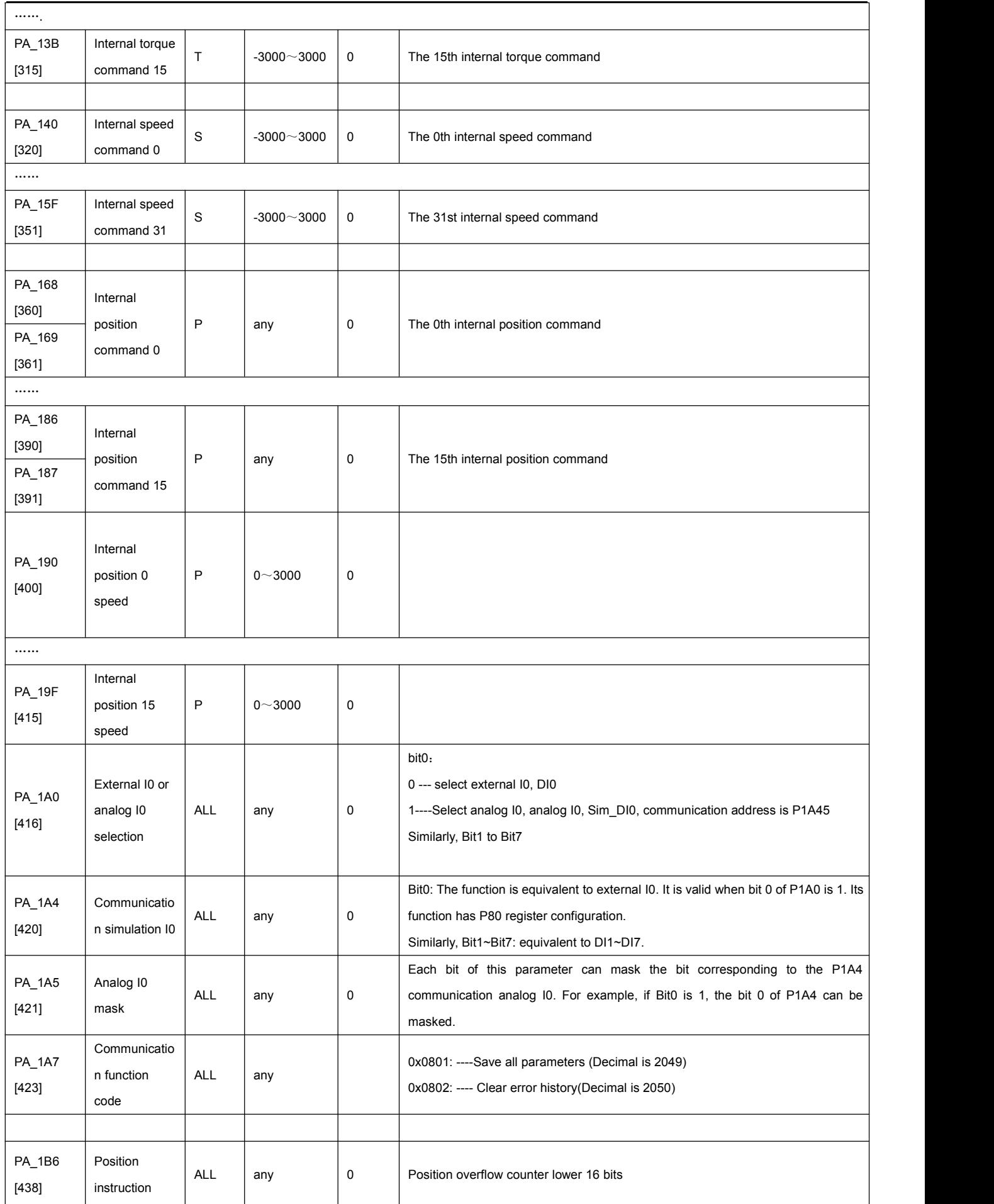

#### A6 Servo Drive User Manual

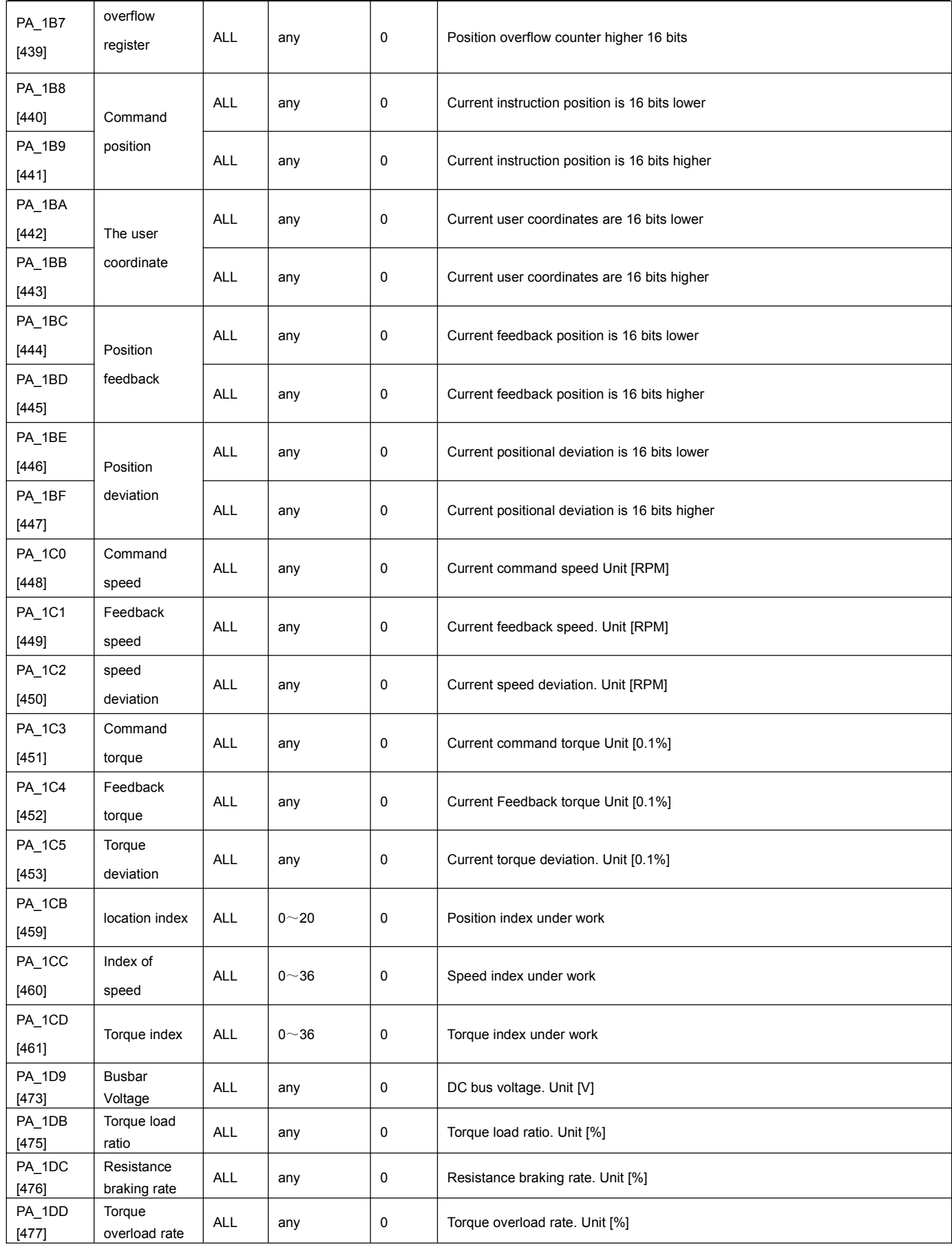

## <span id="page-50-0"></span>**Chapter 7 Panel Display and Button Description**

## <span id="page-50-1"></span>**7.1 Introduction to the button interface**

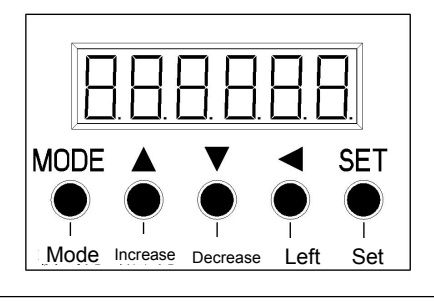

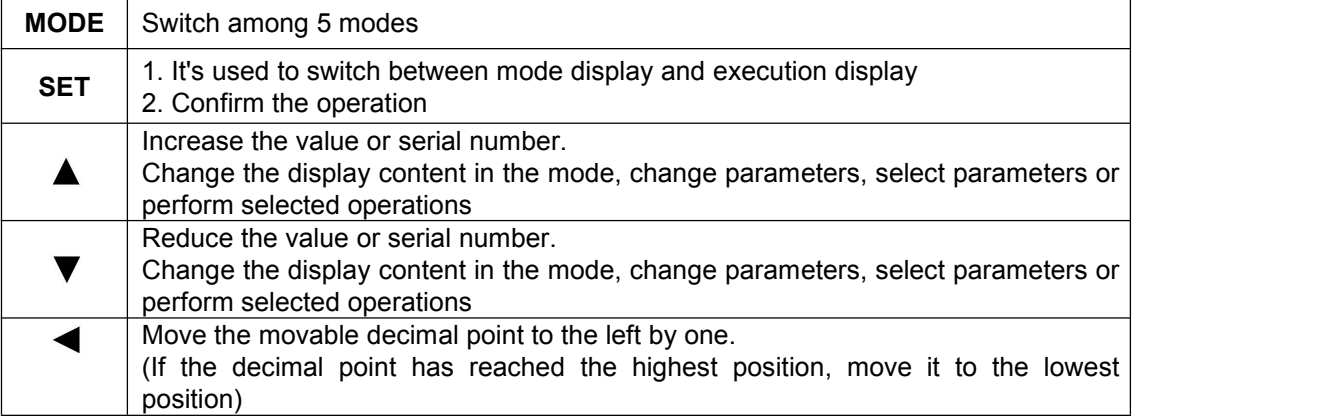

## <span id="page-50-2"></span>**7.2 Schematic diagram of each mode switching**

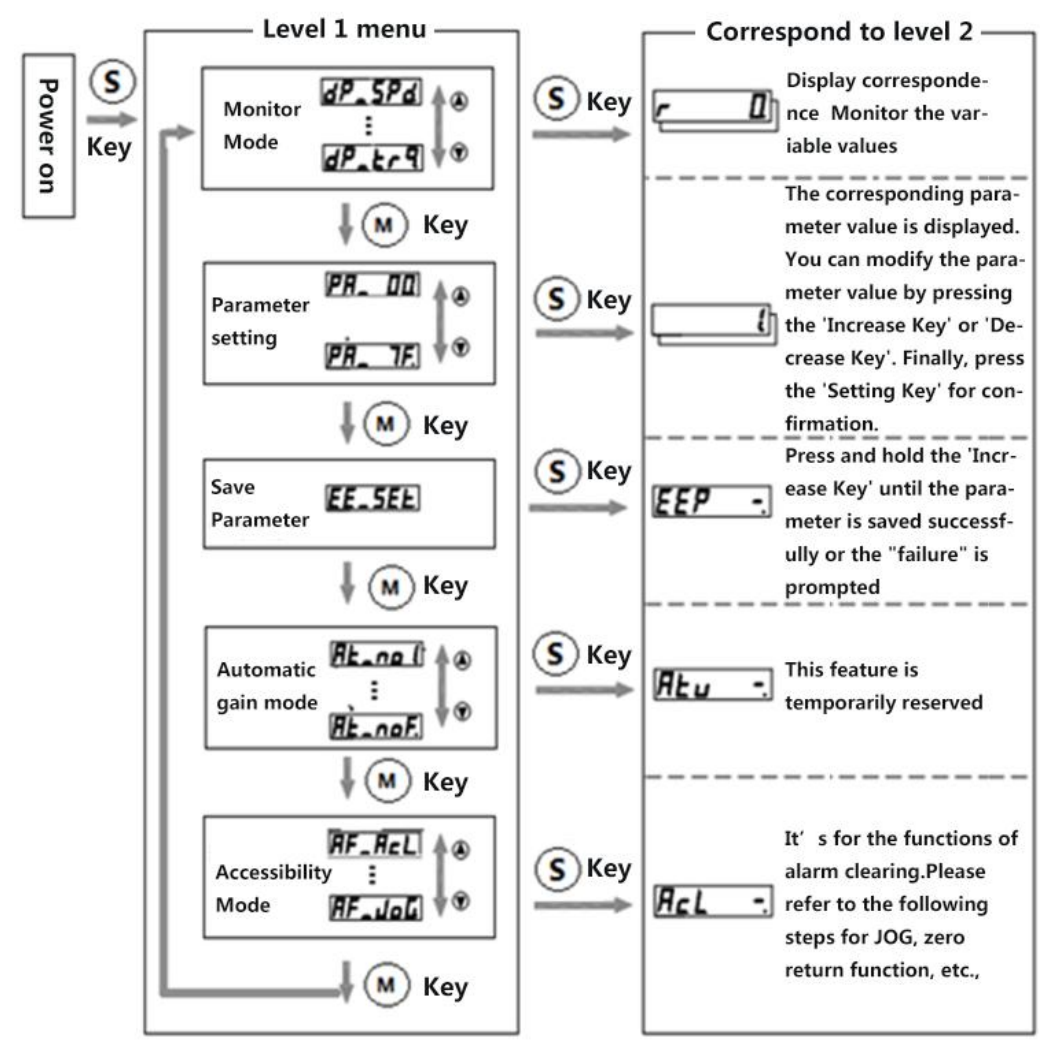

### <span id="page-51-0"></span>**7.3 Operation instructions**

#### <span id="page-51-1"></span>7.3.1 Parameter setting

1. Enter the parameter setting mode

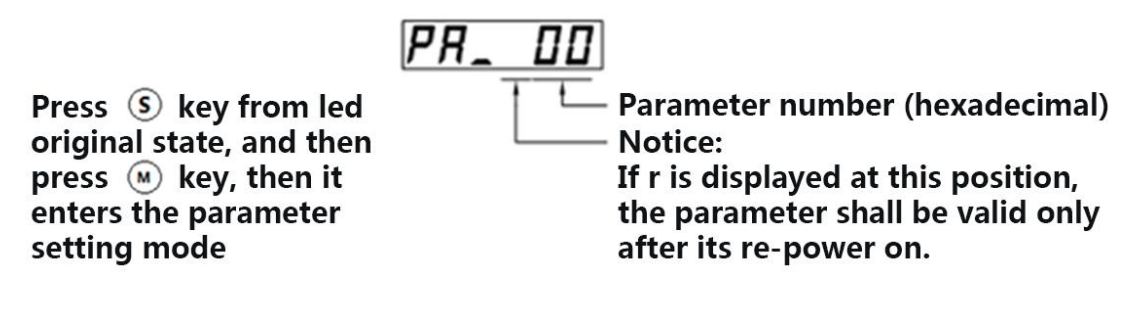

2. Select the target parameter number

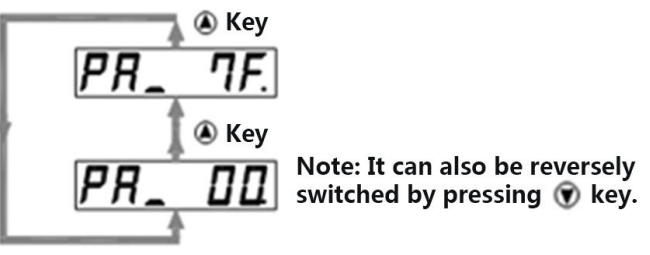

3. After selecting the target parameter number, press the Set key to enter the execution mode.

100 The value of the decimal point can be changed by  $\textcircled{\textsf{a}}$  key and  $\textcircled{\textsf{v}}$  key, and the position of the decimal point can be modified **Parameter Value** by  $\bigcirc$  key

4. Parameter saving mode (EEPROM mode)

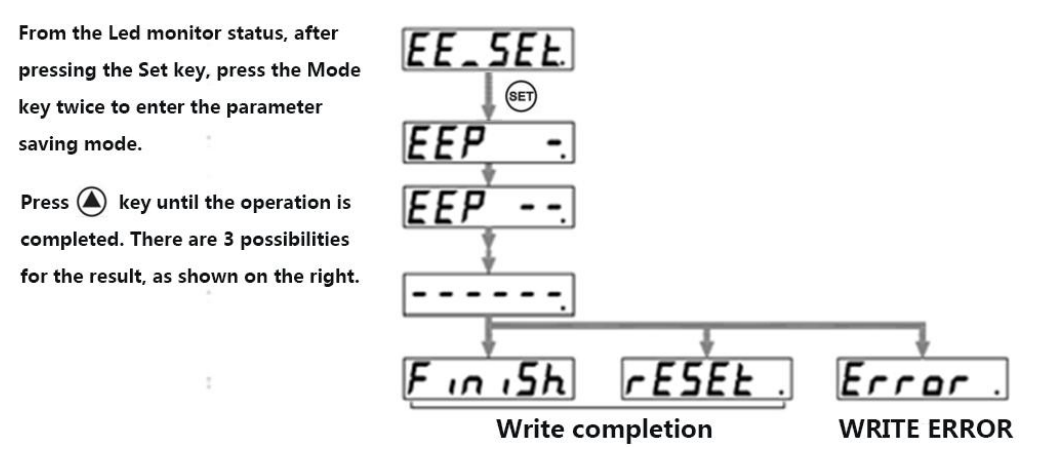

### <span id="page-51-2"></span>7.3.2 JOG mode

1. After entering the JOG interface and pressing the Set key, press the Mode key four times to switch to the auxiliary function Mode; and then press the "increase key" to switch to the JOG interface, as shown in the following figure:

$$
\boxed{\mathsf{RF} = \mathsf{J} \circ \mathsf{G}}
$$

2. Press "Set" key again to enter the execution mode, as shown below

$$
J \circ L =
$$

3. Keep pressing the ''increase key'' until the ready screen appears, as shown below.

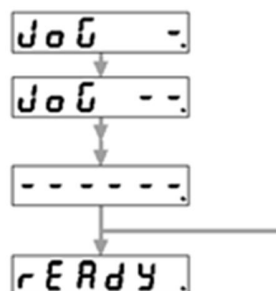

(preparatory stage)

Error (An error or power disconnection occurred)

4. Keep pressing the "left shift key" until the servo enabling state appears, as shown in the figure below

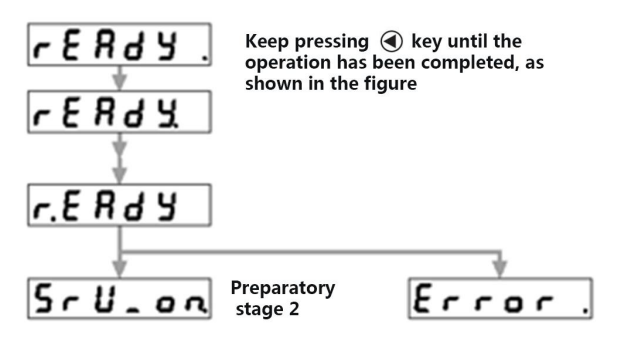

#### 5. Rotate the motor

Press the "increase key", the motor rotates in the CCW direction at the Jog setting speed; Press the "decrease key", the motor rotates in the CW direction at the Jog setting speed.

#### <span id="page-52-0"></span>7.3.3 Initialization parameter

1. After pressing the Set key, press the Mode key four times to switch to the auxiliary function Mode; and then press the "increase key" to switch to the <Restore factory parameters> interface, as shown in the following figure:

### $RF = 1$

2. Press "Set" key again to enter the execution mode, as shown below

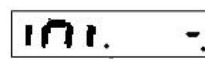

3. Keep pressing the ''increase key'' until the ready screen appears, as shown below.

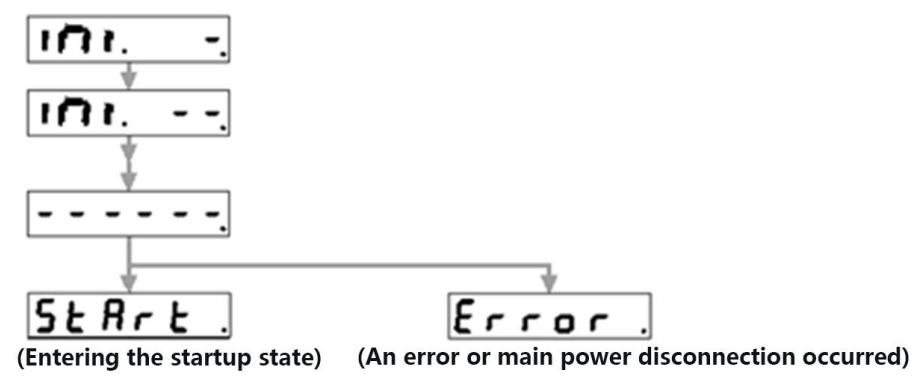

4. Keep pressing the "left shift key" until the restore parameter completion or failure status appears, as shown

in the figure below

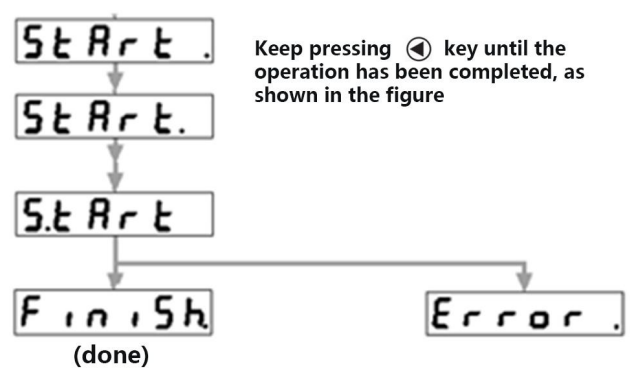

### <span id="page-53-0"></span>7.3.4 Alarm Clearing

1. After pressing the Set key, press the Mode key four times to switch to the auxiliary function Mode; and then press the "increase key" to switch to the <Alarm Clearing> interface, as shown in the following figure:

## $RF - Rcl$

2. Execute alarm clearing, and press "Set" key again to enter the execution mode, as shown below

 $RF - R_c L$ 

3. Next, keep pressing the "Increase key" until the operation is completed, as figure shown below:

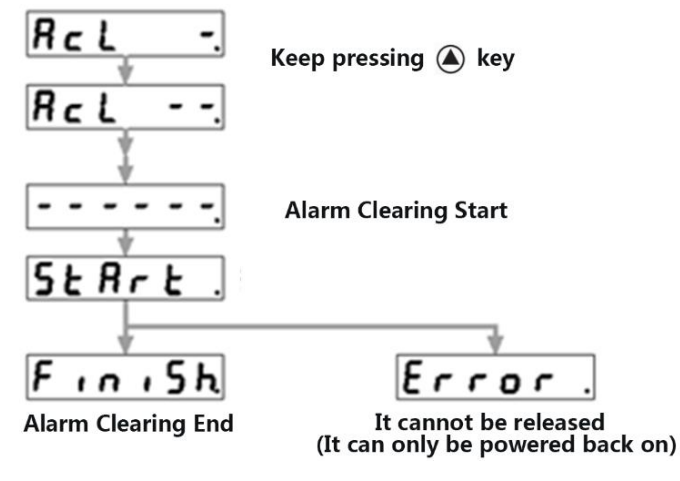

## <span id="page-54-0"></span>**Chapter 8 Alarm Description**

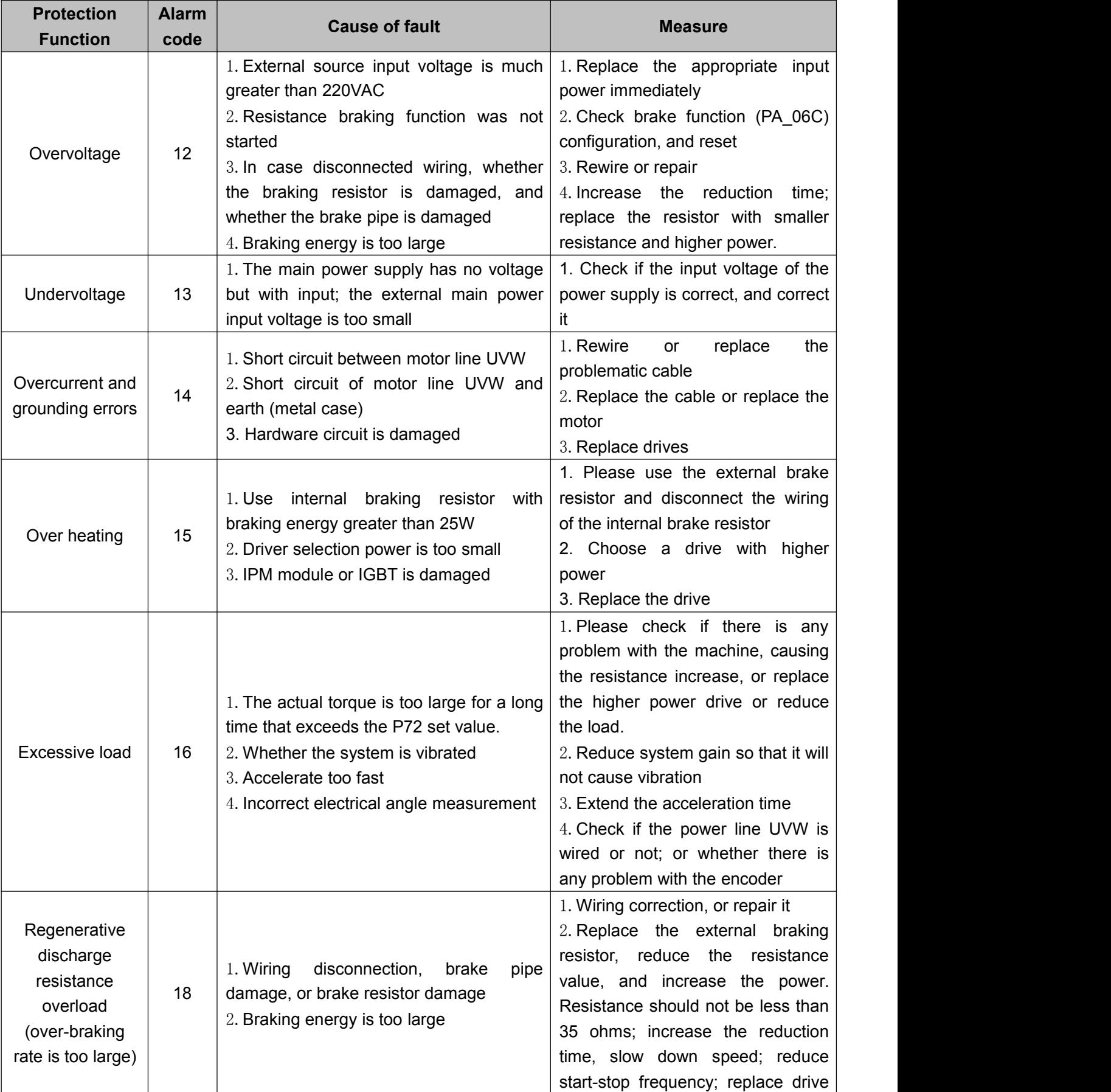

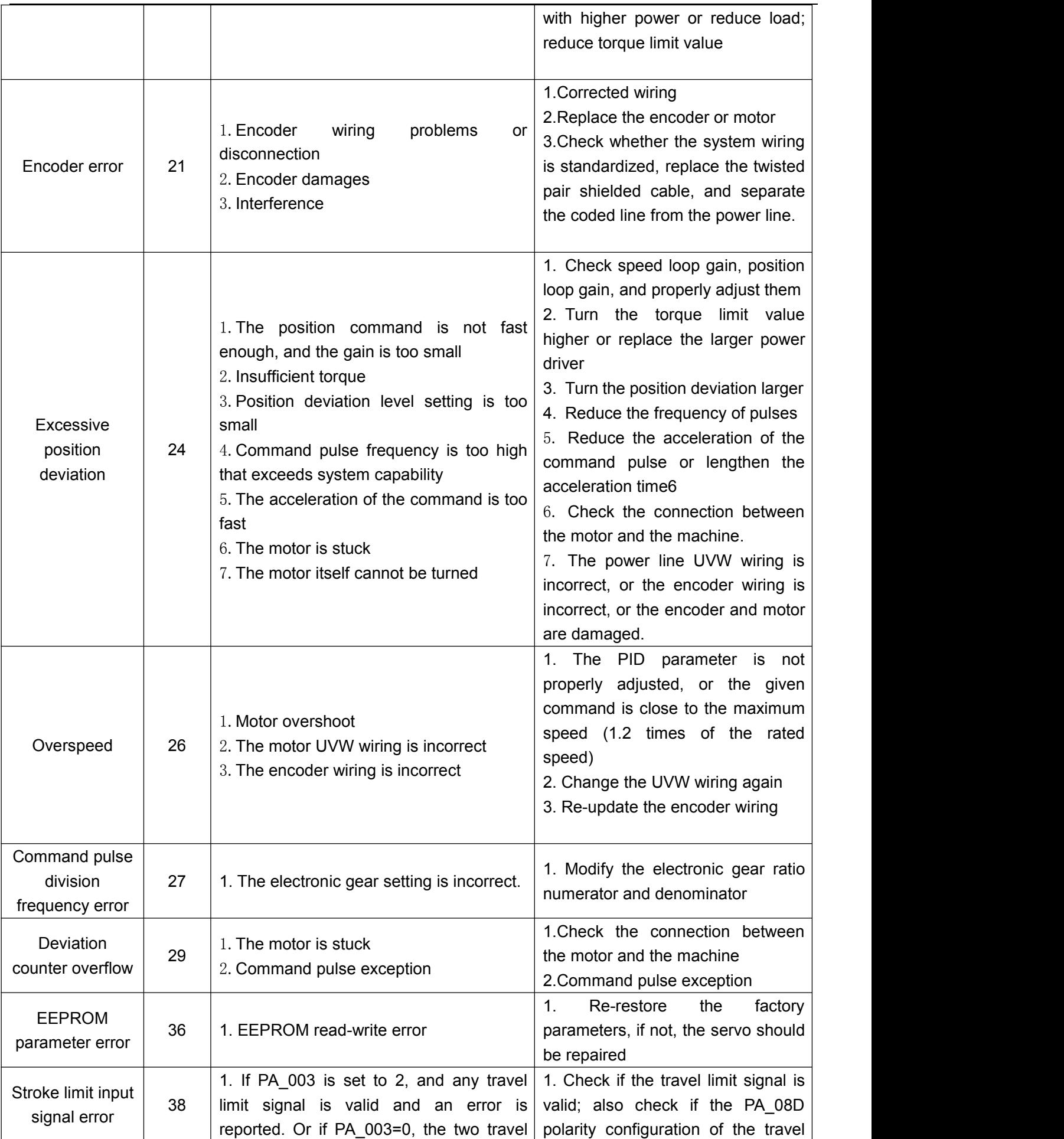

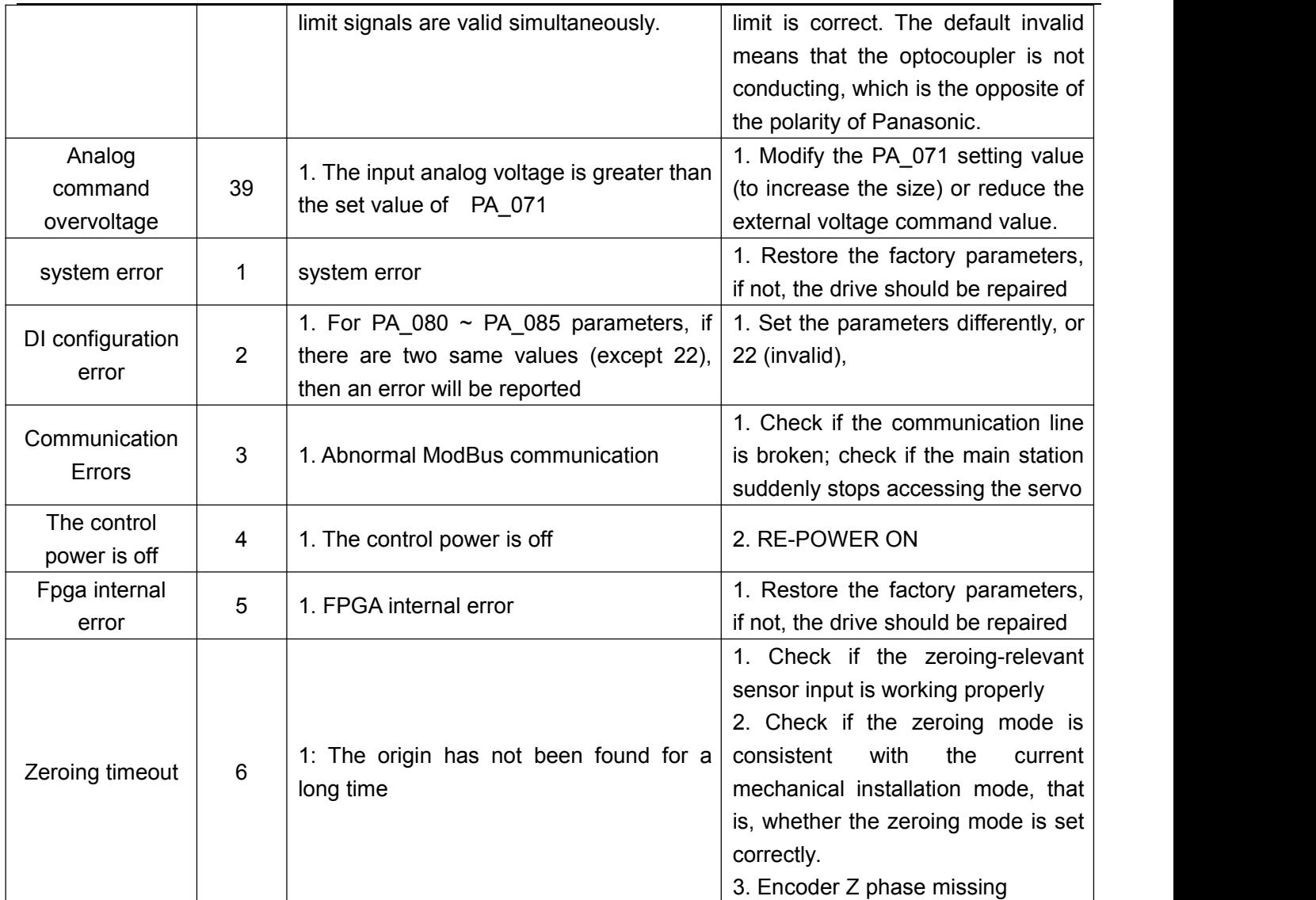